# **Sun Java SystemWeb Server 7.0** パフォーマンスのチューニン グ、サイジング、およびス ケーリング

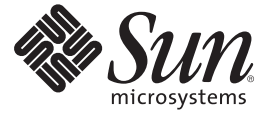

Sun Microsystems, Inc. 4150 Network Circle Santa Clara, CA 95054 U.S.A.

Part No: 820–1615

Copyright 2007 Sun Microsystems, Inc. 4150 Network Circle, Santa Clara, CA 95054 U.S.A. All rights reserved.

本書で説明する製品で使用されている技術に関連した知的所有権は、Sun Microsystems, Inc. に帰属します。特に、制限を受けることなく、この知 的所有権には、米国特許、および米国をはじめとする他の国々で申請中の特許が含まれています。

U.S. Government Rights – Commercial software. Government users are subject to the Sun Microsystems, Inc. standard license agreement and applicable provisions of the FAR and its supplements.

本製品には、サードパーティーが開発した技術が含まれている場合があります。

本製品の一部は Berkeley BSD システムより派生したもので、カリフォルニア大学よりライセンスを受けています。UNIX は、X/Open Company, Ltd. が独占的にライセンスしている米国ならびにほかの国における登録商標です。

Sun、Sun Microsystems、Sun のロゴマーク、Solaris のロゴマーク、Java Coffee Cup のロゴマーク、docs.sun.com、 JavaServer Pages、JSP、JVM、<br>JDBC、Java HotSpot、 Java、 Solaris は、米国およびその他の国における米国 Sun Microsystems, Inc. (以下、米国 Sun Microsystems 社とします) の商標 もしくは登録商標です。Sun のロコマークおよび Solaris は、米国 Sun Microsystems 社の登録商標です。すべての SPARC 商標は、米国 SPARC<br>International, Inc. のライセンスを受けて使用している同社の米国およびその他の国における商標または登録商標です。SPARC 商標が付いた製品 は、米国 Sun Microsystems 社が開発したアーキテクチャーに基づくものです。

OPEN LOOK および Sun™ Graphical User Interface は、米国 Sun Microsystems 社が自社のユーザーおよびライセンス実施権者向けに開発しました。<br>米国 Sun Microsystems 社は、コンピュータ産業用のビジュアルまたはグラフィカルユーザーインタフェースの概念の研究開発における米国 Xerox 社の先駆者としての成果を認めるものです。米国 Sun Microsystems 社は米国 Xerox 社から Xerox Graphical User Interface の非独占的ライセンスを取 得しており、このライセンスは、OPEN LOOK GUI を実装するか、または米国 Sun Microsystems 社の書面によるライセンス契約に従う米国 Sun Microsystems 社のライセンス実施権者にも適用されます。

この製品は、米国の輸出規制に関する法規の適用および管理下にあり、また、米国以外の国の輸出および輸入規制に関する法規の制限を受ける場 合があります。核、ミサイル、生物化学兵器もしくは原子力船に関連した使用またはかかる使用者への提供は、直接的にも間接的にも、禁止され ています。このソフトウェアを、米国の輸出禁止国へ輸出または再輸出すること、および米国輸出制限対象リスト (輸出が禁止されている個人リ スト、特別に指定された国籍者リストを含む) に指定された、法人、または団体に輸出または再輸出することは一切禁止されています。

本書は、「現状のまま」をベースとして提供され、商品性、特定目的への適合性または第三者の権利の非侵害の黙示の保証を含みそれに限定され ない、明示的であるか黙示的であるかを問わない、なんらの保証も行われないものとします。

# 目次

 $\mathbf{1}$ 

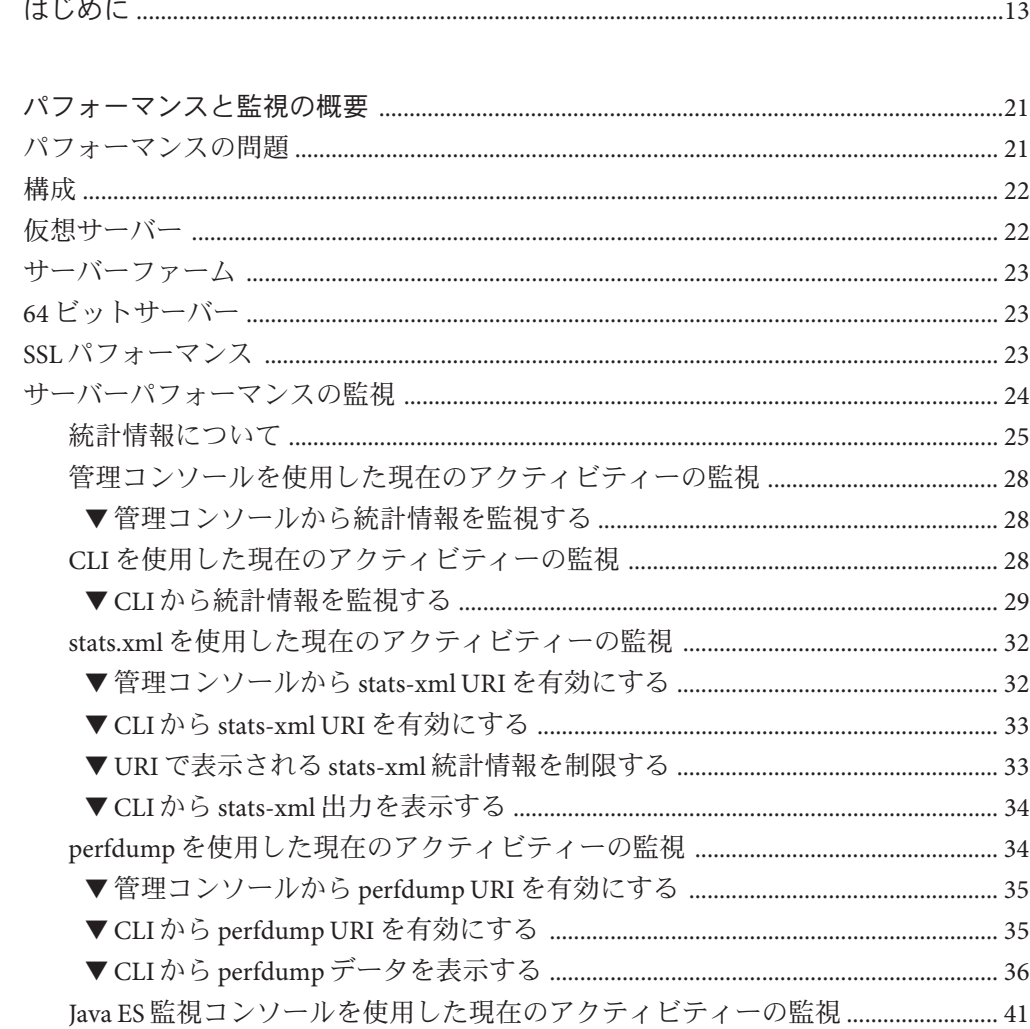

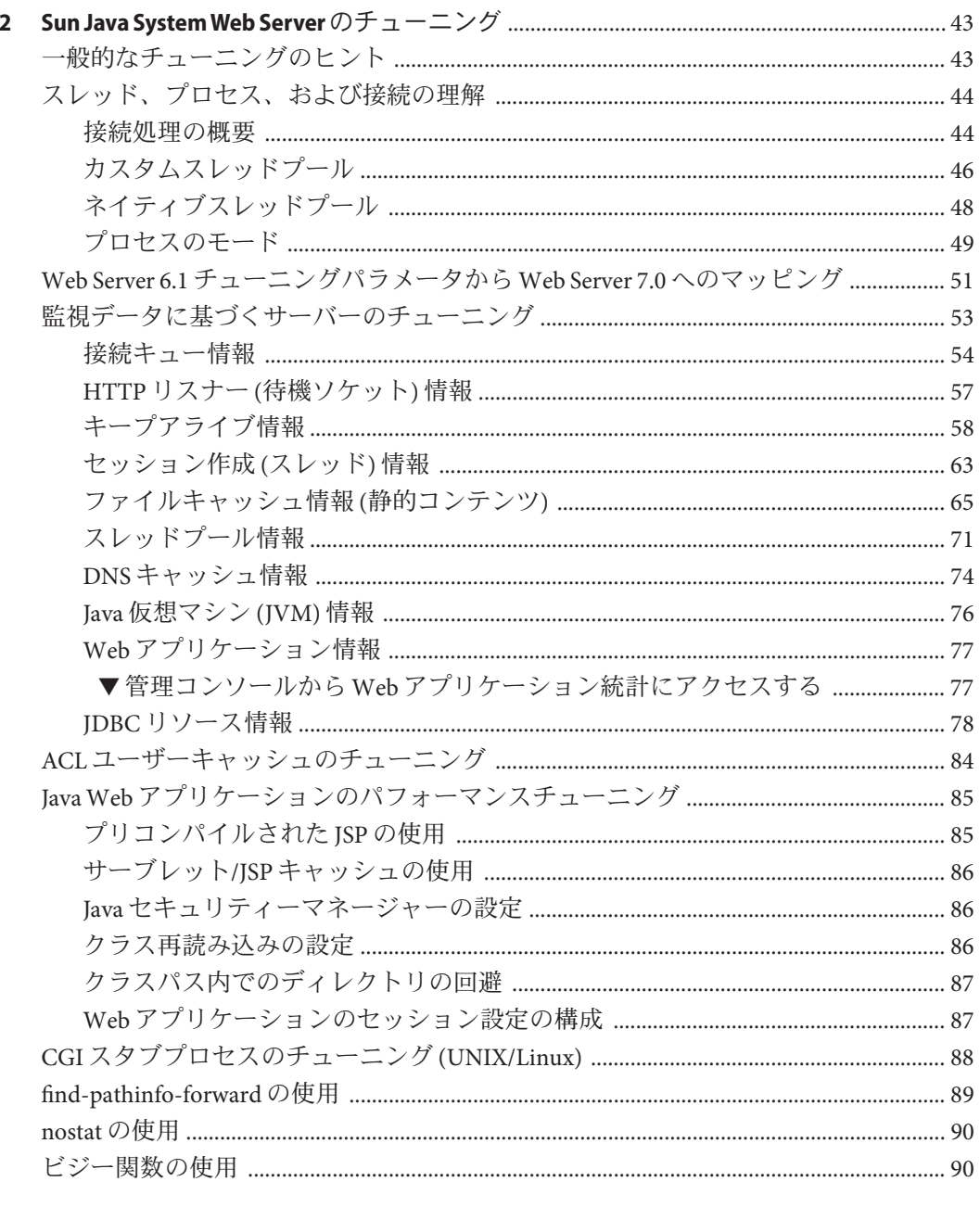

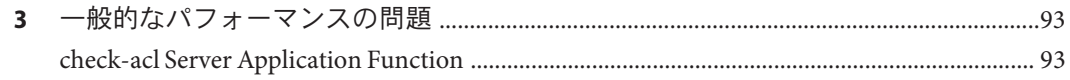

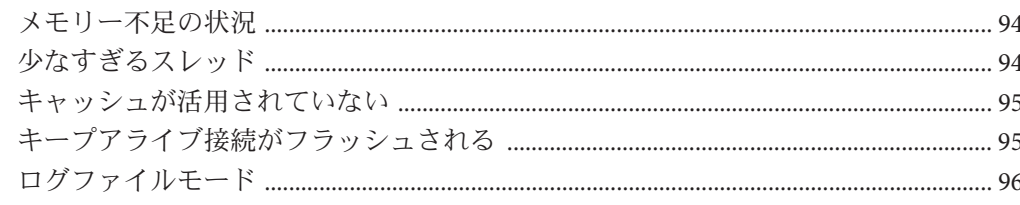

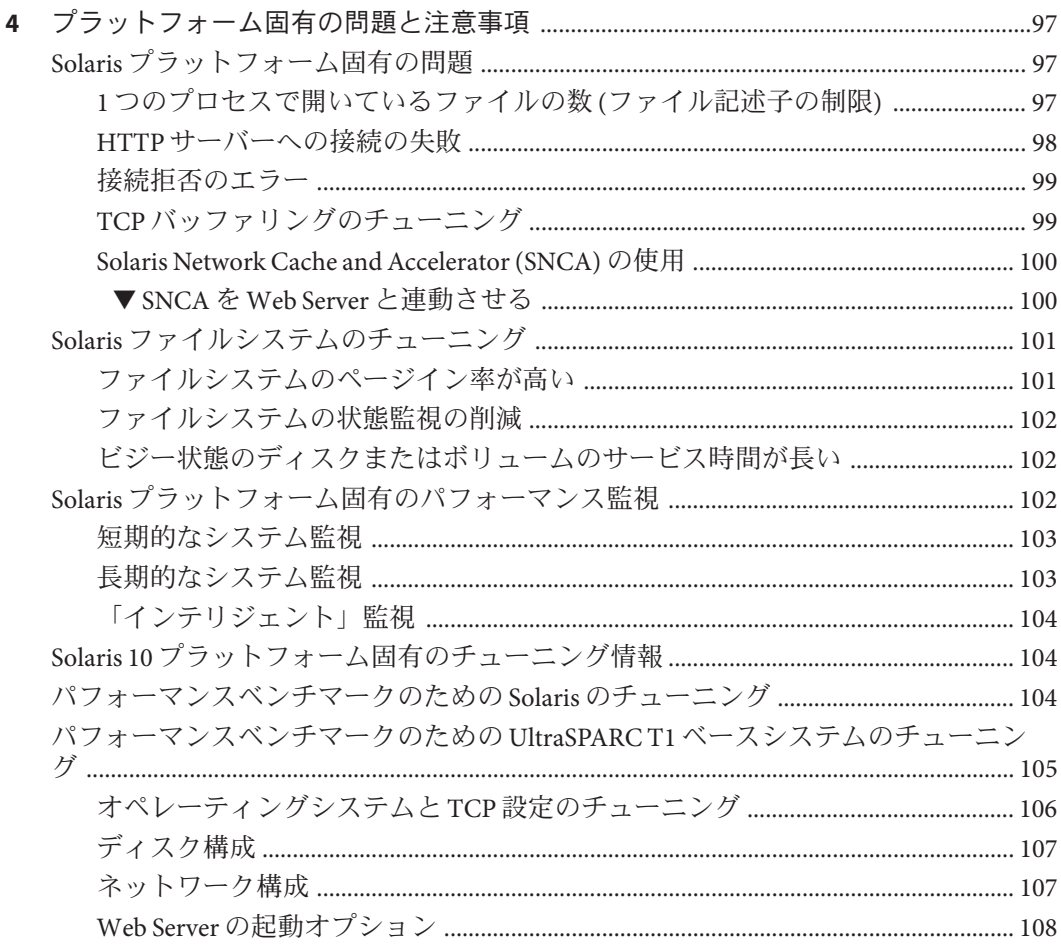

#### 

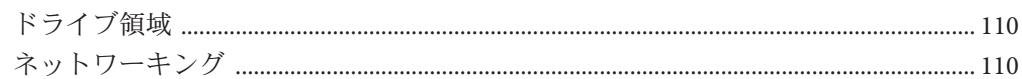

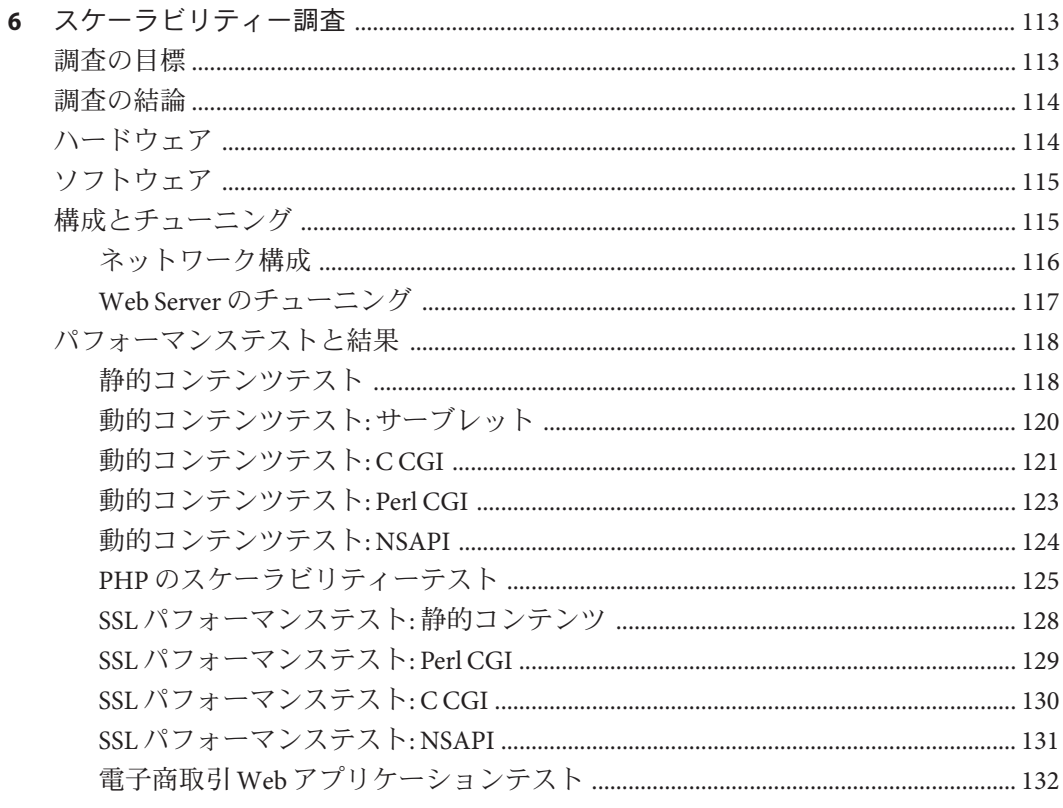

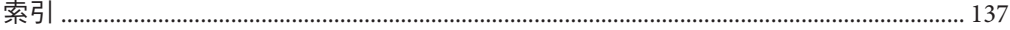

 $\sqrt{6}$ 

# 図目次

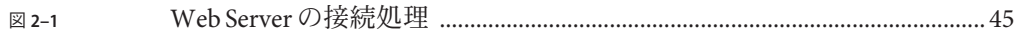

# 表目次

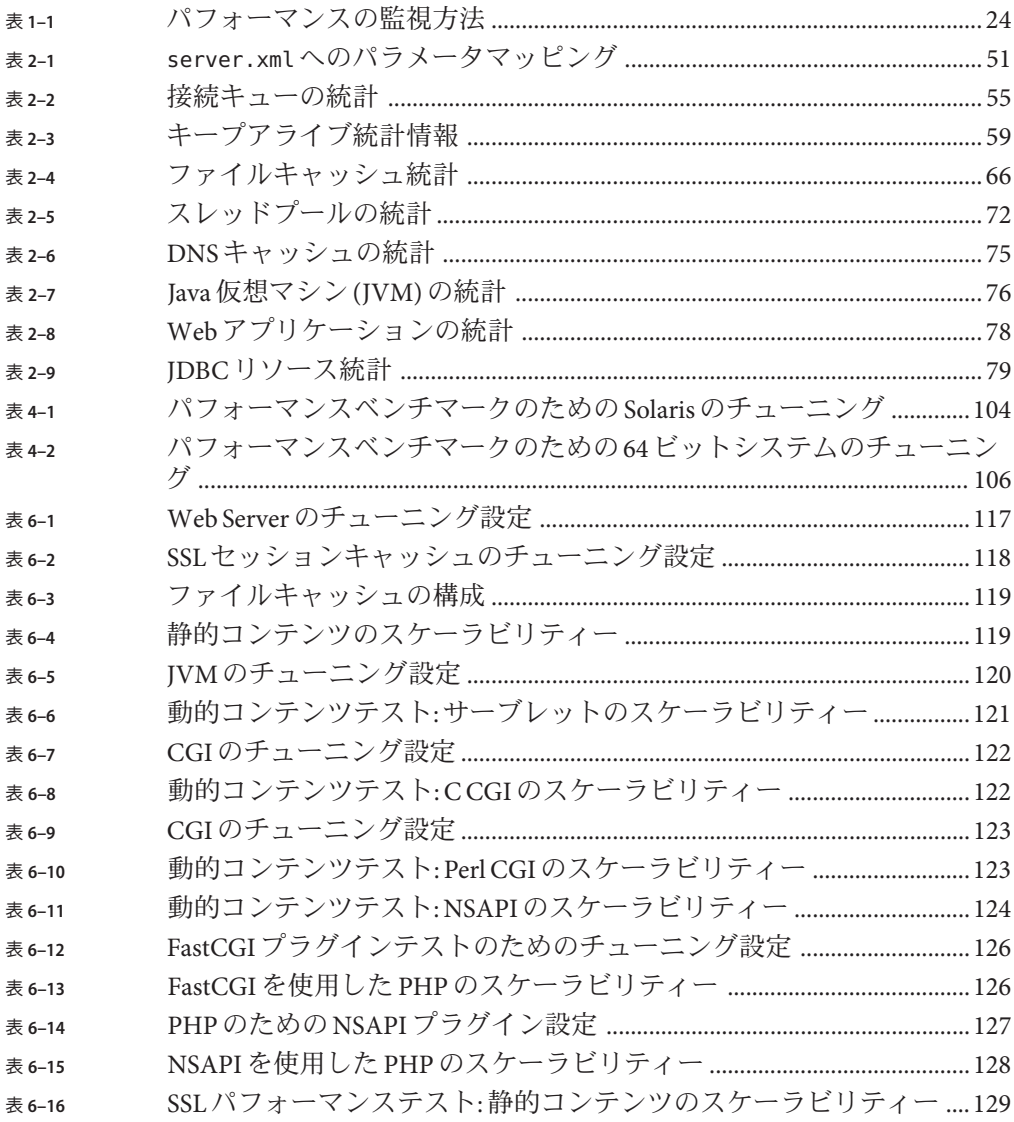

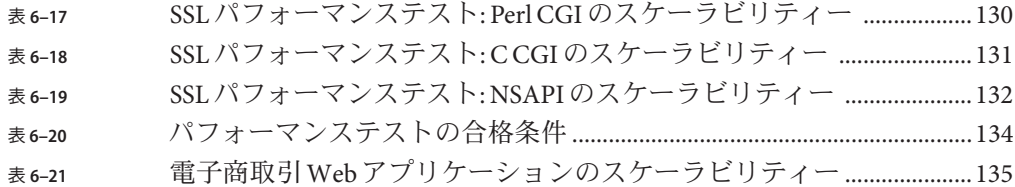

# 例目次

# <span id="page-12-0"></span>はじめに

このマニュアルでは、Sun JavaTM System Web Server (以降、Web Server と呼ぶ) のパ フォーマンスを改善する可能性のある、実行可能な調整について説明します。この マニュアルでは、チューニング、スケーリング、およびサイジングに関するヒント や提案、一般的なパフォーマンス問題で実施可能な解決方法、およびスケーラビリ ティー調査から得られたデータを提供します。また、その他の構成およびプラット フォーム固有の問題についても説明します。

#### 対象読者

このマニュアルの対象読者は、上級管理者のみです。変更を行う前に、必ずこのマ ニュアルとその他の関連サーバーマニュアルを読んでください。サーバーのチュー ニングを行う場合は細心の注意を払い、変更前に必ず設定ファイルをバックアップ するようにしてください。

#### このマニュアルをお読みになる前に

Web Server は、スタンドアロン製品としてインストールすることが可能です。あるい は、ネットワークまたはインターネット環境にわたって分散しているエンタープラ イズアプリケーションをサポートするソフトウェアインフラストラクチャーである Sun Java Enterprise System (Java ES) のコンポーネントとして購入することもできます。 Web Server を Java ES のコンポーネントとしてインストールする場合 は、<http://docs.sun.com/coll/1657.1> にあるシステムマニュアルをよく読むことを お勧めします。

## **Web Server**のマニュアルセット

Web Server のマニュアルセットでは、Web Server をインストールおよび管理する方法 について説明しています。Web Server のマニュアルの URL は、 http://docs.sun.com/coll/1664.1 です。Web Server への導入としては、次の表に示 されている順序でマニュアルを参照してください。

#### 表 **P–1** Web Serverのマニュアルセットの内容

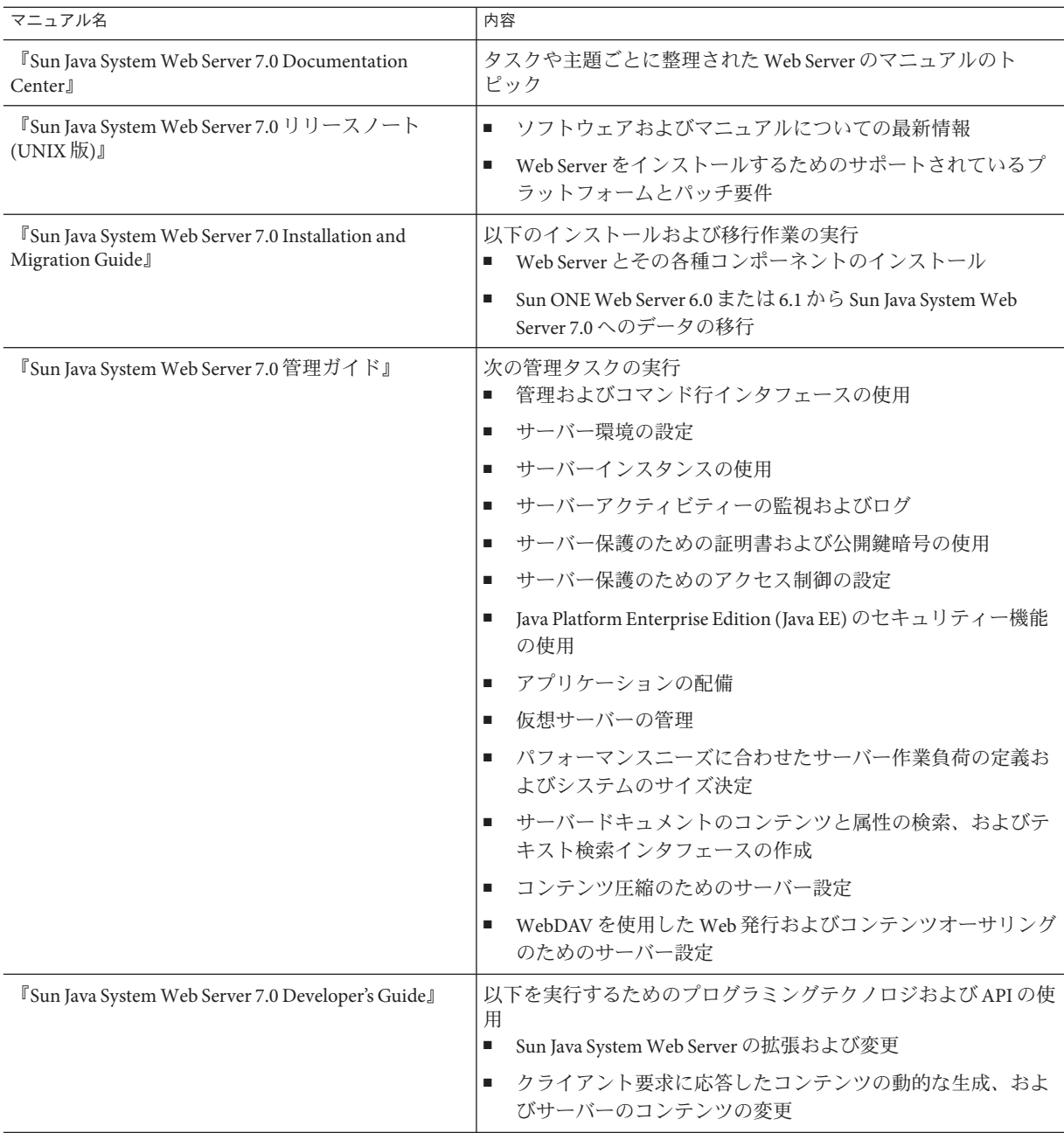

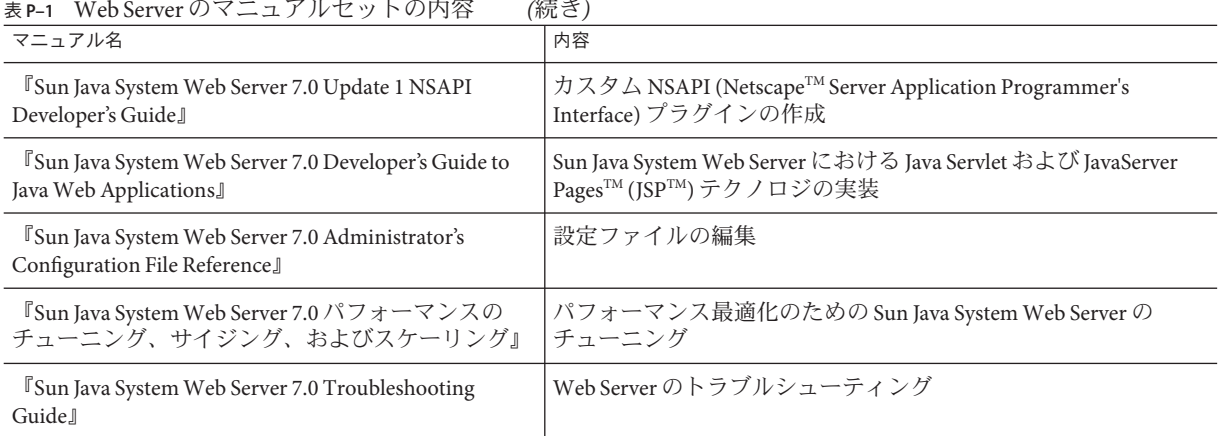

## 関連マニュアル

Sun Java Enterprise System (Java ES) とそのコンポーネントに関するすべてのマニュアル の URL は、<http://docs.sun.com/app/docs/prod/entsys.06q4> です。

# デフォルトのパスとファイル名

次の表は、このマニュアルで使用するデフォルトのパスやファイル名について説明 したものです。

表**P–2** デフォルトのパスとファイル名

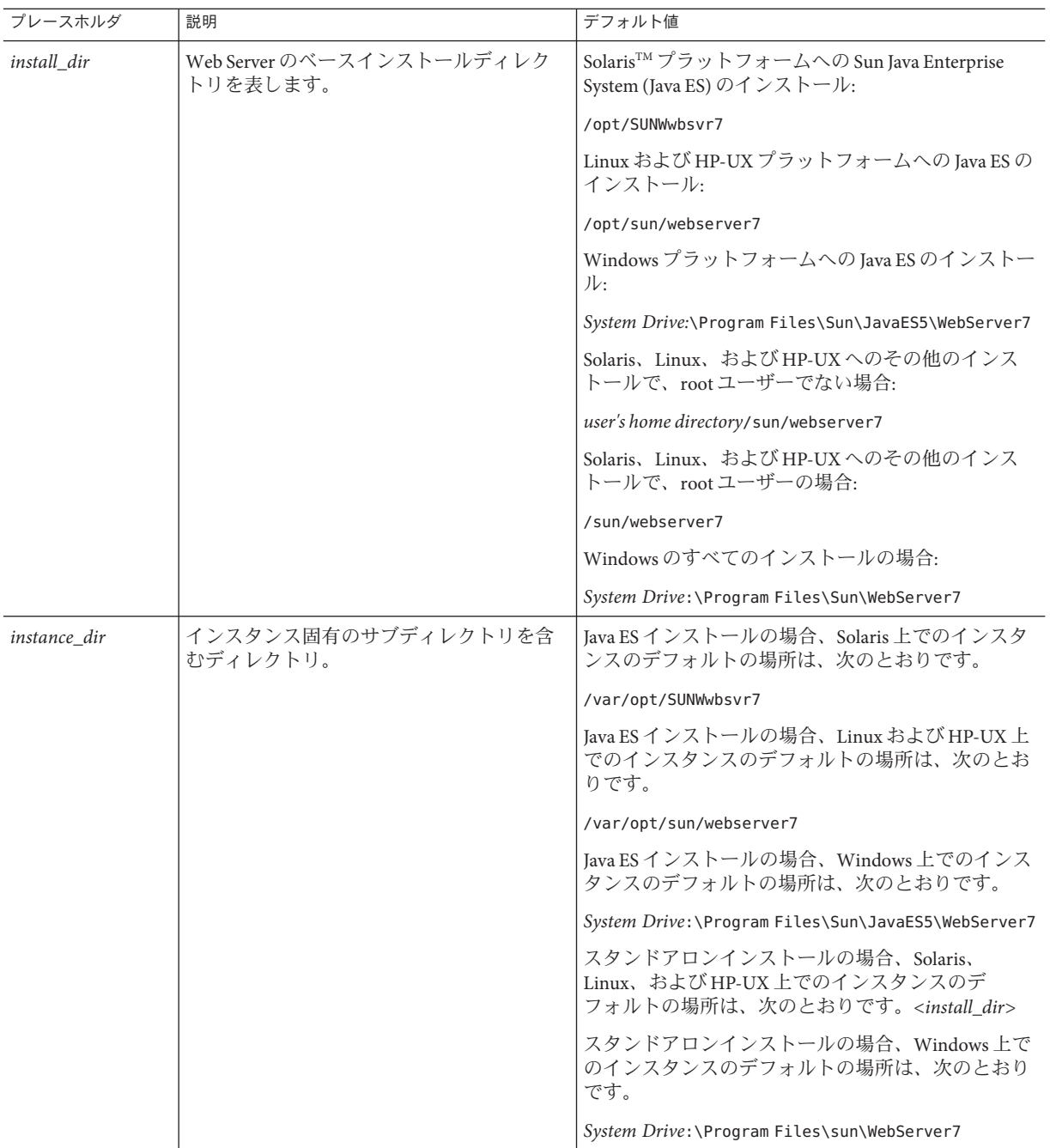

## 表記上の規則

このマニュアルでは、次のような字体や記号を特別な意味を持つものとして使用し ます。

表**P–3** 表記上の規則

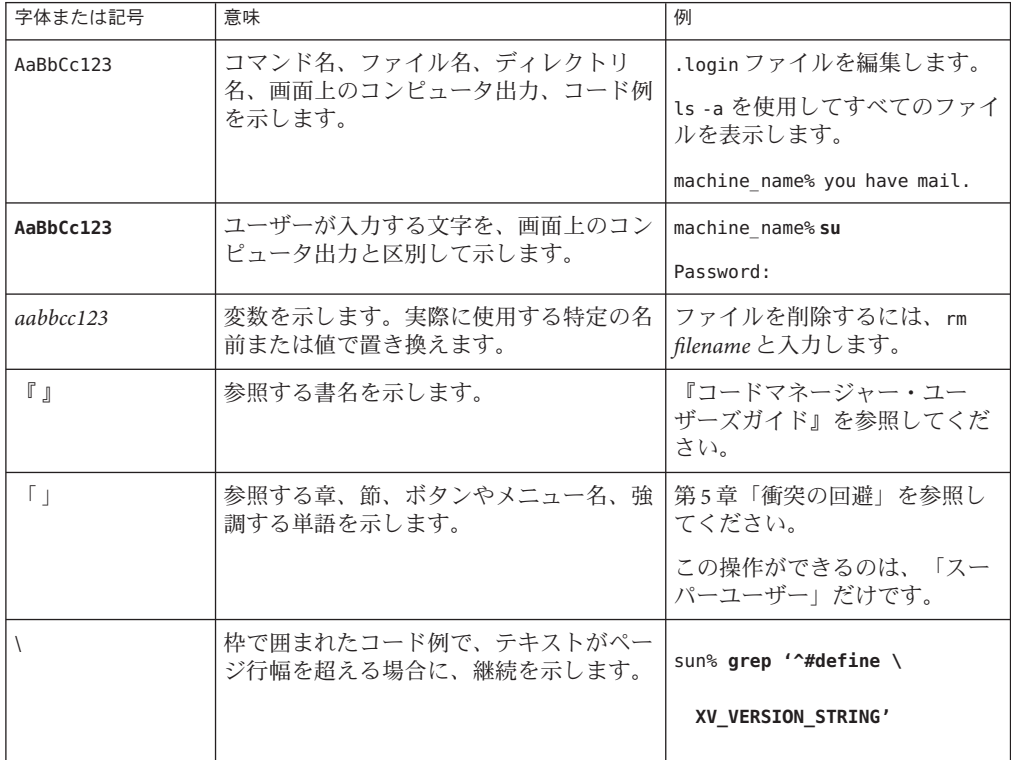

コード例は次のように表示されます。

■ Cシェル

machine\_name% **command y**|**n** [*filename*]

■ Cシェルのスーパーユーザー

machine\_name# **command y**|**n** [*filename*]

■ Bourne シェルおよび Korn シェル

\$ **command y**|**n** [*filename*]

■ Bourne シェルおよび Korn シェルのスーパーユーザー

# **command y**|**n** [*filename*]

[ ] は省略可能な項目を示します。上記の例は、*filename* は省略してもよいことを示し ています。

| は区切り文字 (セパレータ) です。この文字で分割されている引数のうち 1 つだけを 指定します。

キーボードのキー名は英文で、頭文字を大文字で示します (例: Shift キーを押しま す)。ただし、キーボードによっては Enter キーが Return キーの動作をします。

ダッシュ (-) は 2 つのキーを同時に押すことを示します。たとえば、Ctrl-D は Control キーを押したまま D キーを押すことを意味します。

#### 記号の規則

次の表では、このマニュアルで使用されている記号について説明します。

表**P–4** 記号の規則

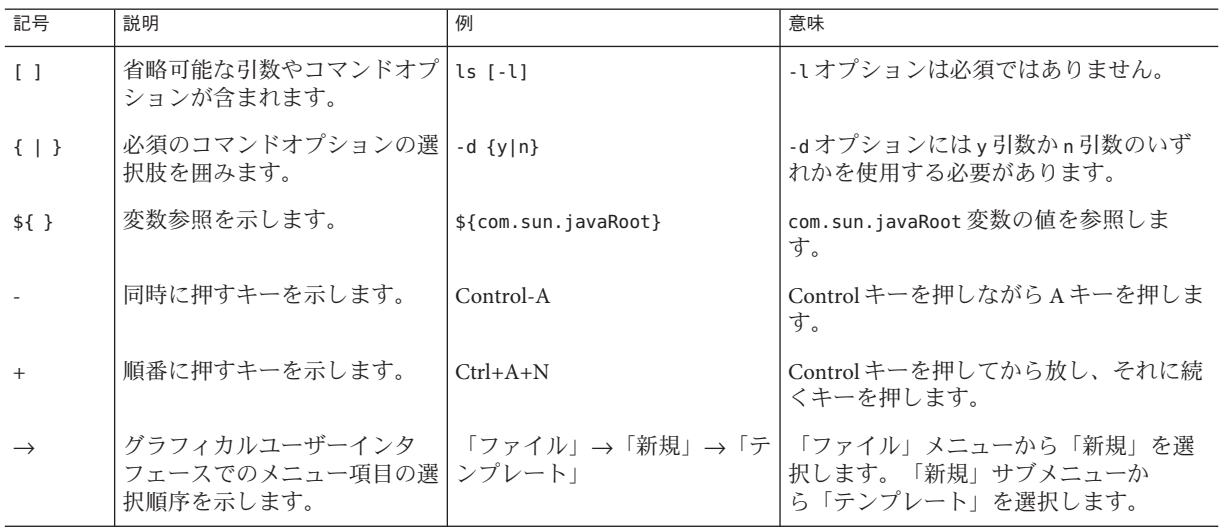

18

# マニュアル、サポート、およびトレーニング

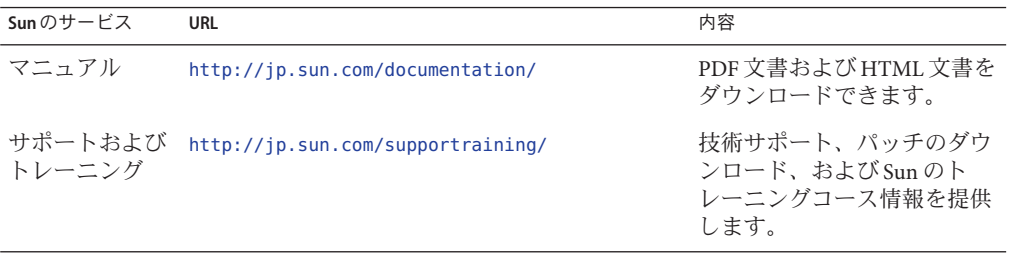

# <span id="page-20-0"></span>パフォーマンスと監視の概要

Sun Java System Web Server (以降、Web Server と呼ぶ) は、世界でもっとも要求の厳し い、高トラフィックサイトのニーズを満たすように設計されています。Web Server は、静的に生成されるコンテンツと、動的に生成されるコンテンツの両方に対応で きます。Web Server を SSL モードで実行して、セキュリティー保護された情報転送を 実現することもできます。

このマニュアルは、パフォーマンスニーズに合わせたサーバー作業負荷の定義やシ ステムのサイジングに役立ちます。ただし、環境はそれぞれ固有であるため、ここ で示す提案の影響も環境ごとに異なります。最終的には、独自の判断と観察に基づ いて、もっとも適した調整方法を選択してください。

この章では、サーバーパフォーマンスの注意点の一般的な説明をしたあと、サー バーパフォーマンスの監視に関するより具体的な情報を提供します。

この章の内容は、次のとおりです。

- 21 ページの「パフォーマンスの問題」
- 22 [ページの「構成」](#page-21-0)
- 22[ページの「仮想サーバー」](#page-21-0)
- 23 [ページの「サーバーファーム」](#page-22-0)
- 23 ページの「64 [ビットサーバー」](#page-22-0)
- 23 ページの「SSL [パフォーマンス」](#page-22-0)
- 24[ページの「サーバーパフォーマンスの監視」](#page-23-0)

#### パフォーマンスの問題

サーバーのサイジングのための最初の手順は、要件の決定です。パフォーマンスが 意味するものは、その対象がユーザーと Web マスターとでは異なります。ユーザー は、速い応答時間 (一般には 100 ミリ秒未満)、高可用性 (「接続拒否」のメッセージ が表示されないこと)、およびインタフェースをできるだけ制御できることを望んで います。これに対して、Web マスターやシステム管理者は、高い接続レート、高い

<span id="page-21-0"></span>データスループット、および 100% 近い稼働時間を実現したいと考えています。さら に、仮想サーバーの場合は、価格設定ごとに異なったレベルのパフォーマンスを提 供することが目標である可能性があります。特定の状況について、パフォーマンス がどういう意味を持つかを定義してください。

次のいくつかの点を考慮する必要があります。

- 並行ユーザーのピーク数
- ヤキュリティーの要件

Web Server のデータストリームを SSL で暗号化すると、電子商取引やその他の高 いセキュリティーが必要なアプリケーションに対するサイトの信頼性は大幅に向 上しますが、CPU 負荷にも大きな影響を与える可能性があります。詳細について は、23 ページの「SSL [パフォーマンス」を](#page-22-0)参照してください。

- ドキュメントツリーのサイズ
- 動的または静的コンテンツ サービス対象のコンテンツによって、サーバーのパフォーマンスが影響を受けま す。大部分が静的な HTML を提供している Web Server は、クエリーごとに CGI を

実行する必要のあるサーバーよりはるかに高速に実行できます。

## 構成

構成に基づくすべてのサーバーインスタンスに同じチューニング情報が含まれるよ うに、構成レベルで特定のチューニングパラメータが設定されます。さらに、構成 に基づくすべてのインスタンスのパフォーマンスを監視できるように、構成レベル で一部の監視情報を表示できます。ただし、監視情報の全体は、個別のサーバーイ ンスタンスまたは仮想サーバーレベルで表示できます。構成ごとに 1 つの Web Server インスタンスを使用している (サーバーがサーバーファームに含まれていない) 場 合、構成レベルの統計情報には、その構成に基づく 1 つのサーバーインスタンスの 情報が示されます。

## 仮想サーバー

仮想サーバーによって、パフォーマンス向上のプロセスに別のレイヤーが追加され ます。特定の設定が構成に対してチューニング可能であるのに対して、その他の設 定は個別の仮想サーバーに基づきます。

また、サービスの品質 (QoS) 機能を使用して、個別の仮想サーバーに対する資源利用 状況の制約を設定することもできます。たとえば、QoS 機能を使用すると、仮想 サーバーに対して許可される帯域幅の量や接続数を制限できます。これらのパ フォーマンスの制限を設定したり、追跡したり、必要に応じて適用したりすること ができます。

サービスの品質機能の使用の詳細については、『Sun Java System Web Server 7.0 管理ガ イド』を参照してください。

## <span id="page-22-0"></span>サーバーファーム

Web Server のクラスタ分布機能を使用すると、サーバーファームへの配備が容易にな ります。サーバーファーム内のすべてのサーバーが同一の構成を共有するため、 チューニングはサーバー単位には実行されません。

## **64**ビットサーバー

64 ビットの Web Server のパフォーマンスが必ずしも 32 ビットの Web Server のパ フォーマンスより高いわけではありませんが、64 ビットサーバーの方が拡張性に優 れています。32 ビットの Web Server のプロセスは 4G バイトのアドレス空間に制限さ れているため、特定の制限を超える同時セッション数をサポートしようとすると、 アドレス空間が不足する場合があります。使用可能なメモリーや CPU リソースがホ ストマシンに存在しても、アドレス空間の制限のために、32 ビットの Web Server が それらを利用できない可能性があります。64 ビットの Web Server は、32 ビットサー バーより多くのアプリケーションやサーブレットを実行できます。また、64 ビット の Web Server が数 G バイトの静的コンテンツをキャッシュできるのに対して、32 ビットの Web Server は 4G バイトのアドレス空間に制限されます。

一般に、64 ビットの Web Server に対するチューニングは、32 ビットの Web Server に 対するチューニングとほぼ同じです。その違いの大部分は、オペレーティングシス テムのレベルでチューニングされます。チューニングの詳細については、105 [ページ](#page-104-0) [の「パフォーマンスベンチマークのための](#page-104-0) UltraSPARC T1 ベースシステムのチューニ [ング」で](#page-104-0)説明されています。

#### **SSL**パフォーマンス

SSL は常にスループットに大きな影響を与えるため、最適なパフォーマンスを得るに は、SSL の使用を最小限に抑えるか、またはマルチ CPU サーバーを使用して処理す ることを検討してください。

<span id="page-23-0"></span>SSL では、Web Server が NSS ライブラリを使用します。ただし、SSL に使用可能なオ プションはほかにもあります。

- Solaris 10 オペレーティングシステムを使用している場合は、カーネル SSL (KSSL) が使用できます。NSS とは異なり、使用可能なすべてのアルゴリズムは含まれて いませんが、多くの場合はより優れたパフォーマンスが提供されます。
- SSL 用の暗号化カードハードウェアアクセラレータを使用してパフォーマンスを 向上させることもできます。
- Solaris で64 ビットの Web Server を使用している場合は、UltraSPARC T1 プロ セッサの暗号化アクセラレータを使用できます。

#### サーバーパフォーマンスの監視

このマニュアルで説明されている調整を、それらの効果を測定せずに行なっても意 味はありません。変更を行う前とあとにシステムの動作を測定しなければ、その変 更が良い考えだったか、悪い考えだったか、あるいは無関係だったかがわかりませ ん。Web Server のパフォーマンスは、次に示す何種類かの方法で監視できます。

表**1–1** パフォーマンスの監視方法

| 監視方法                                    | 有効にする方法                                     | アクセス方法                                                                                                    | 利点と要件                                                                    |
|-----------------------------------------|---------------------------------------------|----------------------------------------------------------------------------------------------------|--------------------------------------------------------------------------|
| 管理コンソール経由の<br>統計情報                      | デフォルトで有効                                    | 管理コンソールで、構成<br>の「監視」タブをクリック<br>します                                                                            | セッションスレッドが<br>ハングアップしている<br>場合にアクセス可能。<br>管理サーバーが実行さ<br>れている必要がありま<br>す。 |
| 個別のwadmコマンド経 デフォルトで有効<br>由の統計情報         |                                             | 次のwadmコマンドを経由し<br>ます<br>get-config-stats<br>get-virtual-server-stats<br>get-webapp-stats<br>get-servlet-stats | セッションスレッドが<br>ハングアップしている<br>場合にアクセス可能。<br>管理サーバーが実行さ<br>れている必要がありま<br>す。 |
| ブラウザ経由の XML<br>形式の統計情報<br>$(stats-xml)$ | 管理コンソール、<br>または設定ファイ<br>ルの編集を経由し<br>て有効にします | URI を経由します                                                                                                    | 管理サーバーが実行さ<br>れている必要はありま<br>せん。                                          |

| 監視方法                                              | 有効にする方法                                     | アクセス方法                           | 利点と要件                                                                    |
|---------------------------------------------------|---------------------------------------------|----------------------------------|--------------------------------------------------------------------------|
| コマンド行インタ<br>フェース経由のXML<br>形式の統計情報<br>$(stat-xml)$ | デフォルトで有効                                    | wadm コマンド<br>get-stats-xmlを経由します | セッションスレッドが<br>ハングアップしている<br>場合にアクセス可能。<br>管理サーバーが実行さ<br>れている必要がありま<br>す。 |
| ブラウザ経由の<br>perfdump                               | 管理コンソール、<br>または設定ファイ<br>ルの編集を経由し<br>て有効にします | URIを経由します                        | 管理サーバーが実行さ<br>れている必要はありま<br>せん。                                          |
| コマンド行インタ<br>フェース経由の<br>perfdump                   | デフォルトで有効                                    | wadm コマンド get-perfdump<br>を経由します | セッションスレッドが<br>ハングアップしている<br>場合にアクセス可能。<br>管理サーバーが実行さ<br>れている必要がありま<br>す。 |
| Java ES の監視                                       | デフォルトで有効                                    | Java ES 監視コンソールを経<br>由します        | Java ES インストールで<br>のみ使用可能。管理<br>サーバーが実行されて<br>いる必要があります。                 |

<span id="page-24-0"></span>表 **1–1** パフォーマンスの監視方法 *(*続き*)*

サーバーの監視は、コンピューティングリソースにある程度の影響を与えます。一 般に、影響がもっとも少ないのは URI を経由した perfdump の使用であり、次が URI を経由した stats-xml の使用です。管理サーバーの使用はコンピューティングリソー スを消費するため、コマンド行インタフェースと管理コンソールがもっとも影響の 大きい監視方法です。

これらの監視方法の詳細については、以降の節を参照してください。

- 25ページの「統計情報について」
- 28[ページの「管理コンソールを使用した現在のアクティビティーの監視」](#page-27-0)
- 28ページの「CLI [を使用した現在のアクティビティーの監視」](#page-27-0)
- 32ページの「stats.xml [を使用した現在のアクティビティーの監視」](#page-31-0)
- 34ページの「perfdump [を使用した現在のアクティビティーの監視」](#page-33-0)
- 41 ページの「Java ES [監視コンソールを使用した現在のアクティビティーの監](#page-40-0) [視」](#page-40-0)

#### 統計情報について

管理コンソールのユーザーインタフェース、コマンド行インタフェース、stats-xml URI、および perfdump を経由して、多くのパフォーマンス統計情報を監視できま

第1章 • パフォーマンスと監視の概要 25

す。これらの監視方法のすべてについて、サーバーは収集した統計情報を使用しま す。統計情報が収集されないかぎり、これらのどの監視方法も機能しません。

これらの統計情報によって、構成レベル、サーバーインスタンスレベル、または仮 想サーバーレベルの情報が得られます。統計情報は、機能別に分類されます。

構成については、次の項目の統計情報を表示できます。

- 要求
- エラー
- 応答時間

サーバーインスタンスについては、次の項目の統計情報を表示できます。

- 要求
- エラー
- 応答時間
- 一般
- Java 仮想マシン (IVM™)
- 接続キュー
- キープアライブ
- DNS
- ファイルキャッシュ
- スレッドプール
- ヤッションレプリケーション
- プロファイルデータを含むセッションスレッド(プロファイリングが有効に なっている場合に表示可能)
- Java Database Connectivity (JDBC™) (JDBCリソースが作成され、接続プールにアク セスしている場合に表示可能)

仮想サーバーについては、次の項目の統計情報を表示できます。

- 一般
- 応答
- Web アプリケーション
- プロファイルデータ(プロファイリングが有効になっている場合に表示可能)
- サーブレットとサーブレット応答キャッシュ (sun.web.xml でサーブレット キャッシュが有効になっている場合に表示可能)

サービスの品質 (QoS) が有効になっていない場合は、一部の統計情報、たとえば、開 いている接続の数、開いている接続の最大数、転送レート (バイト数)、最大転送 レート (バイト数) などはデフォルトで 0 になります。

#### 統計情報の有効化

Web Server では、統計情報はデフォルトでアクティブになります。ただし、いったん 無効にした場合、サーバーのパフォーマンスを監視するにはもう一度有効にする必 要があります。統計情報を有効にするには、管理コンソールまたは wadm コマンド行 ユーティリティー (CLI) を使用します。

注**–**統計情報の収集は、パフォーマンスに若干の影響を与えます。

- ▼ 管理コンソールから統計情報を有効にする
- 管理コンソールの「共通操作」ページで、構成を選択します。 **1**
- 「構成を編集」をクリックします。 **2**
- 「一般」タブをクリックします。 **3**
- 「監視設定」サブタブをクリックします。 **4**
- 「監視設定」ページの「一般設定」で、「統計コレクション」の「有効」チェック ボックスを選択します。 **5**
- 間隔とプロファイリングを設定します。 **6**
	- この間隔は、統計情報の更新の間の期間(秒単位)です。この設定を大きくする (頻度を少なくする) ほど、パフォーマンスは向上します。最小値は 0.001 秒、デ フォルト値は5秒です。
	- プロファイリングは、デフォルトでアクティブになります。プロファイリングを 非アクティブにすると、監視のオーバーヘッドは若干減ります。
- サーバーを再起動します。 **7**
- ▼ **CLI**から統計情報を有効にする
- 統計情報の収集を有効にするには、次の**CLI**コマンドを入力します。 **1**

**./wadm set-stats-prop --user=***admin\_user* **–password-file=** *password-file* **--config=***myconfig* **enabled=true**

統計情報を無効にするには、enabled を false に設定します。

間隔を設定したり、プロファイリングを有効にしたりするには、set-stats-prop **2** intervalおよびprofilingプロパティーを使用します。詳細については、 set-stats-propのヘルプを参照してください。

<span id="page-27-0"></span>サーバーを再起動します。 **3**

#### 管理コンソールを使用した現在のアクティビ ティーの監視

頻繁に使用される統計情報は管理コンソールから表示でき、一般統計、インスタン スの統計、および仮想サーバーの統計として表示されます。

#### ▼ 管理コンソールから統計情報を監視する

- 管理コンソールの「共通操作」ページで、「監視」タブを選択します。 **1**
- 構成を選択します。 **2** 構成の統計が表示されます。
- ドロップダウンリストの「ビュー」から間隔を選択します。 **3** ブラウザに表示される統計情報は、この間隔で自動的に更新されます。
- 表示する統計情報の種類を選択します。 **4** 統計情報の種類の初期リストには、「一般統計」、「インスタンスの統計」、およ び「仮想サーバーの統計」が含まれています。

「インスタンスの統計」を選択する場合は、監視するインスタンスの名前をク リックします。それにより、プロセスやセッションレプリケーションに関する情報 を含む、詳細な統計情報が表示されます。

「仮想サーバーの統計」を選択する場合は、監視する仮想サーバーの名前をク リックします。応答の統計や Web アプリケーションの統計を含む、仮想サーバーの 統計情報が表示されます。この情報は、perfdump では表示されません。

## **CLI**を使用した現在のアクティビティーの監視

wadm コマンド get-config-stats、get-virtual-server-stats、get-webapp-stats、お よび get-servlet-stats を使用して統計情報を表示することもできます。次の例に は、可能性のあるすべてのコマンドオプションは含まれていないことに注意してく ださい。完全な構文については、コマンドのヘルプを参照してください。

#### <span id="page-28-0"></span>▼ CLIから統計情報を監視する

**1**つのノードに配備されている構成の統計情報を取得するには、次のコマンドを入力 **1** します。

**./wadm get-config-stats --user=***admin-user* **--password-file=***admin-password-file* **--config=** *config-name* **--node=***node-name*

この構文で node オプションを使用すると、出力が 1 つのノードに制限されます。構 成レベルの統計情報を取得するには、このコマンドを node オプションを指定せずに 使用します。

1 つのノードの出力の例を次に示します。

timeStarted=1168035653 secondsRunning=1404 countRequests=690546 rpsLast1MinAvg=4491.7666 rpsLast5MinAvg=1844.6061 rpsLast15MinAvg=637.37305 countErrors=0 epsLast1MinAvg=0.0 epsLast5MinAvg=0.0 epsLast15MinAvg=0.0 maxResponseTime=0.30789953 rtLast1MinAvg=5.3970284 rtLast5MinAvg=5.208407 rtLast15MinAvg=35.56042 countBytesReceived=96800935 countBytesTransmitted=689929574 countChildDied=0 countVirtualServers=2 instanceName=https-test process.1.countThreadPools=2 process.1.jdbcPoolCount=1 process.1.countThreads=64 process.1.fractionSystemMemoryUsage=2887.0 process.1.countConnectionQueues=1 process.1.sizeResident=0 process.1.countIdleThreads=32 process.1.mode=1 process.1.sizeVirtual=0 process.1.countConfigurations=1 process.1.pid=15874 process.1.timeStarted=Jan 5, 2007 2:20:53 PM process.1.DNSCache.countCacheHits=687804 process.1.DNSCache.countAsyncNameLookup=0 process.1.DNSCache.countAsyncLookupsInProgress=0 process.1.DNSCache.flagAsyncEnabled=false process.1.DNSCache.countAsyncAddrLookups=0

process.1.DNSCache.flagCacheEnabled=true process.1.DNSCache.countCacheMisses=75 process.1.JDBCPool.1.countQueued=32 process.1.JDBCPool.1.countFreeConnections=0 process.1.JDBCPool.1.peakConnections=32 process.1.JDBCPool.1.millisecondsPeakWait=72 process.1.JDBCPool.1.countWaitQueueTimeouts=288 process.1.JDBCPool.1.peakQueued=64 process.1.JDBCPool.1.maxConnections=32 process.1.JDBCPool.1.currentConnections=32 process.1.JDBCPool.1.millisecondsAverageQueued=1.0 process.1.JDBCPool.1.countTotalFailedValidationConnections=0 process.1.JDBCPool.1.countLeasedConnections=32 process.1.JDBCPool.1.countTotalLeasedConnections=414 process.1.JDBCPool.1.countConnectionIdleTimeouts=1 process.1.JDBCPool.1.name=jdbc/jdbc-simple\_1 process.1.connectionQueue.1.countQueued15MinuteAverage=4.3203125 process.1.connectionQueue.1.countQueued=0 process.1.connectionQueue.1.countQueued1MinuteAverage=0.046875 process.1.connectionQueue.1.countTotalQueued=79171 process.1.connectionQueue.1.countQueued5MinuteAverage=4.03125 process.1.connectionQueue.1.countOverflows=0 process.1.connectionQueue.1.maxQueued=1288 process.1.connectionQueue.1.ticksTotalQueued=724956383 process.1.connectionQueue.1.countTotalConnections=863 process.1.connectionQueue.1.peakQueued=64 process.1.connectionQueue.1.name=cq1 process.1.fileCache.countContentMisses=7 process.1.fileCache.maxMmapCacheSize=0 process.1.fileCache.sizeHeapCache=27520 process.1.fileCache.countMisses=22 process.1.fileCache.countContentHits=620662 process.1.fileCache.maxEntries=1024 process.1.fileCache.flagEnabled=true process.1.fileCache.secondsMaxAge=30 process.1.fileCache.sizeMmapCache=0 process.1.fileCache.countInfoHits=1862013 process.1.fileCache.maxHeapCacheSize=10747924 process.1.fileCache.countOpenEntries=0 process.1.fileCache.countHits=2482682 process.1.fileCache.maxOpenEntries=1024 process.1.fileCache.countEntries=12 process.1.fileCache.countInfoMisses=19 process.1.jvm.countGarbageCollections=96 process.1.jvm.sizeHeap=67762048 process.1.jvm.countThreads=79 process.1.jvm.countClassesUnloaded=0 process.1.jvm.vMVendor=Sun Microsystems Inc.

```
process.1.jvm.countTotalClassesLoaded=3170
process.1.jvm.vMName=Java HotSpot(TM) Server VM
process.1.jvm.countTotalThreadsStarted=81
process.1.jvm.countClassesLoaded=3170
process.1.jvm.peakThreads=79
process.1.jvm.millisecondsGarbageCollection=1981
process.1.jvm.vMVersion=1.5.0_09-b03
process.1.keepalive.countConnections=32
process.1.keepalive.maxConnections=200
process.1.keepalive.countFlushes=0
process.1.keepalive.countRefusals=0
process.1.keepalive.countTimeouts=6
process.1.keepalive.countHits=686943
process.1.keepalive.secondsTimeout=30
process.1.threadPool.1.countQueued=0
process.1.threadPool.1.countThreadsIdle=1
process.1.threadPool.1.threadPoolId=NativePool
process.1.threadPool.1.maxThreads=128
process.1.threadPool.1.countThreads=1
process.1.threadPool.1.maxQueued=0
process.1.threadPool.1.peakQueued=0
process.1.threadPool.1.name=NativePool
process.1.threadPool.2.countQueued=0
process.1.threadPool.2.countThreadsIdle=1
process.1.threadPool.2.threadPoolId=my-custom-pool
process.1.threadPool.2.maxThreads=128
process.1.threadPool.2.countThreads=1
process.1.threadPool.2.maxQueued=0
process.1.threadPool.2.peakQueued=0
process.1.threadPool.2.name=my-custom-pool
```
仮想サーバーの統計情報を取得するには、次のコマンドを入力します。 **2**

**./wadm get-virtual-server-stats --user=***admin-user* **--password-file=***admin-password-file* **--config=** *config-name* **--vs=***virtual-server-name*

node オプションが使用されていないため、この構文によって、この構成が配備され ているすべてのノードにわたる仮想サーバーの全体的な統計情報が得られます。 node オプションを使用すると、出力が1つのノードに制限されます。

配備されている**Web**アプリケーションの統計情報を取得するには、次のコマンドを **3** 入力します。

**./wadm get-webapp-stats --user=***admin-user* **--password-file=** *admin-password-file* **--config=***config-name* **--node=** *node-name* **--vs=***virtual-server-name* **--uri=** *URI*

この構文によって、特定のインスタンスの特定の仮想サーバーに配備されている特 定の Web アプリケーションの統計情報が取得されます。特定の構成について、その 構成が配備されているすべてのノードにわたる Web アプリケーションの全体的な統 計情報を取得するには、このコマンドを node オプションを指定せずに使用します。

<span id="page-31-0"></span>次の例は、URI hello の出力を示しています。

countActiveSessions=1 countExpiredSessions=0 countJsps=1 countRejectedSessions=0 countReloadedJsps=1 countSessions=1 peakActiveSessions=1 secondsSessionAliveAverage=0 secondsSessionAliveMax=0 uri=/hello vsName=myvs.sun.com

#### **stats.xml**を使用した現在のアクティビティーの監 視

stats-xml を使用して統計情報を表示することもできます。この場合は、統計情報が XML 形式で表示されます。stats-xml の出力は XML 形式であるため、各種のツール を使用して統計情報を容易に解析できます。URI からの stats-xml 出力の表示 (これ は有効にする必要がある)、または CLI からの stats-xml 出力の表示 (これはデフォル トで有効になっている) のどちらかが可能です。

#### ▼ 管理コンソールから**stats-xml URI**を有効にする

stats-xml URI を有効にすると、ブラウザを経由してサーバーの XML 形式の統計情 報にアクセスできます。stats-xml URI を使用する場合は、管理サーバーが実行され ていなくても統計情報にアクセスできることに注意してください。また、stats-xml URI がアクティブになっていると、アクセスを拒否するための予防策を取らないか ぎり、ユーザーもサーバーの統計情報を表示できるようになります。

- 「共通操作」ページで、左側のプルダウンメニューから構成を選択します。 **1**
- 右側のプルダウンメニューから仮想サーバーを選択し、「仮想サーバーを編集」を **2** クリックします。
- 「サーバー設定」タブで、「監視設定」サブタブをクリックします。 **3**
- 「**XML**レポート」の「有効」チェックボックスを選択します。 **4**
- **URI**を指定します。たとえば、/stats-xmlと入力します。 **5**
- 「保存」をクリックします。 **6**
- 構成を配備します。 **7**
- <span id="page-32-0"></span>stats-xml **URI**にアクセスします。次に例を示します。 http://*yourhost*: *port*/stats-xml 統計情報が XML 形式で表示されます。 **8**
- ▼ **CLI**から**stats-xml URI**を有効にする
- 次のコマンドを使用してstats-xmlを有効にします。 **1**

**./wadm enable-stats-xml --user=***admin-user* **--password-file=** *admin-password-file* **[--uri-prefix=***prefix***]--config=** *config-name* **--vs=***virtual-server-name*

uri-prefix オプションを使用して stats-xml URI を設定します。

- wadm deploy-config コマンドを使用して構成を配備します。 **2**
- stats-xml **URI**にアクセスします。次に例を示します。 **3** http://*yourhost* :*port*/stats-xml 統計情報が XML 形式で表示されます。
- ▼ **URI**で表示される**stats-xml**統計情報を制限する

stats-xml URI を変更することにより、その URI で表示されるデータを制限できま す。

情報を制限するようにstats-xml **URI**を変更するには、各要素を**0**または**1**に設定しま す。**0**に設定された要素は、stats-xml出力には表示されません。次に例を示しま す。 ●

http:// *yourhost*:*port* /stats-xml?thread=0&process=0

この構文では、stats-xml 出力が、スレッドとプロセスの統計情報を含まないように 制限されます。デフォルトでは、すべての統計情報が有効になっています (1 に設定 される)。

ほとんどの統計情報はサーバーレベルで表示できますが、一部の統計情報はプロセ スレベルで表示できます。

stats-xml を制限するには、次の構文要素を使用します。

- cache-bucket
- connection-queue
- connection-queue-bucket (プロセスレベル)
- cpu-info
- dns-bucket
- jdbc-resource-bucket
- keepalive-bucket
- process
- <span id="page-33-0"></span>■ profile
- profile-bucket (プロセスレベル)
- request-bucket
- servlet-bucket
- session-replication
- thread
- thread-pool
- thread-pool-bucket(プロセスレベル)
- virtual-server
- web-app-bucket

#### ▼ **CLI**から**stats-xml**出力を表示する

URI に加えて、コマンド行インタフェース経由でも stats-xml 出力にアクセスできま す。これはデフォルトで有効になっています。URI 経由の stats-xml 出力の表示とは 異なり、コマンド行で stats-xml 出力を表示するには、管理サーバーが実行されてい る必要があります。ただし、要求を処理するスレッドがサーバー内で (たとえば、ビ ジー状態のために) ハングアップしており、URI を使用できない場合でも、引き続き CLI 経由で stats-xml 出力にアクセスできます。

● コマンド行インタフェース経由で stats-xml 出力を表示するには、次のコマンドを入 力します。

**./wadm get-stats-xml --user=***admin-user* **--password-file=** *admin-password-file* **--config=***config-name* **--node=** *node-name*

#### **perfdump**を使用した現在のアクティビティーの 監視

perfdump ユーティリティーは Web Server に組み込まれた Server Application Function (SAF) であり、Web Server の内部統計情報からさまざまなパフォーマンスデータを収 集し、ASCII テキストで表示します。perfdump 出力には、コマンド行の統計情報また は管理コンソールで表示可能なすべての統計情報は表示されませんが、依然として 便利なツールです。たとえば、管理サーバーが実行されていない場合でも、引き続 き perfdump を使用できます。CLI 経由の perfdump 出力の表示 (これはデフォルトで有 効になっている)、または URI 経由の perfdump 出力の表示 (これは有効にする必要が ある) のどちらかが可能です。URI を有効にする場合は、perfdump URI へのアクセス を制御してください。そうしないと、ユーザーがその URI を表示できるようになり ます。

perfdump ユーティリティーでは、統計情報が統合されます。単一のプロセスを監視 するのではなく、統計情報をプロセス数で乗算するため、サーバーの全体像を正確 に把握することができます。

<span id="page-34-0"></span>perfdump ユーティリティーで表示される情報のチューニングについては、53 [ページ](#page-52-0) [の「監視データに基づくサーバーのチューニング」を](#page-52-0)参照してください。

▼ 管理コンソールから**perfdump URI**を有効にする

管理コンソール経由で、仮想サーバーの perfdump URI を有効にすることができま す。

注 **–** perfdumpで表示される統計情報は、そのサーバー全体の情報です。ある仮想サー バーで perfdump を有効にすると、個別の仮想サーバーではなく、サーバー全体の統 計情報が表示されます。

- 「共通操作」で、構成を選択します。 **1**
- 仮想サーバーを選択し、「仮想サーバーを編集」をクリックします。 **2**
- 「監視設定」タブをクリックします。 **3**
- 「プレーンテキストレポート」の「有効」チェックボックスを選択します。 **4**
- レポートにアクセスするための**URI**を指定します。たとえば、/.perfとします。 **5**
- 「保存」をクリックします。 **6**
- 構成を配備します。 **7**
- perfdumpにアクセスするには、仮想サーバー上の**URI**にアクセスします。 次に例を示します。http://localhost:80/.perf **8**

perfdump 統計情報を要求し、統計情報がブラウザで自動的に更新される頻度 (秒) を 指定できます。次の例では、更新が 5 秒ごとに設定されています。

http:// *yourhost*/.perf?refresh=5

#### ▼ **CLI**から**perfdump URI**を有効にする

次のコマンドを使用してstats-xmlを有効にします。 **1**

**./wadm enable-perfdump --user=***admin-user* **--password-file=** *admin-password-file* **[--uri=***uri***]--config=** *config-name***--vs=***virtual-server-name*

URI オプションを使用して pefdump URI を設定します。

wadm deploy-config コマンドを使用して構成を配備します。 **2**

<span id="page-35-0"></span>perfdumpにアクセスするには、仮想サーバー上の**URI**にアクセスします。 **3**

次に例を示します。http://localhost:80/.perf

perfdump 統計情報を要求し、統計情報がブラウザで自動的に更新される頻度 (秒) を 指定できます。次の例では、更新が 5 秒ごとに設定されています。

http:// *yourhost*/.perf?refresh=5

#### ▼ **CLI**から**perfdump**データを表示する

URI に加えて、コマンド行インタフェース経由でも perfdump 出力にアクセスできま す。これはデフォルトで有効になっています。URI 経由の perfdump 出力の表示とは 異なり、コマンド行で perfdump 出力を表示するには、管理サーバーが実行されてい る必要があります。ただし、要求を処理するスレッドがサーバー内で (たとえば、ビ ジー状態のために) ハングアップしており、URI を使用できない場合でも、引き続き CLI 経由で perfdump 出力にアクセスできます。

コマンド行インタフェース経由でperfdump出力を表示するには、次のコマンドを入 ● 力します。

**./wadm get-perfdump --user=***admin-user* **--password-file=** *admin-password-file* **--config=***config-name* **--node=** *node-name*

この出力は、コマンドウィンドウに表示されます。

サンプルの**perfdump**出力 次に perfdump の出力例を示します。

webservd pid: 29133

Sun Java System Web Server 7.0 B07/13/2006 17:09 (SunOS DOMESTIC)

Server started Fri Jul 14 14:34:15 2006 Process 29133 started Fri Jul 14 14:34:17 2006

ConnectionQueue:

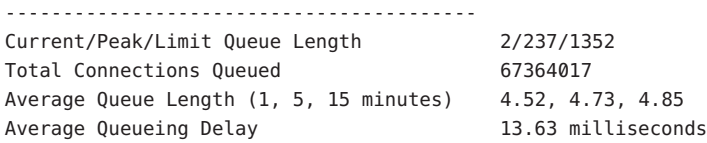

ListenSocket ls1:

------------------------ Address https://0.0.0.0:2014 Acceptor Threads 1 Default Virtual Server https-test
KeepAliveInfo: -------------------- KeepAliveCount 198/200 KeepAliveHits 0 KeepAliveFlushes 0 KeepAliveRefusals 56844280 KeepAliveTimeouts 365589 KeepAliveTimeout 10 seconds SessionCreationInfo: ------------------------ Active Sessions 128 Keep-Alive Sessions 0 Total Sessions Created 128/128 Server cache disabled Native pools: ---------------------------- NativePool: Idle/Peak/Limit 1/1/128 Work Queue Length/Peak/Limit 0/0/0 TestPool: Idle/Peak/Limit 5/5/10 Work Queue Length/Peak/Limit 0/0/15 DNSCacheInfo: ----------------- enabled yes CacheEntries 4/1024 HitRatio 62854802/62862912 ( 99.99%) Async DNS disabled Performance Counters: ------------------------------------------------ Average Total Percent Total number of requests: 62647125 Request processing time: 0.0343 2147687.2500 default-bucket (Default bucket) Number of Requests: 62647125 (100.00%) Number of Invocations: 3374170785 (100.00%) Latency: 0.0008 47998.2500 (2.23%) Function Processing Time: 0.0335 2099689.0000 ( 97.77%) Total Response Time: 0.0343 2147687.2500 (100.00%) Sessions:

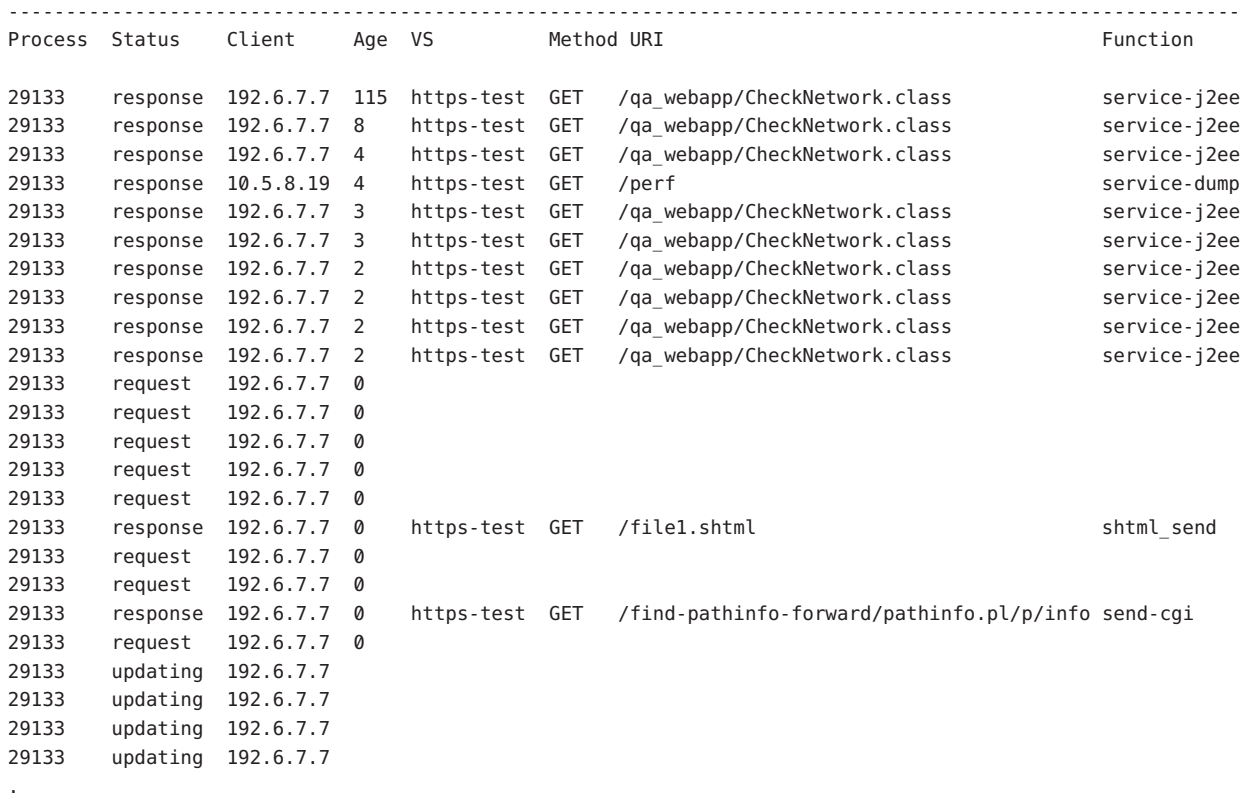

#### パフォーマンスバケットの使用

パフォーマンスバケットを使用すると、バケットを定義し、それらのバケットをさ まざまなサーバー関数にリンクできます。これらの関数のいずれかを呼び出すごと に、サーバーは統計データを収集し、それをバケットに追加します。たとえ ば、send-cgi と service-j2ee はそれぞれ、CGI と Java サーブレットの要求にサービ スを提供するために使用される関数です。2 つのバケットを定義して CGI とサーブ レットの要求に対して別々のカウンタを保持するか、または両方のタイプの動的コ ンテンツに対する要求をカウントするバケットを 1 つ作成することができます。こ の情報を収集するためにかかる負担は最小限で済み、サーバーパフォーマンスへの 影響も通常はわずかです。この情報へはあとで perfdump ユーティリティーを使用し てアクセスできます。バケット内には、次の情報が格納されます。

- バケットの名前: この名前によって、バケットが関数に関連付けられます。
- 説明:このバケットが関連付けられている関数の説明。

. .

- この関数に対する要求の数: この関数の呼び出しを引き起こした要求の総数。
- 関数が呼び出された回数**:** 1 つの要求に対して複数回実行される関数もあるため、 この回数は、関数に対する要求の数とは一致しない可能性があります。
- 関数の待ち時間またはディスパッチ時間**:** サーバーが関数を呼び出すためにか かった時間。
- 関数の時間**:** 関数自体で費やされた時間。

default-bucket は、サーバーで事前に定義されています。。ここには、ユーザー が定義したどのバケットにも関連付けられていない関数の統計情報が記録されま す。

#### 構成

パフォーマンスバケットのすべての設定情報を、magnus.conf および obj.conf ファイ ルに指定してください。自動的に有効になるのは、default-bucket だけです。

最初に、パフォーマンス統計の収集と perfdump を有効にする必要があります。

次の例は、magnus.conf で新しいバケットを定義する方法を示しています。

Init fn="define-perf-bucket" name="acl-bucket" description="ACL bucket"

Init fn="define-perf-bucket" name="file-bucket" description="Non-cached responses"

Init fn="define-perf-bucket" name="cgi-bucket" description="CGI Stats"

前述の例では、次の 3 つのバケットを作成しています。acl-bucket、file-bucket、 および cgi-bucket。これらのバケットを関数に関連付けるには、パフォーマンスを 測定する obj.conf 関数に bucket=*bucket-name* を追加します。

#### 例

```
PathCheck fn="check-acl" acl="default" bucket="acl-bucket"
...
Service method="(GET|HEAD|POST)" type="*~magnus-internal/*"
fn="send-file" bucket="file-bucket"
...
<Object name="cgi">
ObjectType fn="force-type" type="magnus-internal/cgi"
Service fn="send-cgi" bucket="cgi-bucket"
</Object>
```
詳細については、『Sun Java System Web Server 7.0 Administrator's Configuration File Reference』の「The bucket Parameter」を参照してください。

#### パフォーマンスレポート

バケットのサーバー統計情報には、perfdump ユーティリティーを使用してアクセス できます。パフォーマンスバケット情報は、perfdump によって返されるレポートの 最後のセクションに配置されています。

レポートには次の情報が含まれています。

- 平均 (Average)、合計 (Total)、パーセント (Percent) の各列には、要求された各 統計情報のデータが表示されます。
- 要求処理時間(Request Processing Time)はサーバーがそれまでに受信したすべて の要求を処理するために要した合計時間です。
- 要求数 (Number of Requests) は関数の要求の合計数です。
- 呼び出し数(Number of Invocations)は、関数が呼び出された合計回数です。1つの 要求の処理中に、関数が何度も呼び出される場合があるため、呼び出された回数 は要求の数とは異なります。この行のパーセント列は、すべてのバケットの呼び 出し回数の合計に基づいて計算されます。
- 遅延 (Latency)は Web Server が関数の呼び出しに要した時間 (秒) です。
- 関数処理時間(Function Processing Time)は Web Server が関数の処理に費やした時 間 (秒) です。Function Processing Time と Total Response Time のパーセンテージ は、Request Processing Time の合計に基づいて計算されます。
- 合計応答時間 (Total Response Time) は Function Processing Time と Latency の合計 (秒) です。

perfdump で表示可能なパフォーマンスバケット情報の例を次に示します。

Performance Counters:

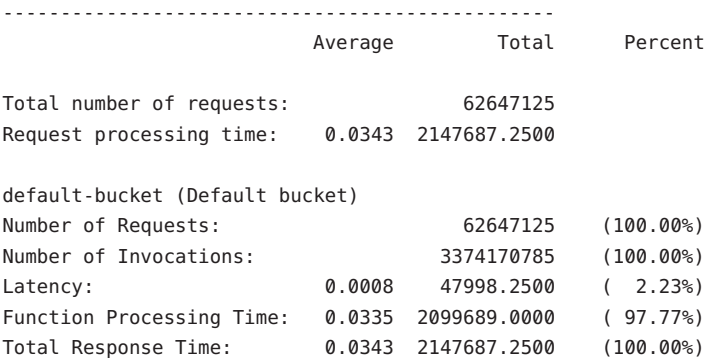

# **Java ES**監視コンソールを使用した現在のアク ティビティーの監視

Web Server 管理コンソールとコマンド行インタフェースで表示可能な統計情報は、 Java ES 監視コンソールでも表示できます。情報は同じですが、CMM (Common Monitoring Data Model) を使用した別の形式で提供されます。このマニュアルでは、 Web Server で利用可能なツールを使用した監視について説明していますが、Java ES 監視ツールを使用してサーバーを監視することもできます。Java ES 監視ツールの使 用の詳細については、『Sun Java Enterprise System 5 Monitoring Guide 』を参照してく ださい。使用する監視方法には関係なく、サーバーのチューニングには同じ設定を 使用します。

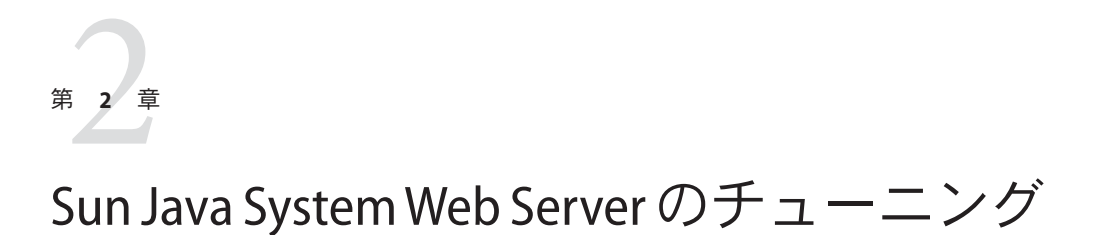

この章では、Sun Java System Web Server のパフォーマンス改善のために実施可能な具 体的な調整について説明します。チューニング設定に関する理解を深められるよ う、Web Server の接続処理プロセスの概要について説明します。この章の内容は、次 のとおりです。

- 43ページの「一般的なチューニングのヒント」
- 44[ページの「スレッド、プロセス、および接続の理解」](#page-43-0)
- 51 ページの「Web Server 6.1 [チューニングパラメータから](#page-50-0) Web Server 7.0 への [マッピング」](#page-50-0)
- 53[ページの「監視データに基づくサーバーのチューニング」](#page-52-0)
- 84 ページの「ACL [ユーザーキャッシュのチューニング」](#page-83-0)
- 85ページの「Iava Web [アプリケーションのパフォーマンスチューニング」](#page-84-0)
- 88ページの「CGI [スタブプロセスのチューニング](#page-87-0)(UNIX/Linux)」
- 89ページの「[find-pathinfo-forward](#page-88-0) の使用」
- 90[ページの「](#page-89-0)nostat の使用」
- 90[ページの「ビジー関数の使用」](#page-89-0)

注**–**サーバーのチューニング時には細心の注意を払うようにしてください。変更を加 える前に必ず、構成ファイルのバックアップを作成します。

## 一般的なチューニングのヒント

第

**2** 章

サーバーをチューニングする際には、ユーザー固有の環境は一意であることを忘れ ないことが重要です。このガイドに含まれる提案の影響は、ユーザー固有の環境に 応じて異なります。最終的には、自身の判断や観察に基づいて最適な調整を選択す る必要があります。

パフォーマンスの最適化作業を行う際には、次の指針を参考にしてください。

■ 規則的に作業を行う

<span id="page-43-0"></span>可能なかぎり、一度に 1 つの調整を行うようにしてください。変更を行うたびに その前後のパフォーマンスを測定し、測定可能な改善がみられない場合は常に、 その変更を取り消します。

■ 少しずつ調整する

定量的なパラメータを調整する際には、一度に大幅な変更を行おうとするのでは なく、何回かのステップに分けて継続的に変更を行うようにしてください。シス テムが異なれば直面する状況も異なります。したがって、この値をあまりにも急 激に変更すると、システムの最適な設定値をスキップしてしまう恐れがありま す。

■ 一から見直す

ハードウェアまたはソフトウェアのアップグレード、新しい主要アプリケー ションの配備など、システムに大きな変更を加えた場合には必ず、それまでに 行ったすべての調整を見直し、それらの調整が依然として有効であることを確認 してください。Solaris のアップグレード後は、変更されていない /etc/system ファイルを使って最初から作業を開始するべきです。

■ 継続的に最新情報を得る

システムをアップグレードするときには必ず、『Sun Java System Web Server 7.0 リ リースノート (UNIX 版)』およびオペレーティングシステムのリリースノートを 参照してください。リリースノートには多くの場合、特定の調整に関する更新情 報が含まれています。

# スレッド、プロセス、および接続の理解

サーバーをチューニングする前に、Web Server の接続処理プロセスを理解しておくべ きです。この節では、次の内容について説明します。

- 44ページの「接続処理の概要」
- 46[ページの「カスタムスレッドプール」](#page-45-0)
- 48 [ページの「ネイティブスレッドプール」](#page-47-0)
- 49ページの「プロヤスのモード」

### 接続処理の概要

Web Server では、待機ソケット上のアクセプタスレッドが接続を受け付け、それらを 接続キューに入れます。次に、スレッドプール内の要求処理スレッドがキューから 接続を取り出し、その要求を処理します。

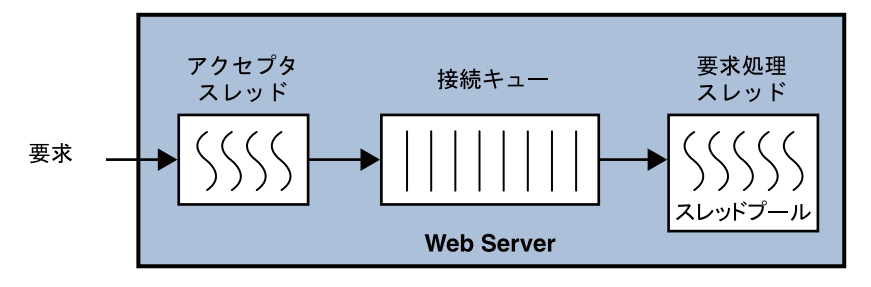

図 **2–1** Web Serverの接続処理

また、別のスレッドプールに要求を送信して処理を依頼するように、要求処理ス レッドに指示することもできます。たとえば、要求処理スレッドがスレッドに対し て安全でないある作業を実行する必要がある場合、その処理の一部を NativePool に送 信するように指示することができます。NativePool は作業が完了すると、その結果を 要求処理スレッドに伝え、要求処理スレッドが要求の処理を続行します。

サーバーの起動時に作成されるのは、スレッドプールの最小スレッド数に定義され た数のスレッドだけであり、これはデフォルトで 16 個です。負荷が増えるとサー バーによって追加のスレッドが作成されます。新しいスレッドの追加ポリシーは、 接続キューの状態に基づいています。

新しい接続が返されるたびに、キュー内で待機している接続の数 (接続のバックロ グ) が、すでに作成された要求処理スレッドの数と比較されます。待機している接続 の数がスレッド数を上回った場合、次回の要求完了時に新しいスレッドが追加され るようにスケジュールされます。

新しいセッションスレッドの追加プロセスは、最大スレッド数の値に厳密に制限さ れます。最大スレッド数の詳細については、64 [ページの「最大スレッド数](#page-63-0) (最大同 [時要求数](#page-63-0))」を参照してください。

スレッド、プロセス、および接続の数やタイムアウトに影響を与える設定を変更す るには、管理コンソールで、構成の「パフォーマンス」タブ (HTTP 設定) およ び「HTTP リスナー」タブを使用します。また、wadm コマンド set-thread-pool-prop、set-http-listener-prop、および set-keep-alive-prop を使用 することもできます。

#### 短待ち時間モードと高並行性モード

サーバーは、負荷に応じて 2 つのモードのいずれかで稼働できます。負荷の増減に もっとも効率的に対応できるようにモードを切り替えます。

■ 短待ち時間モードでは、キープアライブ接続に対して、セッションスレッド自身 が新しい要求のポーリングを行う。

<span id="page-45-0"></span>■ 高並行性モードでは、要求の処理が完了すると、セッションスレッドがその接続 をキープアライブサブシステムに渡す。高並行性モードでは、キープアライブサ ブシステムがすべてのキープアライブ接続に対して新しい要求のポーリングを行 う。

サーバーの起動時には、短待ち時間モードが使用されます。負荷が増えると、サー バーは高並行性モードに移行します。短待ち時間モードから高並行性モードに移行 したり、元の短待ち時間モードに戻ったりする判断は、接続キューの長さ、平均 セッション合計数、平均アイドルセッション数、および現在のアクティブ セッション数とアイドルセッション数に基づいて、サーバーによって行われます。

#### 無効化されたスレッドプール

スレッドプールが無効化されると、スレッドがプール内に作成されず、接続キュー やキープアライブスレッドも作成されません。スレッドプールが無効になると、ア クセプタスレッド自身が要求を処理します。

#### **magnus.conf**の**NSAPI**向けの接続処理指令

前述した設定に加え、magnus.conf ファイル内で次の指令を編集すれば、NSAPI プラ グイン向けの要求処理を追加で構成できます。

- KernelThreads カーネルによってスケジュールされたスレッド上で NSAPI プラグ インを常に実行するかどうかを決定します (Windows のみ)
- TerminateTimeout サーバーの停止時に、NSAPI プラグインが要求の処理を完了 するのをサーバーが最大でどれだけの時間待つかを決定します

これらの指令の詳細については、『Sun Java System Web Server 7.0 Administrator's Configuration File Reference』を参照してください。

注 **–** magnus.confなどの構成ファイルを編集するためのもっとも安全な方法は、wadm コマンド get-config-file と set-config-file を使って編集用のローカルコピーを取 得し、それを Web Server に戻すことです。これらのコマンドの詳細については、各 コマンドのヘルプを参照してください。

# カスタムスレッドプール

デフォルトでは、接続キューはデフォルトのスレッドプールに要求を送信します。 ただし、magnus.conf 内でスレッドプールの Init 関数を使ってユーザー独自のス レッドプールを作成することもできます。これらのカスタムスレッドプールは、要 求の全体を処理するためではなく、NSAPI サービスアプリケーション関数 (SAF) を実 行するために使用されます。

SAF がカスタムスレッドプールの使用を必要とする場合、現在の要求処理スレッド は、要求をキューに入れ、カスタムスレッドプール内の別のスレッドがその SAF を 完了するまで待機したあと、その要求の残りの部分を完了します。

たとえば、obj.conf ファイルの内容が次のようになっているとします。

```
NameTrans fn="assign-name" from="/testmod" name="testmod" pool="my-custom-pool"
...
<Object name="testmod">
ObjectType fn="force-type" type="magnus-internal/testmod"
Service method=(GET|HEAD|POST) type="magnus-internal/testmod"
fn="testmod_service" pool="my-custom-pool2"
</Object>
```
この例の場合、要求は次のように処理されます。

- 1. 要求処理スレッド (この例では A1 と呼ぶ) が要求を取り出し、NameTrans 指令の 前の手順を実行します。
- 2. URI が /testmod で始まっている場合、A1 スレッドはその要求を my-custom-pool キューに入れます。A1 スレッドは待機します。
- 3. my-custom-pool 内の別のスレッドをこの例では B1 スレッドと呼びますが、A1 に よってキューに入れられた要求をその B1 が取り出します。B1 がこの要求の処理 を完了し、待機段階に戻ります。
- 4. A1 スレッドが呼び起こされ、その要求の処理を続行します。これは、ObjectType SAF を実行したあと、Service 関数に移ります。
- 5. この Service 関数は my-custom-pool2 内のスレッドによって処理される必要がある ため、A1 スレッドが要求を my-custom-pool2 キューに入れます。
- 6. my-custom-pool2 内の別のスレッドをこの例では C1 と呼びますが、キューに入れ られた要求をその C1 が取り出します。C1 がこの要求の処理を完了し、待機段階 に戻ります。
- 7. A1 スレッドが呼び起こされ、その要求の処理を続行します。

この例では、3 つのスレッド A1、B1、および C1 が動作して要求の処理を完了させま す。

追加のスレッドプールは、スレッドに対して安全でないプラグインを実行するため の手段の1つです。最大スレッド数が1に設定されたプールを定義すると、指定され たサービス関数内で 1 つの要求しか実行できなくなります。前述の例で

testmod\_service がスレッドに対して安全でない場合には、そのサービスを単一のス レッドを使って実行する必要があります。my-custom-pool2 内に単一のスレッドを作 成すれば、この SAF がマルチスレッド化された Web Server 内で正常に動作するよう になります。

<span id="page-47-0"></span>スレッドプールの定義方法の詳細については、『Sun Java System Web Server 7.0 Administrator's Configuration File Reference』の「thread-pool-init」を参照してくださ い。

# ネイティブスレッドプール

Windows 上では、実行にネイティブスレッドを必要とする NSAPI 関数を実行する目 的で、ネイティブスレッドプール (NativePool) がサーバーによって内部的に使用され ます。

Web Server は NSPR (Netscape Portable Runtime) を使用します。これは移植性を高める ための基盤層であり、ホスト OS のサービスへのアクセス機能を提供します。この層 はスレッドの抽象化を提供しますが、それは必ずしも、OS が提供するスレッドに対 する抽象化と同一であるとは限りません。これらの非ネイティブスレッドのスケ ジューリングオーバーヘッドは比較的低いので、それらを使用すればパフォーマン スを改善できます。ただし、これらのスレッドは、入出力呼び出しなど、OS に対す るブロック呼び出しの影響を受けやすい性質を持っています。ブロック呼び出しを 使用する可能性のある NSAPI 拡張の記述を容易にするために、サーバーはブロック 呼び出しを安全にサポートするスレッドのプールを保持します。これらのスレッド は通常、ネイティブ OS スレッドになります。要求の処理中に、非ネイティブス レッド上で安全に実行できる関数としてマークされていない NSAPI 関数はすべて、 ネイティブスレッドプール内のいずれかのスレッド上で実行されるようにスケ ジュールされます。

ユーザーが NameTrans、Service、PathCheck 関数など、独自の NSAPI プラグインを記 述した場合、それらの関数はデフォルトで、ネイティブスレッドプール内のス レッド上で実行されます。プラグインが NSAPI 関数を入出力のためだけに使用して いるか、あるいは NSAPI 入出力関数をまったく使用していない場合、そのプラグイ ンは非ネイティブスレッド上で実行できます。そのためには、その関数の読み込み 時に NativeThread="no" オプションを指定し、ネイティブスレッドを必要としないこ とを示す必要があります。

たとえば、magnus.conf ファイル内の load-modules Init 行に、次のコードを追加しま す。

Init funcs="pcheck\_uri\_clean\_fixed\_init" shlib="C:/Sun/webserver7/lib/custom.dll" fn="load-modules" NativeThread="no"

NativeThread フラグは funcs リスト内のすべての関数に影響を与えます。した がって、ライブラリ内に関数が2つ以上存在しているが、ネイティブスレッドを使 用するのはその一部だけである場合には、複数の Init 行を使用してください。 NativeThread を yes に設定すると、スレッドは直接 OS スレッドにマップされます。

load-modules 関数については、『Sun Java System Web Server 7.0 Administrator's Configuration File Reference』の「load-modules」を参照してください。

## <span id="page-48-0"></span>プロセスのモード

注**–**マルチプロセスモードは非推奨です。したがって、次の各節の情報は、下位互換 性を維持するためだけに含まれています。マルチプロセスモードが非推奨になって いるのは、今日では大部分のアプリケーションがマルチスレッド化されており、マ ルチプロセスモードは通常、必要とされないからです。

Sun Java System Web Server は、次の 2 つのモードのいずれかで実行できます。

- 49ページの「シングルプロヤスモード」
- 49ページの「マルチプロセスモード」

### シングルプロセスモード

シングルプロセスモードでは、サーバーは Web クライアントからの要求を単一のプ ロセスを使って受信します。単一サーバープロセスの内側ではアクセプタスレッド が実行されており、新しい要求が到着するのを待っています。要求が到着すると、 アクセプタスレッドが接続を受け付け、その要求を接続キューに入れます。要求処 理スレッドが接続キューから要求を取り出し、その要求を処理します。

サーバーはマルチスレッド化されているため、サーバー用に記述された NSAPI 拡張 はすべて、スレッドに対して安全でなければいけません。つまり、NSAPI 拡張が ファイルへの共有参照やグローバル変数など、あるグローバルリソースを使用して いる場合には、一度に 1 つのスレッドしかそのリソースにアクセスしないように、 そのリソースの使用を同期させる必要があります。Web Server に付属するプラグイン はすべて、スレッドに対して安全であり、かつスレッドを認識するため、高いス ケーラビリティーと並行性を実現できます。これに対し、旧バージョンのアプリ ケーションはシングルスレッドである可能性があります。サーバーがそうしたアプ リケーションを実行する場合、一度に 1 つしか実行できません。このため、高負荷 下ではサーバーパフォーマンスの問題が発生します。残念ながら、シングルプロセ スの設計では、現実的な回避方法は存在しません。

#### マルチプロセスモード

複数のプロセスと各プロセス内の複数のスレッドを使って要求を処理するように、 サーバーを構成することができます。この柔軟性により、スレッドを使用するサイ トで最適なパフォーマンスを実現できるだけでなく、スレッド化された環境内で実 行する準備が整っていない旧バージョンのアプリケーションを実行するサイトで、 下位互換性を維持することができます。Windows 上のアプリケーションは一般に、 すでにマルチスレッドを活用しているため、この機能は UNIX および Linux プラット フォームに適用されます。

マルチプロセスの利点は、スレッドを認識しないかスレッドに対して安全でない旧 バージョンのアプリケーションを、Sun Java System Web Server 内でより効果的に実行 できるという点です。ただし、Sun Java System 拡張はどれもシングルプロセスのス

レッド化環境をサポートするように構築されているため、それらの拡張がマルチプ ロセスモードでは動作しない可能性があります。サーバーがマルチプロセスモード になっていると検索プラグインの起動が失敗し、セッションレプリケーションが有 効になっていると、マルチプロセスモードでのサーバーの起動が失敗します。

マルチプロセスモードの場合、サーバーは起動時に、複数のサーバープロセスを生 成します。各プロセスには、受信要求を受け取るためのスレッドが、構成に応じて1 つ以上含まれます。各プロセスは完全に独立しているため、グローバル変数、 キャッシュ、およびその他のリソースの独自のコピーを持ちます。複数のプロセス を使用する場合、多くのリソースがシステムに必要です。また、共有状態を必要と するアプリケーションのインストールを試みる場合、そのアプリケーションは複数 のプロセス間でその状態の同期を取る必要があります。NSAPI には、プロセス間の 同期を実装するためのヘルパー機能は用意されていません。

MaxProcs 値として 1 より大きい値を指定すると、サーバーは、複数のサーバープロ セス間で接続を分散する処理をオペレーティングシステムに依頼します (MaxProcs 指 令については50 ページの「MaxProcs (UNIX/Linux)」を参照)。ただし、最近のオペ レーティングシステムの多くは、同時接続数が少ない場合は特に、接続を均等に分 散しません。

Sun Java System Web Server はサーバープロセス間での均等な負荷分散を保証できない ため、スレッドに対して安全でない旧バージョンのアプリケーションに対応するた めに「最大スレッド数」を 1 に、MaxProcs を 1 より大きい値にそれぞれ設定すると、 パフォーマンスの問題が発生する可能性があります。旧バージョンのアプリケー ションにバックエンドデータベースが含まれている場合など、旧バージョンのアプ リケーションが要求に応答するまでに長い時間がかかる場合には特に、この問題が 顕著になります。このシナリオではおそらく、「最大スレッド数」にデフォルト値 を使用し、旧バージョンのアプリケーションへのアクセスをスレッドプールを 使って直列化するのが適切です。スレッドプールの作成方法の詳細については、 『Sun Java System Web Server 7.0 Administrator's Configuration File Reference』の「thread-pool-init」を参照してください。

サーバー内で NSAPI を 1 つも実行しない場合には、次のデフォルト設定を使用する べきです。1 つのプロセスと多数のスレッド。スレッド化された環境内でのスケーラ ビリティーを持たないアプリケーションを実行する場合には、少数のプロセスと多 数のスレッド、具体的には 4 個または 8 個のプロセスと、1 プロセスあたり 128 個ま たは 512 個のスレッドなどを使用するべきです。

#### **MaxProcs (UNIX/Linux)**

注 **–** MaxProcsは非推奨であり、下位互換性を維持するためだけに含まれています。

<span id="page-50-0"></span>UNIX/Linux サーバーをマルチプロセスモードに設定するには、この指令を使用しま す。このモードを使えば、マルチプロセッサマシン上でのスケーラビリティーが向 上する可能性があります。これを 1 より小さい値に設定すると、その値は無視さ れ、デフォルト値の 1 が使用されます。

MaxProcs の値を設定するには、magnus.conf 内の MaxProcs パラメータを編集します。

注 **–**サーバーをMaxProcsモードで実行すると、起動メッセージが重複して表示され ます。

# **Web Server 6.1**チューニングパラメータから**Web Server 7.0**へのマッピング

Web Server 6.1 で magnus.conf および nsfc.conf ファイルを編集してチューニング可能 だったチューニングパラメータの多くは、server.xml ファイルに移されました。こ れらのチューニングパラメータは、管理コンソールとコマンド行インタフェースを 使ってチューニング可能になりました。次の表では、いくつかのチューニングパラ メータについて、Web Server 6.1 パラメータ、チューニングに使用する新しい server.xml の要素、およびユーザーインタフェース経由でのパラメータの変更方法 を示します。server.xml ファイルを直接編集すると間違いが起こりやすいので、 ユーザーインタフェースを使って値を設定することをお勧めします。server.xml の すべての要素の完全なリストについては、『Sun Java System Web Server 7.0 Administrator's Configuration File Reference』の第 3 章「Elements in server.xml」を参照 してください。

表 **2–1** server.xmlへのパラメータマッピング

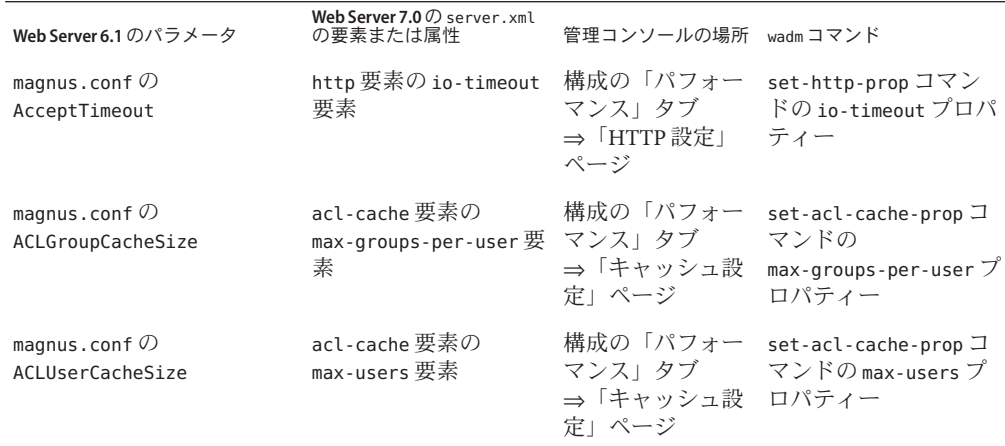

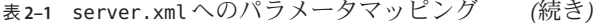

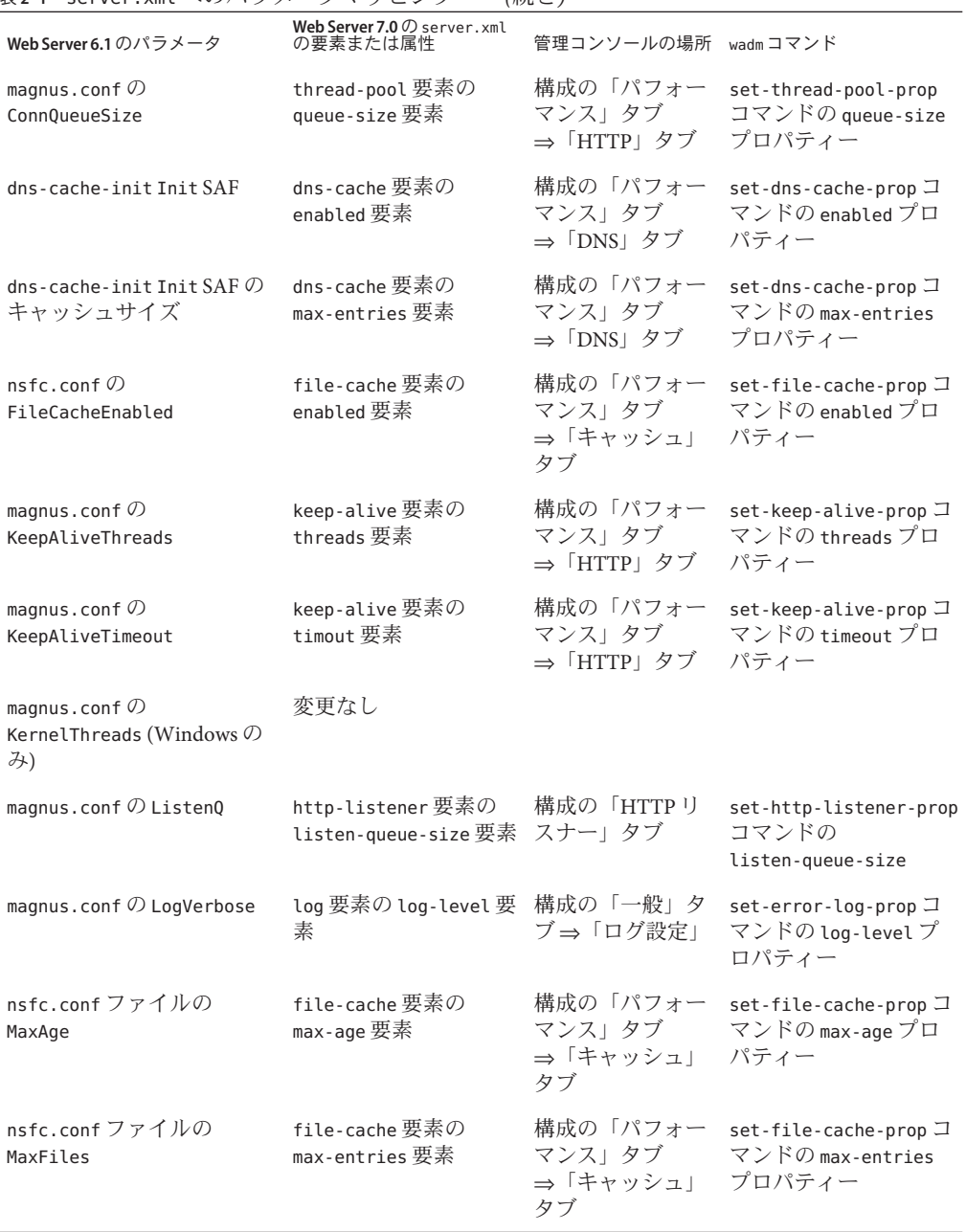

| Web Server 6.1 のパラメータ                            | Web Server 7.0 $\oslash$ server. xml<br>の要素または属性 | 管理コンソールの場所                      | wadm コマンド                                                   |
|--------------------------------------------------|--------------------------------------------------|---------------------------------|-------------------------------------------------------------|
| magnus.conf $\oslash$<br>MaxKeepAliveConnections | keep-alive 要素の<br>max-connections 要素             | 構成の「パフォー<br>マンスータブ<br>⇒「HTTP」タブ | set-keep-alive-prop 그<br>マンドの<br>max-connections プロパ<br>ティー |
| magnus.conf の MaxProcs                           | 非推奨                                              |                                 |                                                             |
| magnus.conf $\oslash$<br>NativePoolMaxThreads    | 変更なし                                             |                                 |                                                             |
| magnus.conf $\oslash$<br>NativePoolMinThreads    | 変更なし                                             |                                 |                                                             |
| magnus.conf $\oslash$<br>NativePoolQueueSize     | 変更なし                                             |                                 |                                                             |
| magnus.conf $\oslash$<br>NativePoolStackSize     | 変更なし                                             |                                 |                                                             |
| magnus.conf $\oslash$ RqThrottle                 | thread-pool 要素の<br>max-threads 要素                | 構成の「パフォー<br>マンス」タブ<br>⇒「HTTP」タブ | set-thread-pool-prop<br>コマンドの<br>max-threads プロパ<br>ティー     |
| magnus.conf $\oslash$<br>RgThrottleMin           | thread-pool 要素の<br>min-threads 要素                | 構成の「パフォー<br>マンス」タブ<br>⇒「HTTP」タブ | set-thread-pool-prop<br>コマンドの<br>min-threads プロパ<br>ティー     |
| magnus.conf $\oslash$<br>TerminateTimeout        | 変更なし                                             |                                 |                                                             |

<span id="page-52-0"></span>表 **2–1** server.xmlへのパラメータマッピング *(*続き*)*

# 監視データに基づくサーバーのチューニング

この節では、管理コンソール、perfdump、コマンド行インタフェース、および stats-xml 経由で利用可能なパフォーマンス情報について説明します。ここでは、そ の情報を解析して一部のパラメータをチューニングすることで、サーバーのパ フォーマンスを改善する方法について説明します。

デフォルトのチューニングパラメータはほとんどすべてのサイトに適しています が、扱うボリュームが非常に大きいサイトだけは例外です。大規模サイトでおそら く定期的に変更する必要のある設定は、スレッドプールとキープアライブの設定だ けです。これらの設定を構成レベルでチューニングするには、管理コンソール、 wadm コマンドのいずれかを使用します。server.xml ファイル内の要素を直接編集す ることでサーバーをチューニングすることも可能ですが、server.xml ファイルを直 接編集すると作業が煩雑になる可能性があります。

perfdump は次のカテゴリの統計を監視しますが、これらの各カテゴリについては次 の各節で説明します。ほとんどの場合、これらの統計は管理コンソール、コマンド 行インタフェース、および stats-xml 出力にも表示されます。次の各節には、どの方 法を使ってデータを監視するかにかかわらず、これらすべてのカテゴリのチューニ ング情報が含まれています。

- 54 ページの「接続キュー情報」
- 57ページの「HTTP リスナー([待機ソケット](#page-56-0))情報」
- 58 [ページの「キープアライブ情報」](#page-57-0)
- 63ページの「ヤッション作成(スレッド)情報」
- 65[ページの「ファイルキャッシュ情報](#page-64-0)(静的コンテンツ)」
- 71 [ページの「スレッドプール情報」](#page-70-0)
- 74 ページの「DNS [キャッシュ情報」](#page-73-0)

これに加え、管理コンソール、コマンド行インタフェース、および stats-xml 経由で 表示される統計情報には、perfdump の出力に含まれない別のカテゴリも含まれてい ます。それらの統計をチューニングする方法については、次の各節で説明します。

- 76[ページの「](#page-75-0)Iava 仮想マシン (IVM) 情報」
- 77 ページの「Web [アプリケーション情報」](#page-76-0)
- 78 ページの「IDBC [リソース情報」](#page-77-0)

必要な統計を表示し終わったら、管理コンソールの「パフォーマンス」タブを使用 することで、サーバーのパフォーマンスに関するさまざまな側面を構成レベルで チューニングできます。管理コンソールの「パフォーマンス」タブには、次のよう な多数のパフォーマンスカテゴリの設定が含まれています。

- HTTP 設定(スレッドプールやキープアライブを含む)
- DNS 設定
- SSL および TLS の設定
- キャッシュ設定
- CGI 設定
- アクセスログバッファー設定

また、適切な wadm コマンドを使用することによっても、チューニングパラメータの 表示や設定を行えます。一般に、wadm コマンドを使ってチューニングプロパティー を設定する場合、そのプロパティーの名前は stats.xml に表示されるものと同じにな ります。

### 接続キュー情報

Web Server では、接続はまず、HTTP リスナーに関連付けられたアクセプタスレッド によって受け付けられます。アクセプタスレッドが接続を受け付け、それを接続 キューに入れます。次に、要求処理スレッドが接続キュー内の接続を取り出し、そ の要求を処理します。詳細については、44 [ページの「接続処理の概要」を](#page-43-0)参照して ください。

接続キュー情報には、接続キュー内のセッション数と、接続が要求処理スレッドに よって受け付けられるまでの平均遅延が表示されます。

次に、perfdump でのそれらの統計の表示例を示します。

-----------------------------------------

ConnectionQueue:

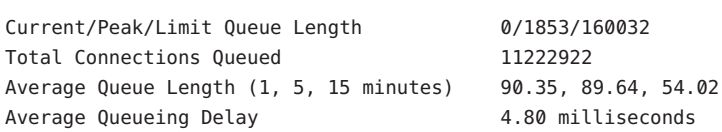

管理コンソールまたはコマンド行インタフェースではこれと同じ情報が異なる形式 で表示されます。ただし、若干の相違はあります。次の表に、管理コンソールで サーバーインスタンスの監視情報にアクセスした際に表示される情報を示します。

表**2–2** 接続キューの統計

| 現在の待機接続の数   | $\mathbf{0}$ |
|-------------|--------------|
| 待機接続の合計数    | 11222922     |
| 最近1分の平均接続数  | 90.35        |
| 最近5分の平均接続数  | 89.64        |
| 最近15分の平均接続数 | 54.02        |
| 最大キューサイズ    | 160032       |
| 最大キューサイズ    | 1853         |
| オーバーフロー接続の数 | $\mathbf{0}$ |
| 消費したティック    | 5389284274   |
| 追加した接続の合計数  | 425723       |

#### 現在**/**ピーク**/**制限のキュー長

Current/Peak/Limit queue length には、次の情報が順に表示されます。

- キュー内に現在存在している接続の数。
- キュー内に同時に存在していた接続の最大数。
- 接続キューの最大サイズ。この数値は次のようになります。 最大キューサイズ = スレッドプールキューサイズ + 最大スレッド数 + キープアラ イブキューサイズ 接続キューがいっぱいになると、新しい接続が無視されます。

#### チューニング

ピークキュー長 (最大キューサイズ) が制限に近くなった場合には、最大接続キュー サイズを増やすことで、高負荷時に接続が無視されるのを回避できます。

管理コンソールで最大接続キューサイズを増やすには、構成の「パフォーマンス」 タブ ⇒「HTTP」サブタブにある、スレッドプールの「キューサイズ」フィールドの 値を変更します。デフォルトは 1024 です。

コマンド行インタフェースを使ってキューサイズを変更するには、wadm set-thread-pool-prop コマンドの queue-size プロパティーを使用します。

#### 待機接続の合計数

Total Connections Queued は、これまで接続がキューに入れられた回数の合計値で す。この数値には、新しく受け付けられた接続と、キープアライブシステムからの 接続が含まれます。

この設定はチューニング不可能です。

#### 平均キュー長

Average Queue Length には、直前の 1 分間、5 分間、および 15 分間におけるキュー内 の平均接続数が表示されます。

この設定はチューニング不可能です。

#### 平均キュー遅延

Average Queueing Delay は、接続が接続キュー内で費やす時間の平均値です。これ は、ある要求の接続がサーバーによって受け付けられてから、要求処理スレッドが その要求の処理を開始するまでの遅延を表します。これは、「消費したティック」 を「待機接続の合計数」で割った結果をミリ秒に変換したものになります。

この設定はチューニング不可能です。

#### 消費したティック

ティックはシステムに依存する値であり、stats.xml 内の server 要素の tickPerSecond 属性によって提供されます。消費したティックの値は、接続が接続 キュー内で費やした時間の合計であり、平均キュー遅延を計算するために使用され ます。

この設定はチューニング不可能です。

#### 追加した接続の合計数

接続キューに追加された新しい接続の数。この設定はチューニング不可能です。

## <span id="page-56-0"></span>**HTTP**リスナー**(**待機ソケット**)**情報

次の HTTP リスナー情報には、IP アドレス、ポート番号、アクセプタスレッドの 数、およびデフォルト仮想サーバーが含まれています。この HTTP リスナー情報の 中で、チューニングのためにもっとも重要なフィールドは、アクセプタスレッドの 数です。

仮想サーバーに対して多数の HTTP リスナーを有効にすることができますが、デ フォルトサーバーインスタンスでは少なくとも 1 つのリスナー (通常は http://0.0.0.0:80) が有効になります。管理コンソール経由で利用可能な監視情報に は、HTTP リスナー情報が表示されません。なぜなら、管理コンソールでは、その情 報は構成の「HTTP リスナー」タブで利用可能になっているからです。

次に、perfdump での HTTP リスナー情報の表示例を示します。

ListenSocket ls1:

------------------------

Address https://0.0.0.0:2014 Acceptor Threads 1 Default Virtual Server https-test

HTTP リスナーを複数個作成した場合、perfdump にはそれらがすべて表示されます。

管理コンソールを使って HTTP リスナーを編集するには、使用する構成で「HTTP リ スナー」タブを選択します。リスナーの名前をクリックしてそのリスナーを編集し ます。

コマンド行インタフェースを使って HTTP リスナーを構成するには、コマンド wadm set-http-listener-prop を使用します。

待機ソケットを追加および編集する方法の詳細については、『Sun Java System Web Server 7.0 管理ガイド』を参照してください。

#### アドレス

Address フィールドには、この待機ソケットが待機する基底アドレスが含まれます。 1 つのホストが複数のネットワークインタフェースと複数の IP アドレスを持つ可能 性があります。アドレスには IP アドレスとポート番号が含まれます。

ホストマシンのすべてのネットワークインタフェース上で待機ソケットが待機する 場合、アドレスの IP 部分は 0.0.0.0 になります。

#### チューニング

この設定は、HTTP リスナーの編集時にチューニング可能です。0.0.0.0 以外の IP アド レスを指定すると、サーバーが接続ごとに行うシステムコールの数が、1 つだけ少な くなります。実現可能な最高のパフォーマンスが得られるよう、0.0.0.0 以外の IP ア ドレスを指定してください。

#### <span id="page-57-0"></span>アクセプタスレッド

アクセプタスレッドは、接続を待機するスレッドです。それらのスレッドが接続を 受け付けてキューに入れたあと、ワークスレッドがそれらの接続を取り出します。 詳細については、44 [ページの「接続処理の概要」を](#page-43-0)参照してください。

ユーザーからの要求があったときにいつでも対応できるように、常に十分な数のア クセプタスレッドを用意しておくのが理想的ですが、システムに負荷がかかり過ぎ ない数に抑える必要もあります。推奨の規則は、システム上の CPU ごとにアクセプ タスレッドを 1 つずつ用意することです。TCP/IP 待機キューのオーバーランが発生 する場合には、この値を CPU 数の約 2 倍に増やすことができます。

#### チューニング

この設定は、HTTP リスナーの編集時にチューニング可能です。デフォルトは1で す。

パフォーマンスに影響を与えるその他の HTTP リスナー設定は、送信バッファーと 受信バッファーのサイズです。これらのバッファーの詳細については、使用してい るオペレーティングシステムのマニュアルを参照してください。

#### デフォルト仮想サーバー

仮想サーバーは、HTTP 1.1 の Host ヘッダーを使って動作します。エンドユーザーの ブラウザが Host ヘッダーを送信しなかった場合や、サーバーが Host ヘッダーに指定 された仮想サーバーを見つけられなかった場合、Web Server はデフォルト仮想サー バーを使って要求を処理します。エラーメッセージを送信したり、特殊なドキュメ ントルートからのページを提供したりするように、デフォルト仮想サーバーを構成 することができます。

#### チューニング

この設定は、HTTP リスナーの編集時にチューニング可能です。

# キープアライブ情報

このセクションでは、サーバーの HTTP レベルキープアライブシステムに関する情 報が提供されます。

注 **–** 「キープアライブ (keep alive)」という名前を TCP の keep-alives と混同しないよ うにしてください。また、HTTP 1.1 では「キープアライブ」という名前が PersistentConnections に変更されましたが、Web Server では引き続き、それらの接 続をキープアライブ接続と呼んでいます。

次の例は、perfdump で表示されるキープアライブ統計を示したものです。

```
KeepAliveInfo:
```
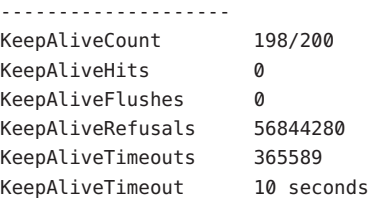

次の表に、管理コンソールで表示されるキープアライブ統計を示します。

表**2–3** キープアライブ統計情報

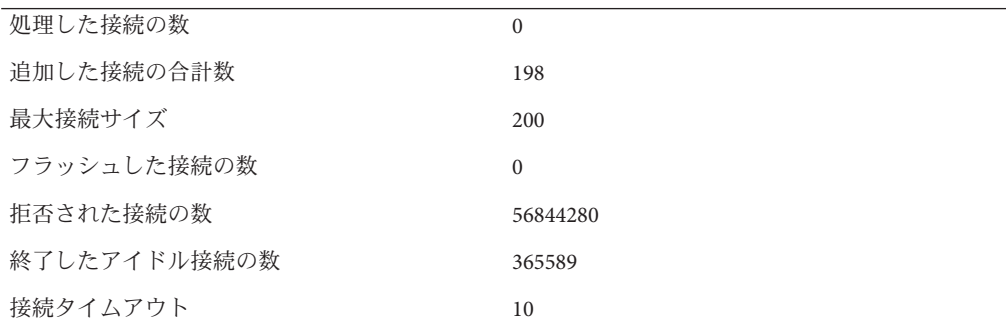

HTTP 1.0 と HTTP 1.1 はどちらも、単一の HTTP セッションで複数の要求を送信する 機能をサポートしています。Web サーバーは、新しい HTTP 要求を 1 秒間に数百件 受信できます。すべての要求の接続をいつまでも開いたままにできると、サーバー は多くの接続で過負荷状態になってしまう可能性があります。UNIX および Linux シ ステム上では、これにより、ほんのわずかな負荷でファイルテーブルのオーバーフ ローが発生する可能性があります。

この問題に対処するため、サーバーは、待機キープアライブ接続の最大数のカウン タを維持します。待機キープアライブ接続は、以前の要求の処理を完了し、その同 じ接続上で新しい要求が到着するのを待っています。サーバー上で最大待機接続数 を超える接続が開いた状態で、新しい接続がキープアライブ要求を待機している場 合、サーバーはもっとも古い接続を閉じます。このアルゴリズムにより、サーバー が維持できる開いた待機キープアライブ接続の上限が保たれます。

Sun Java System Web Server は必ずしも、クライアントからのキープアライブ要求に従 うとは限りません。次の条件が成立する場合には、クライアントがキープアライブ 接続を要求しても、サーバーは接続を閉じます。

- キープアライブのタイムアウトが0に設定されている。
- キープアライブの最大接続数を超えている。
- CGIなどの動的コンテンツで HTTP content-length ヘッダーが設定されていな い。このことは HTTP 1.0 要求だけに当てはまります。要求が HTTP 1.1 の場合に は、content-length が設定されていなくても、サーバーはキープアライブ要求に 従います。クライアントがチャンクエンコーディング (要求ヘッダー transfer-encoding: chunked で示される) を処理できる場合、サーバーはそれらの 要求に対してこのエンコーディングを使用できます。
- 要求が HTTP GFT、HFAD のいずれでもない。
- 要求が不正であると判定された。たとえば、クライアントがコンテンツを送信せ ず、ヘッダーのみを送信する場合などです。

Web Server のキープアライブサブシステムは、きわめて高いスケーラビリティーを実 現できるように設計されています。デフォルトの構成は、作業負荷が持続的でない 場合 (つまり、KeepAlive ヘッダーを持たない HTTP 1.0 の場合) や、主にキープアラ イブ接続へのサービスを提供する低負荷システムで使用する場合には、最適でない 可能性があります。

#### キープアライブカウント

perfdump のこのセクションには、次の 2 つの数値が含まれます。

- キープアライブモードの接続の数(追加された接続の合計数)
- キープアライブモードで許容される最大同時接続数(最大接続サイズ)

#### チューニング

サーバーがもっとも古い接続を閉じる前に待機を同時に許可する接続の最大数を管 理コンソールでチューニングするには、構成の「パフォーマンス」タブ ⇒「HTTP」 タブの、「キープアライブ設定」の下にある「最大接続数」フィールドを編集しま す。デフォルトは 200 です。コマンド行インタフェースでは、wadm set-keep-alive-prop コマンドで max-connections プロパティーを使用します。

注**–**最大接続数の設定に指定された接続数は、キープアライブスレッド間で均等に分 割されます。最大接続数の設定がキープアライブスレッド数の設定で均等に分割で きない場合、サーバーは、同時キープアライブ接続の最大数よりも若干多い値を許 可する可能性があります。

#### キープアライブヒット数

キープアライブヒット数 (処理された接続の数) は、キープアライブ接続から要求が 正常に受信された回数です。

この設定はチューニング不可能です。

#### キープアライブフラッシュ数

追加された接続の合計数がキープアライブ最大接続数の設定を超えたために、サー バーが接続を閉じなければいけなかった回数。このサーバーは、キープアライブ数 が最大接続サイズを超えても既存の接続を閉じません。代わりに、新しいキープア ライブ接続が拒否され、拒否された接続の数が増分されます。

#### キープアライブ拒否数

おそらく持続的接続が多すぎたために (あるいは追加された接続の合計数がキープア ライブ最大接続数の設定を超えたときに)、サーバーが接続をキープアライブス レッドに渡せなかった回数。推奨のチューニングは、キープアライブ最大接続数を 増やすことです.

#### キープアライブタイムアウト数

クライアント接続が何の活動も見られないままタイムアウトに達し、サーバーがそ のアイドル状態のキープアライブ接続を閉じた回数。この統計は監視対象として有 用ですが、推奨のチューニング方法は特にありません。

### キープアライブタイムアウト

アイドル状態のキープアライブ接続が閉じられるまでの時間 (秒)。この値を管理コ ンソールで設定するには、構成の「パフォーマンス」タブ ⇒「HTTP」タブの、 「キープアライブ設定」の下にある「タイムアウト」フィールドを使用します。デ フォルトは 30 秒ですが、これは、アイドル状態が 30 秒を超えると接続がタイムアウ トすることを意味します。最大値は 3600 秒 (60 分) です。コマンド行インタフェース では、wadm set-keep-alive-prop コマンドで timeout プロパティーを使用します。

#### キープアライブポーリング間隔

キープアライブポーリング間隔は、システムがキープアライブ接続に対するポーリ ングを行なって要求の有無を確認する間隔 (秒) を指定します。デフォルトは、許可 される最小値である 0.001 秒です。これが小さな値に設定されているのは、CPU の使 用率を犠牲にしてパフォーマンスを向上させるためです。

ポーリング間隔をチューニングするには、構成の「パフォーマンス」タブ ⇒「HTTP」タブの、「キープアライブ設定」の下にある「ポーリング間隔」フィー ルドを編集します。コマンド行インタフェースでは、wadm set-keep-alive-prop コマ ンドで poll-interval プロパティーを使用します。

### キープアライブスレッド数

キープアライブシステムで使用されるスレッドの数を管理コンソールで構成するに は、構成の「パフォーマンス」タブ ⇒「HTTP」タブの、「キープアライブ設定」の 下にある「スレッド数」フィールドを編集します。デフォルトは1です。コマンド 行インタフェースでは、wadm set-keep-alive-prop コマンドで threads プロパティー を使用します。

#### **HTTP 1.0**スタイルの作業負荷に対するチューニング

HTTP 1.0 では新しい受信接続が多数発生するため、1 待機ソケットあたりのアクセプ タスレッド数のデフォルト値 1 は、最適であるとは言えません。HTTP 1.0 スタイル の作業負荷では、これを大きな数値に増やすとパフォーマンスが改善されるはずで す。たとえば、2 個の CPU を備えたシステムの場合、これを 2 に設定することをお 勧めします。また、キープアライブ接続数を 0 などに減らすこともお勧めします。

HTTP 1.0 スタイルの作業負荷では、多数の接続が確立され、終了されます。

サーバーが高負荷状態のときにブラウザから Web Server への接続でタイムアウトが 発生する場合には、HTTP リスナーの待機キューサイズを 8192 などの大きな値に設 定することで、HTTP リスナーのバックログキューのサイズを増やすことができま す。

HTTP リスナーの待機キューは、ある待機ソケット上で保留される接続の最大数を指 定します。バックログキューがいっぱいになった待機ソケット上で接続がタイムア ウトすると、その接続は失敗します。

#### **HTTP 1.1**スタイルの作業負荷に対するチューニング

一般に、サーバーによる持続的接続の処理をチューニングする場合、スループット と待ち時間はトレードオフの関係になります。キープアライブポーリング間隔とタ イムアウトによって待ち時間が決まります。これらの設定の値を小さくすることの 狙いは、ページの読み込み時間を短縮するなど、低負荷システムでの待ち時間を短 縮することです。これらの設定の値を増やすことの狙いは、サーバーが 1 秒間に処 理できる要求の数を増やすなど、高負荷システムでの全体的なスループットを高め ることです。ただし、待ち時間が長すぎるのにクライアントが少なすぎる場合に は、サーバーが不必要にアイドル状態になるため、全体的なスループットが低下し ます。結論として、ある特定の負荷状態におけるキープアライブサブシステムの一 般的なチューニング規則は、次のようになります。

- アイドル状態の CPU 時間が存在する場合は、ポーリング間隔を減らします。
- アイドル状熊の CPU 時間が存在しない場合は、ポーリング間隔を増やします。

また、チャンクエンコーディングは、HTTP 1.1 の作業負荷でのパフォーマンスに影 響を与える可能性があります。応答バッファーサイズのチューニングは、パフォー マンスに良い影響を与える可能性があります。構成の「パフォーマンス」タブ⇒ 「HTTP」タブで応答バッファーサイズを大きくすると、応答がチャンクに分割され

<span id="page-62-0"></span>る代わりに、Content-length: ヘッダーが送信されるようになります。CLI を使って バッファーサイズを設定するには、wadm set-http-prop コマンドの output-buffer-size プロパティーを使用します。

また、obj.conf ファイル内で Service クラスの関数のバッファーサイズを UseOutputStreamSize パラメータを使って設定することもできます。 UseOutputStreamSize は、output-buffer-size プロパティーを使って設定された値よ りも優先されます。UseOutputStreamSize が設定されていない場合、Web Server は output-buffer-size の設定を使用します。output-buffer-size が設定されていない場 合、Web Server は output-buffer-size のデフォルト値 8192 を使用します。

次の例は、CLI を使って出力バッファーサイズを増やしたあと、構成を配備する方法 を示したものです (obj.conf で UseOutputStreamSize が指定されていない場合に使用 される)。

```
./wadm set-http-prop --user=admin-user --password-file=admin-password-file
--config=config-name output-buffer-size=16384
```

```
./wadm deploy-config --user=admin-user --password-file=admin-password-file
--config=config-name
```
次の例は、nsapi\_test Service 関数のバッファーサイズを設定する方法を示したもの です。

```
<Object name="nsapitest">
ObjectType fn="force-type" type="magnus-internal/nsapitest"
Service method=(GET) type="magnus-internal/nsapitest" fn="nsapi_test"
UseOutputStreamSize=12288
</Object>
```
# セッション作成**(**スレッド**)**情報

セッション (スレッド) 作成の統計は、perfdump では次のように表示されます。

```
SessionCreationInfo:
```
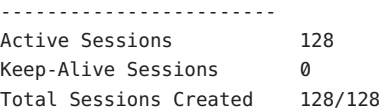

Active Sessions は、現在要求を処理しているセッションの数 (要求処理のスレッド) を示しています。

Keep-Alive Sessions には、キープアライブセッションを処理する HTTP 要求処理ス レッドの数が表示されます。

perfdump の Total Sessions Created には、作成されたセッションの数と最大スレッド 数が表示されます。

<span id="page-63-0"></span>管理コンソールでこれに相当する情報である「スレッドの合計数」は、「監視」タ ブ⇒「インスタンス」サブタブの「一般統計」の下で利用可能になっています。許 容される最大のスレッド数を表示するには、構成の「パフォーマンス」タブ ⇒「HTTP」サブタブの、「スレッドプール設定」の下にある「最大スレッド数」 フィールドを参照してください。

perfdump の Active Sessions に相当する情報を得るには、「スレッドの合計数」か ら「アイドルスレッドの数」を引きます。

#### 最大スレッド数**(**最大同時要求数**)**

最大スレッド数の設定は、Web Server が処理できる同時トランザクションの最大数を 指定します。デフォルト値は 128 です。この値を変更するとサーバーのパフォーマ ンスを調整でき、実行されるトランザクションの待ち時間を最小限に抑えることが できます。「最大スレッド数」の値は複数の仮想サーバーにまたがって適用されま すが、その際に負荷分散が試みられることはありません。これは構成ごとに設定さ れます。

設定されたスレッドの最大数に達してしまってもかまいません。また、サーバーの スレッド数を反射的に増やす必要もありません。この最大限度に達したということ は、サーバーがピークロード時にこれだけの数のスレッドを必要としたことを意味 しています。しかし、要求がタイムリーに処理されているかぎり、サーバーは適切 にチューニングされているといえます。ただし、この時点で接続は接続キューに入 れられるため、オーバーフローする可能性もあります。サーバーのパフォーマンス を定期的に監視し、作成されたセッションの合計数が最大スレッド数に近くなるこ とが多いようであれば、スレッドの上限を増やすことを検討するべきです。

同時処理する要求数を計算するために、サーバーはアクティブな要求数をカウント し、そこに新しい要求が届いたら 1 を足し、要求が終了したら 1 を引きます。新しい 要求が到着すると、サーバーは処理中の要求がすでに最大数に達しているかどうか をチェックします。上限に達していた場合、サーバーは、アクティブな要求の数が その最大量を下回るまで、新しい要求の処理を遅らせます。

理論上は、最大スレッド数を 1 に設定しても、サーバーは正常に機能します。この 値を 1 に設定することは、サーバーが一度に処理できる要求が 1 つだけであることを 意味しますが、静的ファイルの HTTP 要求の処理時間は一般に非常に短い (応答時間 はわずか 5 ミリ秒程度である可能性がある) ため、一度に 1 つの要求を処理したとし ても、1 秒間に最大 200 件の要求を処理できることになります。

ただし、実際には、インターネットクライアントがサーバーに接続したあと、要求 を完了しないことが頻繁に発生します。そうした場合には、サーバーはデータの到 着を 30 秒またはそれ以上待ったあと、タイムアウトを発生させます。このタイムア ウト時間を定義するには、構成の「パフォーマンス」タブ ⇒「HTTP 設定」ページ の「入出力タイムアウト」設定を使用します。また、コマンド wadm set-http-prop を使って io-timeout プロパティーを設定することもできます。デフォルトは 30 秒で す。これをデフォルトより小さい値に設定すれば、スレッドがより早く解放される

<span id="page-64-0"></span>ようになりますが、一方で低速な接続のユーザーを切断する可能性も出てきます。 また、一部のサイトでは、完了までに数分かかる高負荷のトランザクションが実行 されます。これらの要因はどちらも、必要とされる最大同時要求数を増加させま す。多くの秒数のかかる要求を多数処理するサイトでは、最大同時要求数を増やさ なければいけない可能性があります。

適切な最大スレッド値の範囲は、負荷によって 100 ~ 500 になります。「最大ス レッド数」は同時に実行可能なアクティブスレッドの最大数に対する強い制限値を 表しますが、これがパフォーマンス上の障害になる可能性があります。デフォルト 値は 128 です。

スレッドプールの最小スレッド数は、サーバーが起動時に開始するスレッドの最小 数です。デフォルト値は 16 です。

注 **–** SNCA (Solaris Network Cache and Accelerator) と組み合わせて使用するように Web Server を構成する場合、最大スレッド数とキューサイズを 0 に設定するとパフォーマ ンスが改善されます。SNCA がクライアント接続を管理するので、これらのパラメー タを設定する必要はありません。SNCA を使用しない構成でも、これらのパラメータ を 0 に設定できます。キープアライブを使用しないで待ち時間の短い応答を配信す る必要がある場合は特にそうです。最大スレッド数とキューサイズの「両方」を 0 に設定する必要があることに注意してください。

SNCA の使用方法については、100 ページの「[Solaris Network Cache and Accelerator](#page-99-0) (SNCA) [の使用」を](#page-99-0)参照してください。

#### チューニング

管理コンソールでスレッドの上限を増やすには、構成の「パフォーマンス」タブ ⇒「HTTP」タブの、「スレッドプール設定」の下にある「最大スレッド数」フィー ルドを編集します。コマンド行インタフェースでは、wadm set-thread-pool-prop コ マンドの max-threads プロパティーを使用します。デフォルトは 128 です。

## ファイルキャッシュ情報**(**静的コンテンツ**)**

キャッシュ情報セクションは、ファイルキャッシュがどのように使用されているか に関する統計を提供します。ファイルキャッシュには静的コンテンツが書き込まれ るため、サーバーは静的コンテンツに対する要求をすばやく処理できます。ファイ ルキャッシュには、ファイルに関する情報と静的なファイルコンテンツが保存され ます。ファイルキャッシュでは、サーバーにより解析される HTML の処理の高速化 に使用される情報もキャッシュに書き込まれます。サーブレットや JSP では、別の種 類のキャッシュが使用されます。

コンテンツへの更新がスケジュールに従って行われるサイトでは、コンテンツの更 新中はキャッシュを停止し、更新完了後にキャッシュを再度起動することを検討し てください。キャッシュを無効にすると、パフォーマンスは低下しますが、サー バーは正常に動作します。

パフォーマンス上の理由により、Web Server はキャッシュへの書き込みを次のように 行います。

- ファイルが小さい場合、そのコンテンツがメモリー(ヒープ)内のキャッシュに書 き込まれる。
- ファイルが大きい場合、オープンファイル記述子がキャッシュに書き込まれる (ファイルのオープン/クローズを回避するため)。

次に、perfdump でのキャッシュ統計の表示例を示します。

CacheInfo:

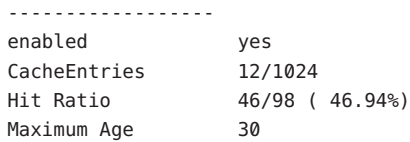

次の表に、管理コンソールで表示されるファイルキャッシュ統計を示します。

表**2–4** ファイルキャッシュ統計

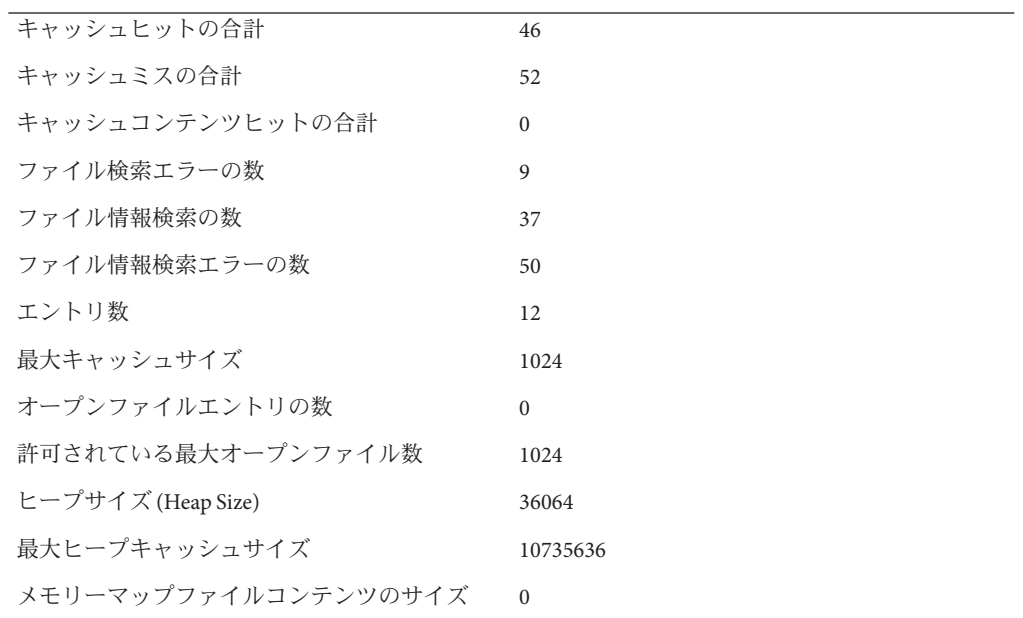

Sun Java SystemWeb Server 7.0パフォーマンスのチューニング、サイジング、およびスケーリン グ •

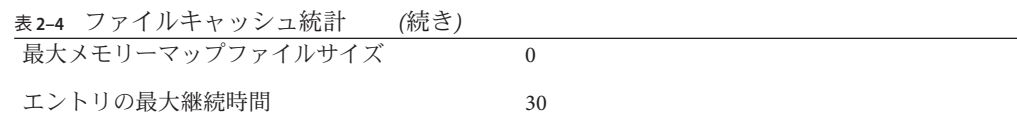

#### 有効

キャッシュが無効になっていると、このセクションの残りの部分が perdump で表示さ れません。管理コンソールでは、「ファイルキャッシュ統計」セクションの値とし てゼロが表示されます。

#### チューニング

キャッシュはデフォルトで有効になっています。管理コンソールでこれを無効にす るには、構成の「パフォーマンス」タブ⇒「キャッシュ」サブタブの「ファイル キャッシュ」の下にある、「ファイルキャッシュ」の「有効」ボックスの選択を解 除します。コマンド行インタフェースでこれを無効にするには、wadm set-file-cache-prop を使って enabled プロパティーを false に設定します。

#### キャッシュエントリ数

キャッシュエントリの現在の数と最大数の両方が、perfdump に表示されます。管理 コンソールでは、それらは「エントリ数」および「最大キャッシュサイズ」と呼ば れます。単一のキャッシュエントリは単一の URI を表します。

#### チューニング

管理コンソールでキャッシュエントリの最大数を設定するには、構成の「パフォー マンス」タブ⇒「キャッシュ」タブの、「ファイルキャッシュ」の下にある「最大 エントリ数」フィールドを使用します。コマンド行インタフェースでは、wadm set-file-cache-prop を使って max-entries プロパティーを設定します。デフォルト は 1024 です。値の範囲は 1 ~ 1048576 です。

#### ヒット率**(**キャッシュヒット数**/**キャッシュ検索数**)**

perfdump 経由で利用可能なヒット率は、キャッシュ検索数に対するファイル キャッシュヒット数です。100% に近い数値が、ファイルキャッシュが効果的に機能 していることを示しているのに対し、0% に近い数値は、ファイルキャッシュがあま り多くの要求を処理できていないことを示している可能性があります。

管理コンソール経由で提供される統計に基づいてこの数値を手動で計算するには、 「キャッシュヒットの合計」と「キャッシュミスの合計」を足したもので、 「キャッシュヒットの合計」を割ります。

この設定はチューニング不可能です。

#### 最大継続時間

このフィールドには、有効なキャッシュエントリの最大継続時間が表示されます。 このパラメータは、ファイルがキャッシュに書き込まれたあと、そのキャッシュ情 報がどのくらいの期間使用されるかを制御します。最大継続時間を経過したエント リは、同じファイルの新しいエントリで置き換えられます。

#### チューニング

コンテンツを定期的に更新 (既存のファイルを変更) するかどうかに基づいて最大時 間を設定します。たとえば、コンテンツが定期的に 1 日に 4 回更新される場合、最大 時間を 21600 秒 (6 時間) に設定できます。それ以外の場合、最大時間には、ファイル が変更されたあと、以前のバージョンのコンテンツファイルを提供する最大時間を 設定することを検討してください。コンテンツの変更頻度が低い Web サイトでは、 パフォーマンスを改善するためにこの値を増やすことをお勧めします。

管理コンソールで最大継続時間を設定するには、構成の「パフォーマンス」タブ ⇒「キャッシュ」タブの、「ファイルキャッシュ」の下にある「最大継続時間」 フィールドを使用します。コマンド行インタフェースでは、wadm set-file-cache-prop を使って max-age プロパティーを変更します。デフォルトは 30 秒です。値の範囲は 0.001 ~ 3600 です。

#### 最大ヒープキャッシュサイズ

最適なキャッシュヒープサイズは、システムメモリーの空き容量がどのくらい存在 するかによって異なります。ヒープサイズを大きくすれば、Web Server がより多くの コンテンツをキャッシュに書き込めるため、ヒット率も向上することになります。 ただし、オペレーティングシステムがキャッシュに書き込まれたファイルのページ ングを開始するほどヒープサイズを大きくすべきではありません。

#### チューニング

管理コンソールで最大ヒープサイズを設定するには、構成の「パフォーマンス」タ ブ⇒「キャッシュ」タブの、「ファイルキャッシュ」の下にある「最大ヒープス ペースサイズ」フィールドを使用します。コマンド行インタフェースでは、wadm set-file-cache-prop を使って max-heap-space プロパティーを変更します。デフォル ト値は 10485760 バイトです。値の範囲は 0 ~ 9223372036854775807 です。32 ビット Web Server では、プロセスはファイルキャッシュ用に 4G バイトのアドレス空間を使 用するため、この値は 4G バイト未満にするべきです。

#### **nocache**パラメータの使用

Service 関数send-file でパラメータ nocache を使えば、ある特定のディレクトリ内の ファイルをキャッシュに書き込まないように指定できます。この変更を行うには obj.conf を編集します。たとえば、変更頻度が高すぎるためにキャッシュに書き込 んでもあまり役に立たないような一連のファイルが存在する場合、それらのファイ

ルをあるディレクトリに格納し、obj.conf を編集してそのディレクトリ内のファイ ルをキャッシュに書き込まないようにサーバーに指示することができます。

#### 例

```
<Object name=default>
...
NameTrans fn="pfx2dir" from="/myurl" dir="/export/mydir"
name="myname"
...
Service method=(GET|HEAD|POST) type=*~magnus-internal/*
fn=send-file
...
</Object>
<Object name="myname">
Service method=(GET|HEAD) type=*~magnus-internal/* fn=send-file
nocache=""
</Object>
```
この例では、URL プレフィックス /myurl によって /export/mydir/ 内の静的ファイル が要求された際に、サーバーはそれらのファイルをキャッシュに書き込みません。 obj.conf の編集方法の詳細については、『Sun Java System Web Server 7.0 Administrator's Configuration File Reference 』を参照してください。

#### ファイルキャッシュの動的な制御と監視

obj.conf にオブジェクトを追加すれば、サーバーの実行中にファイルキャッシュを 動的に監視および制御できます。

### ▼ ファイルキャッシュを制御および監視する

- **1** NameTrans 指令をデフォルトオブジェクトに追加します。 NameTrans fn="assign-name" from="/nsfc" name="nsfc"
- nsfcオブジェクトの定義を追加します。 **2**

```
<Object name="nsfc">
Service fn="service-nsfc-dump"
</Object>
```
これにより、ファイルキャッシュを制御および監視するための関数 (nsfc-dump) に、 URI /nfsc 経由でアクセスできるようになります。別の URI を使用するには、 NameTrans 指令の from パラメータを変更します。

次に、この URI へのアクセス時に表示される情報の例を示します。

Sun Java System File Cache Status (pid 3602)

The file cache is enabled. Cache resource utilization

```
Number of cached file entries = 174968 (152 bytes each, 26595136 total bytes)
Heap space used for cache = 1882632616/1882632760 bytes
Mapped memory used for medium file contents = 0/1 bytes
Number of cache lookup hits = 47615653/48089040 ( 99.02 %)
Number of hits/misses on cached file info = 23720344/324195
Number of hits/misses on cached file content = 16247503/174985
Number of outdated cache entries deleted = \thetaNumber of cache entry replacements = \thetaTotal number of cache entries deleted = 0
```
Parameter settings

ReplaceFiles: false ReplaceInterval: 1 milliseconds HitOrder: false CacheFileContent: true TransmitFile: false MaxAge: 3600 seconds MaxFiles: 600000 files SmallFileSizeLimit: 500000 bytes MediumFileSizeLimit: 1000001 bytes BufferSize: 8192 bytes

CopyFiles: false Directory for temporary files: /tmp Hash table size: 1200007 buckets

この URI へのアクセス時には、クエリー文字列を含めることができます。次の値が 認識されます。

- ?list:キャッシュ内のファイルを一覧表示する。
- ?refresh=*n*: *n* 秒ごとにクライアントがページの再読み込みを行うようにする。
- ?restart:キャッシュが停止後、再起動されるようにする。
- ?start: キャッシュを起動する。
- ?stop:キャッシュをシャットダウンする。

?list オプションを選択する場合、そのファイルリストには、ファイル名、一連のフ ラグ、現在のキャッシュエントリ参照数、ファイルのサイズ、および内部ファイル ID 値が含まれます。フラグは次のとおりです。

- c:ファイルのコンテンツがキャッシュに書き込まれている。
- D:キャッシュエントリが削除対象としてマークされている。
- <span id="page-70-0"></span>■ E: PR\_GetFileInfo() がこのファイルでエラーを返した。
- I: ファイルの情報 (サイズや変更日付など) がキャッシュに書き込まれている。
- M: ファイルのコンテンツが仮想メモリー内にマップされている。
- o:ファイル記述子がキャッシュに書き込まれている(TransmitFileが trueに設定 されている場合)。
- P: ファイルに非公開データが関連付けられている(shtml ファイルの場合に表示さ れるはず)。
- T: キャッシュエントリが一時ファイルを持っている。
- w:キャッシュエントリが書き込みアクセス用としてロックされている。

# スレッドプール情報

ユーザーがデフォルト設定を使用している場合、デフォルトスレッドプール内のス レッドが要求を処理します。ただし、カスタムスレッドプールを作成し、それらを 使ってカスタム NSAPI 関数を実行することもできます。Web Server はデフォルト で、NativePool という名前の追加プールを 1 つ作成します。ほとんどの場合、ネイ ティブスレッドプールが必要になるのは、Windows プラットフォームの場合だけで す。スレッドプールの詳細については、44 [ページの「スレッド、プロセス、および](#page-43-0) [接続の理解」を](#page-43-0)参照してください。

### ネイティブスレッドプール

次の例は、perfdump で表示されるネイティブスレッドプール情報を示したもので す。

Native pools:

---------------------------- NativePool: Idle/Peak/Limit 1/1/128 Work Queue Length/Peak/Limit 0/0/0 my-custom-pool: Idle/Peak/Limit 1/1/128 Work Queue Length/Peak/Limit 0/0/0

ユーザーが追加のカスタムスレッドプールを定義した場合、それらのプールは perfdumpの「Native Pools」見出しの下に表示されます。

次の表に、管理コンソールで表示されるスレッドプール統計を示します。ユーザー が追加のスレッドプールを定義しなかった場合は、NativePool のみが表示されます。

#### 表**2–5** スレッドプールの統計

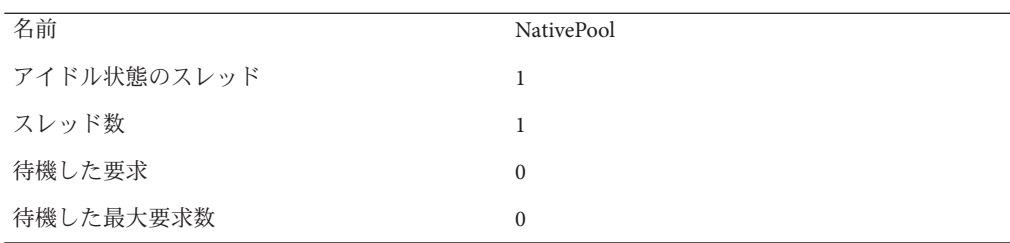

#### アイドル**/**ピーク**/**制限

Idle は管理コンソールでは「アイドル状態のスレッド」として表示されますが、こ れは、現在アイドル状態になっているスレッドの数を示します。Peak は、プール内 のピークスレッド数を示します。Limit は管理コンソールでは「スレッド数」として 表示されますが、これは、スレッドプール内で許可されるネイティブスレッドの最 大数を示しており、NativePool の場合は、magnus.conf ファイル内の NativePoolMaxThreads の設定によって決まります。

### チューニング

NativePool の最大スレッド数を変更するには、magnus.conf 内の NativePoolMaxThreads パラメータを編集します。詳細については、74 [ページ](#page-73-0) の「[NativePoolMaxThreads](#page-73-0) 指令」を参照してください。

#### ワークキューの長さ**/**ピーク**/**制限

これらの数値は、プール内のネイティブスレッドを使用するために待機している サーバー要求のキューに関するものです。Work Queue Length はネイティブスレッド を待機している要求の現在の数であり、管理コンソールでは「待機した要求」とし て表示されます。

Peak (管理コンソールでは「待機した最大要求数」) は、ネイティブスレッドを使用 するためにキュー内に同時に存在していた要求の、サーバーが起動されてからその 時点までの最大数です。この値は、ネイティブスレッドを必要とする要求の最大並 行性とみなすことができます。

Limit はネイティブスレッドを待機するためにキュー内に一度に格納できる要求の最 大数であり、NativePoolQueueSize の設定によって決まります。

### チューニング

NativePool のキューサイズを変更するには、magnus.conf 内の NativePoolQueueSize 指 令を編集します。詳細については、73 ページの「[NativePoolQueueSize](#page-72-0) 指令」を参照 してください。
#### **NativePoolStackSize**指令

NativePoolStackSize は、ネイティブ (カーネル) スレッドプール内の各スレッドのス タックサイズをバイト単位で決定します。

#### チューニング

NativePoolStackSize を変更するには、magnus.conf 内の NativePoolStackSize 指令を 編集します。

#### **NativePoolQueueSize**指令

NativePoolQueueSize は、スレッドプール用のキュー内で待機できるスレッドの数を 決定します。プール内のすべてのスレッドがビジー状態になると、ネイティブプー ル内のスレッドを使用する必要のある次の要求処理スレッドは、キュー内で待機す る必要があります。キューがいっぱいになると、次の要求処理スレッドがキューに 入ろうとしても拒否され、最終的にそのスレッドはクライアントにビジー応答を返 します。その後、そのスレッドは、キュー内で待機しながら拘束される代わりに、 別の受信要求を自由に処理できるようになります。

NativePoolQueueSize を最大スレッド数の値よりも小さい値に設定すると、プールス レッドによるサービスを待機している要求の数がこの値を超えるたびに、サーバー は目的とする NSAPI 関数の代わりにビジー関数を実行します。デフォルトでは、 「503 Service Unavailable」応答が返され、ログレベルの設定に応じたメッセージがロ グに記録されます。NativePoolQueueSize を最大スレッド数よりも大きい値に設定す ると、ビジー関数が実行可能になる前にサーバーが接続を拒否します。

この値は、ネイティブスレッドを必要とするサービスを同時に求める要求の最大数 を表します。負荷が高いためにシステムが要求を処理できない場合に、待機可能な 要求の数を増やすと、要求の待ち時間が長くなり、利用可能なすべての要求ス レッドが 1 つのネイティブスレッドを待機することになる可能性があります。一般 に、この値は、ネイティブスレッドを必要とする要求を実行する同時ユーザーの最 大数を予想し、その要求が拒否されるのを回避できるだけの大きな値に設定しま す。

この値と最大スレッド数の違いは、静的 HTML や画像ファイルなどの、非ネイ ティブスレッド要求のために予約される要求数にあります。予約を確保して要求を 拒否することで、サーバーが静的ファイルの要求を処理し続けることを保証でき、 動的コンテンツの高負荷時にサーバーが応答不能になるのを防ぐことができます。 サーバーが常に接続を拒否する場合には、この値の設定が小さすぎるか、あるいは サーバーのハードウェアが過負荷状態になっています。

#### チューニング

NativePoolQueueSize を変更するには、magnus.conf 内の NativePoolQueueSize 指令を 編集します。

#### **NativePoolMaxThreads**指令

NativePoolMaxThreads は、ネイティブ (カーネル) スレッドプール内のスレッドの最 大数を決定します。

値を大きくするほど、同時に実行可能な要求が多くなりますが、コンテキストの切 り替えによるオーバーヘッドも大きくなります。したがって、値が大きいほど良い とは限りません。通常の場合、この数値を増やす必要はありませんが、CPU がまだ 飽和状態に達しておらず、かつ待機中の要求が多数存在している場合には、この数 値を増やすべきです。

#### チューニング

NativePoolMaxThreads を変更するには、magnus.conf 内の NativePoolMaxThreads パラ メータを編集します。

#### **NativePoolMinThreads**指令

ネイティブ (カーネル) スレッドプール内のスレッドの最小数を決定します。

#### チューニング

NativePoolMinThreads を変更するには、magnus.conf 内の NativePoolMinThreads パラ メータを編集します。

#### **DNS**キャッシュ情報

DNS キャッシュでは、IP アドレスと DNS 名がキャッシュされます。Web Server は、 DNS キャッシュを使ってロギングや IP アドレスによるアクセス制御を行います。 DNS キャッシュはデフォルトで有効になっています。次の例は、perfdump で表示さ れる DNS キャッシュ情報を示したものです。

DNSCacheInfo:

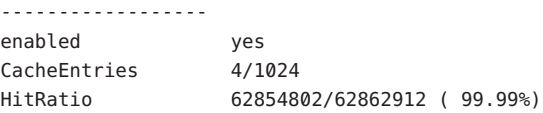

AsyncDNS Data:

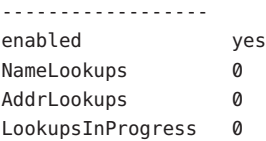

次の例に、管理コンソールで表示される DNS キャッシュ情報を示します。

表 **2–6** DNSキャッシュの統計

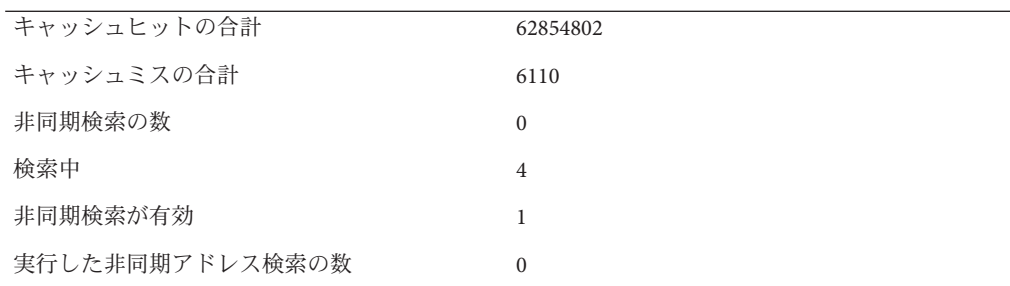

#### 有効

DNS キャッシュが無効になっていると、このセクションの残りの部分が perfdump で 表示されません。管理コンソールではページにゼロが表示されます。

#### チューニング

DNS キャッシュはデフォルトで有効になっています。管理コンソールで DNS キャッシュを有効または無効にするには、構成の「パフォーマンス」タブ ⇒「DNS」サブタブの、「DNS キャッシュ設定」の下で、「DNS キャッシュ」 の「有効」ボックスを選択または選択解除します。コマンド行インタフェースでこ れを有効または無効にするには、wadm set-dns-cache-prop を使って enabled プロパ ティーを設定します。

#### キャッシュエントリ数**(**現在のキャッシュエントリ数**/**最大 キャッシュエントリ数**)**

perfdump のこのセクションには、キャッシュエントリの現在の数と最大数が表示さ れます。管理コンソールでは、現在のキャッシュエントリ数は「キャッシュヒット の合計」として表示されます。単一のキャッシュエントリは、単一の IP アドレスま たは単一の DNS 名の検索を表します。キャッシュのサイズは、Web サイトに同時に アクセスするクライアントの最大数と同程度にするべきです。キャッシュサイズが 大きすぎるとメモリーが浪費され、パフォーマンスも低下します。

#### チューニング

管理コンソールで DNS キャッシュの最大サイズを設定するには、構成の「パフォー マンス」タブ ⇒「DNS」サブタブの、「DNS キャッシュ設定」の下にある「最大 キャッシュサイズ」フィールドを使用します。コマンド行インタフェースでこれを 設定するには、wadm set-dns-cache-prop を使って max-entries プロパティーを設定し ます。デフォルトのキャッシュサイズは 1024 です。値の範囲は 2 ~ 32768 です。

#### <span id="page-75-0"></span>ヒット率**(**キャッシュヒット数**/**キャッシュ検索数**)**

perfdump のヒット率には、キャッシュ検索数に対するキャッシュヒット数が表示さ れます。管理コンソールの統計に基づいてこの数値を計算するには、 「キャッシュヒットの合計」と「キャッシュミスの合計」を足したもので、 「キャッシュヒットの合計」を割ります。

この設定はチューニング不可能です。

#### 非同期**DNS**が有効**/**無効

Async DNS enabled/disabled には、サーバーがオペレーティングシステムの同期リゾ ルバの代わりに独自の非同期 DNS リゾルバを使用するかどうかが表示されます。非 同期 DNS はデフォルトで無効になっています。これが無効になっていると、このセ クションが perfdump で表示されません。管理コンソールでこれを有効にするには、 構成の「パフォーマンス」タブ ⇒「DNS」タブの「DNS 検索設定」の下で、「非同 期 DNS」を選択します。コマンド行インタフェースでこれを有効にするには、wadm set-dns-prop を使って async プロパティーを true に設定します。

#### **Java**仮想マシン**(JVM)**情報

JVM の統計が表示されるのは、管理コンソール、CLI、および stats-xml を使用する 場合だけです。perfdump ではそれらは表示されません。

次の表に、管理コンソールで表示される JVM 統計の例を示します。

表 **2–7** Java仮想マシン(JVM)の統計

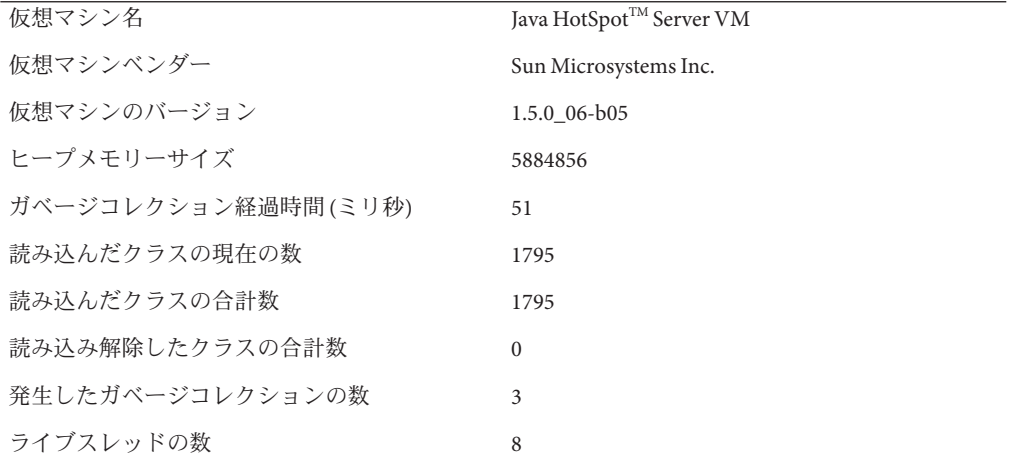

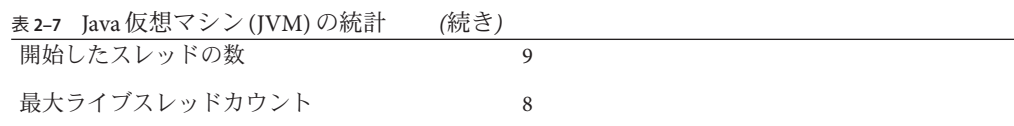

これらの統計のほとんどは、チューニング不可能です。これらは、JVM の動作に関 する情報を提供します。

JVM に関するチューニング情報のもう 1 つの情報源は、JVM を監視および管理する 。<br>ための管理インタフェースを提供するパッケージ java.lang.management です。この パッケージの詳細については、[http://java.sun.com/](http://java.sun.com/j2se/1.5.0/docs/api/java/lang/management/package-summary.html)

[j2se/1.5.0/docs/api/java/lang/management/package-summary.html](http://java.sun.com/j2se/1.5.0/docs/api/java/lang/management/package-summary.html) を参照してくださ い。

#### **Java**ヒープチューニング

Web Server での Web アプリケーションのパフォーマンスは、ほかのすべての Java プ ログラムの場合と同じく、JVM が実行するヒープ管理に依存します。一時停止の時 間とスループットの間には、トレードオフの関係が成立します。手始め に、<http://java.sun.com/docs/hotspot/index.html> から入手可能な Java HotSpot 仮想 マシンのパフォーマンスドキュメントを読んでみてください。

具体的な関連ドキュメントとしては、『[Tuning Garbage Collection with the 5.0 Java](http://java.sun.com/docs/hotspot/gc5.0/gc_tuning_5.html) Virtual Machine』 ([http://java.sun.com/docs/hotspot/gc5.0/gc\\_tuning\\_5.html](http://java.sun.com/docs/hotspot/gc5.0/gc_tuning_5.html)) や『[Ergonomics in the 5.0 Java Virtual Machine](http://java.sun.com/docs/hotspot/gc5.0/ergo5.html)』 (<http://java.sun.com/docs/hotspot/gc5.0/ergo5.html>) などが挙げられます。

JVM オプションを管理コンソールで指定するには、構成の「Java」タブ ⇒「JVM 設 定」サブタブを使用します。CLI では、wadm コマンド set-jvm-prop および set-jvm-profiler-prop を使用します。

### **Web**アプリケーション情報

Web アプリケーション統計が表示されるのは、管理コンソール、wadm get-config-stats コマンド、および stats-xml を使用する場合だけです。perfdump で はそれらは表示されません。

- ▼ 管理コンソールから**Web**アプリケーション統計にアクセスする
- 「共通操作」ページから「監視」タブを選択します。 **1**
- 構成の**Web**アプリケーション統計を表示するには、構成名をクリックします。イン **2** スタンスの**Web**アプリケーション統計を表示するには、「インスタンス」サブタブ をクリックし、インスタンス名をクリックします。
- <span id="page-77-0"></span>「監視統計」ページで、「仮想サーバーの統計」をクリックします。 **3**
- **4 仮想サーバー名をクリックします。**
- 「仮想サーバーの監視統計」ページで「**Web**アプリケーション」をクリックしま す。 **5**
- 統計を表示する**Web**アプリケーションを、「**Web**アプリケーション」プルダウンメ **6** ニューから選択します。

**Web**アプリケーションの統計

次の表に、管理コンソールで表示される Web アプリケーション統計の例を示しま す。

表 **2–8** Webアプリケーションの統計

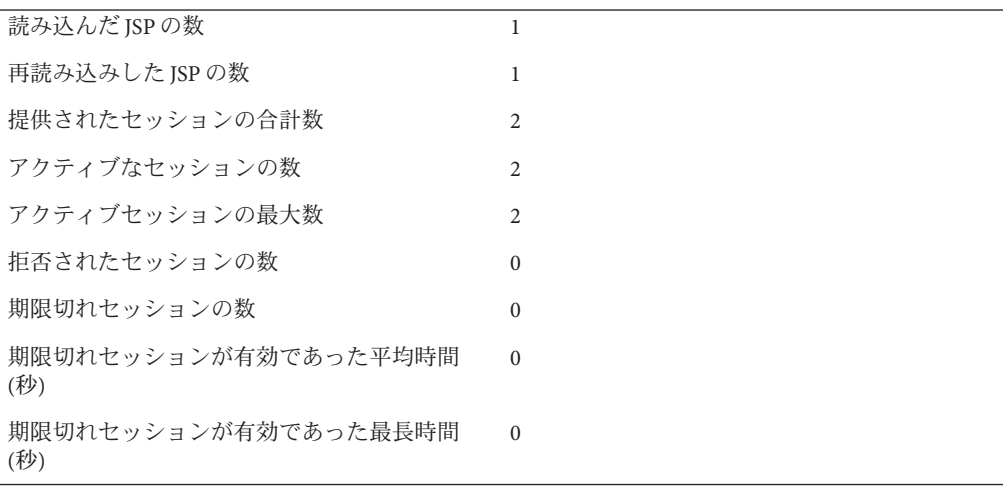

チューニング方法の詳細については、85 ページの「Java Web [アプリケーションのパ](#page-84-0) [フォーマンスチューニング」を](#page-84-0)参照してください。また、『Sun Java System Web Server 7.0 Developer's Guide to Java Web Applications』も参照してください。

#### **JDBC**リソース情報

JDBC リソースとは、データベースへの JDBC 接続の名前付きグループのことです。 JDBC リソースは、接続プールの作成に使用されるプロパティーを定義します。各 JDBC リソースは、サーバー起動時に JDBC ドライバを使って物理データベースへの 接続を確立します。接続のプールが作成されるのは、Web Server の起動後、そのプー ルに対して最初の接続要求が発行されたときです。

JDBC ベースのアプリケーションまたはリソースは、プールから接続を取り出し、そ の接続を使用し、その接続が不要になった時点でそれをクローズして接続プールに 返します。2 つ以上の JDBC リソースが同じプール定義を指している場合、それらの リソースは実行時に同じ接続プールを使用します。

接続プールを使用すると、次の処理によってアプリケーションのパフォーマンスが 改善されます。

- 接続を事前に作成します。接続の確立の負担が、パフォーマンスに重大な影響を 及ぼすコードとは別になります。
- 接続を再利用します。接続の作成回数が大幅に低減されます。
- リソースの量を制御することによって、単一のアプリケーションがいつでも使用 できます。

JDBC リソースの作成および編集は、管理コンソールの、構成に対する「Java」タブ ⇒「リソース」サブタブを使って行えます。また、 wadm create-jdbc-resource およ び set-jdbc-resource-prop コマンドを使用することもできます。詳細については、 『Sun Java System Web Server 7.0 管理ガイド』を参照してください。

注 **–**Web Serverの起動時に各定義済みプールがインスタンス化されます。ただし、 プールへのアクセスがはじめて発生するまで、接続が作成されることはありませ ん。プールに重い負荷をかける前に、プールを軽く使用しておくべきです。

JDBC リソースの統計が利用可能になるのは、管理コンソール、CLI、および stats.xml を使用する場合だけです。perfdump ではそれらは表示されません。一部の 監視データは、管理コンソール経由では利用できず、CLI の wadm get-config-stats および stats.xml 出力経由でしか表示できません。

プールはオンデマンドで作成されます。つまり、プールははじめて使用される時点 で作成されます。監視統計は、プールがはじめて使用されるまで表示されません。

#### 管理コンソール経由で利用可能な**JDBC**リソース統計

次の表に、管理コンソール経由で表示される JDBC リソース統計の例を示します。

| 接続      | 32       |
|---------|----------|
| 未使用接続   | $\Omega$ |
| リース接続   | 32       |
| 平均キュー時間 | 1480.00  |

表 **2–9** JDBCリソース統計

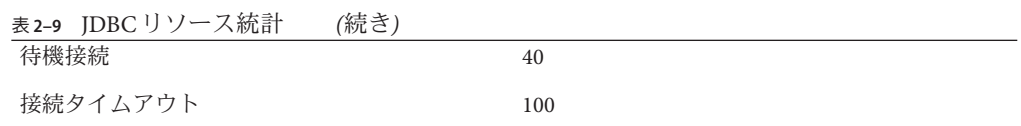

管理コンソール経由で JDBC リソースの設定を変更するには、対応する構成で、 「Java」タブ ⇒「リソース」サブタブを選択します。JDBC リソースを選択します。 「JDBC リソースを編集」ページで設定が利用可能になります。コマンド行インタ フェース経由で JDBC リソースを変更するには、wadm set-jdbc-resource-prop を使用 します。

#### 接続数

この数値は現在の JDBC 接続数を示しており、未使用接続数とビジー接続数の両方を 含みます。

チューニング – この設定はチューニング不可能ですが、プールの最新のアクティビ ティーを知るための良い指標になります。接続数が最小接続数よりも常に大きい場 合、その現在の JDBC 接続数に近い値になるように最小接続数を増やすことを検討し てください。管理コンソール経由で JDBC リソースの最小接続数を変更するには、 「JDBC リソースを編集」ページで「最小接続数」設定を編集します。コマンド行イ ンタフェース経由で JDBC リソースの最小接続数を変更するには、wadm set-jdbc-resource-prop を使って min-connections プロパティーを変更します。

#### 未使用接続数

この数値は、プール内の未使用接続の現在数を示します。最小プールサイズを超え る未使用接続はすべて、アイドル状態が最大アイドルタイムアウトを超えると閉じ られます。未使用接続数はチューニング不可能です。

#### リース接続数

この数値は、プール内の使用中接続の現在数を示します。

チューニング – リース接続数が最小接続数よりも常に小さい場合、JDBC リソースの 最小接続数を減らすことを検討してください。リース接続数が最小接続数よりも常 に大きい場合、最小接続数を増やすことを検討してください。リース接続数が JDBC リソースの最大接続数と常に等しくなる場合、最大接続数を増やすことを検討して ください。リース接続数の上限は最大接続数になります。

管理コンソール経由で JDBC リソースの最小接続数または最大接続数を変更するに は、「JDBC リソースを編集」ページで「最小接続数」または「最大接続数」フィー ルドを編集します。コマンド行インタフェース経由で JDBC リソースの最小接続数ま たは最大接続数を変更するには、wadm set-jdbc-resource-prop を使って min-connections または max-connections プロパティーを変更します。

#### 待機接続数

この数値は、JDBC プールから接続を受け取るために待機している接続要求の現在数 を示します。現在のリース接続数が最大接続数に達すると、接続要求がキューに入 れられます。

チューニング – この数値がゼロより常に大きい場合、JDBC リソースの最大接続数を 増やすことを検討してください。管理コンソール経由で JDBC リソースの最大接続数 を変更するには、「JDBC リソースを編集」ページで「最大接続数」フィールドを編 集します。コマンド行インタフェース経由で JDBC リソースの最大接続数を変更する には、wadm set-jdbc-resource-prop を使って max-connections プロパティーを変更し ます。

#### 管理コンソールで利用不可能な**JDBC**リソース統計

一部の JDBC 統計は、wadm get-config-stats コマンド (--node オプションを使用)、 stats-xml、および SNMP 経由では利用可能ですが、管理コンソール経由では利用不 可能です。

**maxConnections** – 構成されたプールの最大サイズ。ほかの統計の基準値として使用 してください。管理コンソール経由で JDBC リソースの最大接続数を変更するには、 「JDBC リソースを編集」ページで「最大接続数」フィールドを編集します。コマン ド行インタフェース経由で JDBC リソースの最大接続数を変更するには、wadm set-jdbc-resource-prop を使って max-connections プロパティーを変更します。

**peakConnections** – プールの履歴に含まれている、同時にリースされた接続の数のう ちで、最大のもの。この数値は、プール使用時の上限を知るための良い指標になり ます。これは、最大接続数の設定によって制限されます。

**countTotalLeasedConnections** – プールによって接続が提供された回数の合計。プール の総合的なアクティビティーを示します。チューニング不可能です。

**countTotalFailedValidationConnections** – 接続の検証が有効になっている場合、プー ルによって接続が無効であると判定された回数を示します。この数値が比較的大き い場合、それは、データベースやネットワークで問題が発生していることを意味し ている可能性があります。チューニング不可能です。

**peakQueued** – プールの寿命内の任意の時点で同時にキューに入っていた接続要求の 数のうちで、最大のもの。チューニング不可能です。

**millisecondsPeakWait** – 任意の接続要求が待機キュー内に存在していたミリ秒単位の 時間のうちで、最長のもの。この数値が大きい場合、それは、プールのアクティビ ティーが活発であることを示しています。上限は、JDBC リソース設定の待機タイム アウトになります。

**countConnectionIdleTimeouts** – 構成された JDBC アイドルタイムアウトを超過したた めにプールによって閉じられた未使用接続の数。管理コンソール経由で JDBC リソー スのアイドルタイムアウトを変更するには、「JDBC リソースを編集」ページで「ア

イドルタイムアウト」フィールドを編集します。コマンド行インタフェース経由で JDBC リソースのアイドルタイムアウトを変更するには、wadm set-jdbc-resource-prop を使って idle-timeout プロパティーを変更します。

#### **JDBC**リソースの接続設定

アプリケーションのデータベースアクティビティーによっては、JDBC リソースの接 続プール設定のサイズを変更しなければいけない可能性があります。パフォーマン スに影響を与える JDBC リソースの属性のリストと、その値を設定する際のパフォー マンス上の考慮点を、次に示します。

■ 最小接続数

サーバーインスタンスの寿命内でプールが維持する傾向のあるサイズ。プールの 初期サイズでもあります。デフォルトは 8 です。この数値は、予期されるプール の平均サイズにできるだけ近い値にするべきです。高負荷下での使用が予期され るプールの場合、アプリケーションの寿命内での接続の作成やプールのサイズ変 更が最小限に抑えられるよう、大きな数値を使用してください。小さい負荷が予 期されるプールの場合、リソース消費が最小限に抑えられるよう、小さい数値を 使用してください.

■ 最大接続数

プールが任意の時点で持つことのできる接続の最大数。デフォルトは 32 です。 プールまたはアプリケーションが持つことのできる接続リソースの量に制限を加 える場合に、この設定を使用します。また、この制限は、過剰なリソース消費に よるアプリケーションエラーを回避するためにも役立ちます。

■ アイドルタイムアウト

未使用状態の接続がプール内にとどまることが保証される、秒単位の最大時間。 このアイドルタイムアウトが経過すると、接続が自動的に閉じられます。必要で あれば、閉じられた接続の代替として、最小接続数までの接続が新たに作成され ます。この設定は、データベースサーバー側で適用される接続タイムアウトを制 御するわけではありません。デフォルト値は 60 秒です。

この属性を –1 に設定すると、接続が閉じられなくなります。この設定は、高い要 求が継続的に見込まれるようなプールに適しています。それ以外の場合は、使用 不可能な接続がプール内に蓄積されないよう、このタイムアウトがデータベース サーバー側のタイムアウトよりも短くなるようにしてください (特定ベンダーの データベース上でそのようなタイムアウトが構成されている場合)。

■ 待機タイムアウト

タイムアウトの発生までに要求がキュー内で接続を待機する時間 (秒)。このタイ ムアウトが経過すると、ユーザーにエラーが表示されます。デフォルトは 60 で す。

この属性を 0 に設定すると、接続の要求が無制限に待機するようになります。ま た、この設定ではプールが接続タイマーを考慮する必要がなくなるため、パ フォーマンスが改善する可能性もあります。

■ 検証方法

プール内の接続の健全性を判定する目的でプールによって使用される方法。デ フォルトはオフです。

ある検証方法が使用される場合、プールは、アプリケーションに接続をリースす る前に、その接続の妥当性検査を実行します。 効果やパフォーマンスへの影響 は、選択する方法ごとに異なります。

- meta-data は table よりもパフォーマンス上のコストは低くなりますが、通 常、その効果は低くなります。なぜなら、大部分のドライバが結果を キャッシュに書き込み、接続を使用しないため、間違った結果が提供されるか らです。
- tableはほとんど常に効果的です。なぜなら、この方法では、データベースへ の SQL 呼び出しの実行がドライバに強制されるからです。ただし、これは もっともコストが高い方法でもあります。
- auto-commitは、効果とパフォーマンスコストとの最適バランスを提供できま すが、一部のドライバではやはり、この方法の結果がキャッシュに書き込まれ ます。
- 検証表名

検証方法が table の場合に検証に使用されるユーザー定義テーブル。デフォルト は test です。

この方法を使用する場合、使用されるテーブルは検証専用にするべきであり、か つテーブル内の行数は最小限に抑えるべきです。

■ すべての接続を再確立

無効な接続が見つかった場合に、プール内のすべての接続を再作成するのか、あ るいは無効な接続のみを再作成するのかを示します。ユーザーが接続検証方法を 選択した場合にのみ適用されます。デフォルトは無効です。

これを有効にした場合、すべての再作成が一度に行われ、接続を要求しているス レッドは多大な影響を受けます。これを無効にした場合、接続の再作成の負荷 が、各接続を要求しているスレッド間で分散されます。

■ トランザクション遮断レベル

プール内のデータベース接続のトランザクション遮断レベルを指定します。

デフォルトでは、接続のデフォルトの遮断レベルがそのまま使用されます。これ を任意の値に設定すると、メソッド呼び出しによるパフォーマンス低下が若干発 生します。

■ 遮断を保証

トランザクション遮断レベルが指定された場合にのみ適用されます。デフォルト は無効です。

この設定を無効のままにすると、接続の作成時にのみ、遮断レベルが設定されま す。有効にすると、接続がアプリケーションにリースされるたびに、レベルが設 定されます。ほとんどの場合、この設定は無効のままにします。

### **ACL**ユーザーキャッシュのチューニング

ACL ユーザーキャッシュはデフォルトで有効になっています。ACL ユーザー キャッシュは、そのデフォルトサイズ (200 件のエントリ) のために、障害の 1 つにな るか、あるいは単純に高トラフィックのサイト上でその目的を果たせない可能性が あります。ビジー状態のサイトでは、200 件を超えるユーザーが、ACL で保護された リソースをキャッシュエントリの寿命内でヒットする可能性があります。そうした 状況が発生すると、Web Server はユーザーを検証するために LDAP サーバーに対する クエリーをより頻繁に行う必要が生じますが、そのことがパフォーマンスに悪影響 を及ぼします。

この障害を解消するには、構成の「パフォーマンス」タブ⇒「キャッシュ」サブタ ブで、ACL キャッシュの最大ユーザー数を増やします。また、コマンド wadm set-acl-cache-prop を使って max-users プロパティーを設定することによっても、 ユーザー数を設定することができます。キャッシュサイズを増やすとリソースの使 用量も増えることに注意してください。キャッシュを大きくするほど、それを保持 するために必要となる RAM も多くなります。

また、1 つのキャッシュエントリ内に格納されるグループの数 (デフォルトでは 4) が 障害になる可能性もあります (ただし、その可能性は格段に低い)。5 つのグループに 所属するユーザーが、ACL キャッシュの寿命内でそれらの異なるグループを チェックするための5つの ACL をヒットした場合、追加のキャッシュエントリが1 つ作成され、そこに追加のグループエントリが格納されます。キャッシュエントリ が 2 つ存在している場合、元のグループの情報を含むエントリは無視されます。

このパフォーマンス問題が発生することはきわめてまれですが、構成の「パフォー マンス」タブ ⇒「キャッシュ」サブタブの「最大グループ数」設定を使用すれば、 単一の ACL キャッシュエントリ内にキャッシュされるグループの数のチューニング を行えます。あるいは、wadm set-acl-cache-prop コマンドの max-groups-per-user プ ロパティーを使用することもできます。

ACL キャッシュの最大継続時間の設定により、キャッシュエントリが期限切れにな るまでの秒数が決まります。キャッシュのエントリが参照されるたびにその経過時 間が計算され、最大継続時間の設定と照合されます。エントリの継続時間が最大継 続時間よりも大きいかそれと等しい場合、そのエントリは使用されません。デ フォルト値は 120 秒です。LDAP が頻繁に変更される可能性が低い場合には、大きい 数値を最大継続時間として使用してください。これに対し、LDAP のエントリが頻繁 に変更される場合には、小さい値を使用してください。たとえば、この値が 120 秒 である場合、Web Server と LDAP サーバーの同期が 2 分間にわたって取られない可能 性があります。環境によって、それが問題になる可能性も、ならない可能性もあり ます。

#### <span id="page-84-0"></span>**JavaWeb**アプリケーションのパフォーマンスチューニン グ

この節には、Java Web アプリケーションのパフォーマンス改善に役立つ情報が含ま れています。この節では、次の内容について説明します。

- 85ページの「プリコンパイルされた ISP の使用」
- 86[ページの「サーブレット](#page-85-0)/ISP キャッシュの使用」
- 86ページの「Iava [セキュリティーマネージャーの設定」](#page-85-0)
- 86[ページの「クラス再読み込みの設定」](#page-85-0)
- 87[ページの「クラスパス内でのディレクトリの回避」](#page-86-0)
- 87ページの「Web [アプリケーションのセッション設定の構成」](#page-86-0)

さらに次の各節も参照し、Java Web アプリケーションに関するその他のチューニン グ情報を確認してください。

- 76 [ページの「](#page-75-0)Iava 仮想マシン (IVM) 情報 |
- 78 ページの「IDBC [リソース情報」](#page-77-0)

### プリコンパイルされた**JSP**の使用

JSP のコンパイルは、比較的長い時間のかかる、リソース集約型のプロセスです。 Web Server はデフォルトで、JSP が変更されたかどうかを定期的にチェックし、それ らを動的に再読み込みします。これにより、サーバーを再起動することなしに変更 を配備できます。sun-web.xml 内の jsp-config 要素の reload-interval プロパティー は、サーバーによる JSP の変更有無のチェック頻度を制御します。ただし、この チェックを行うと、パフォーマンスが若干低下します。

サーバーがある .jsp ファイル内で変更を検出すると、その JSP だけの再コンパイル と再読み込みが行われます。Web アプリケーション全体の再読み込みは行われませ  $h<sub>o</sub>$ 

JSP が変更されない場合には、それらの JSP をプリコンパイルすることで、パフォー マンスを改善できます。

管理コンソールまたは CLI のいずれかを使って Web アプリケーションを追加すると きに、JSP をプリコンパイルするオプションを選択します。JSP のプリコンパイルを 有効にすると、Web アプリケーション内に存在するすべての JSP がプリコンパイル され、それらの対応するサーブレットクラスが、その Web アプリケーションの WEB-INF/lib または WEB-INF/classes ディレクトリ内にバンドルされます。ある JSP へ のアクセスが発生すると、その JSP がコンパイルされるのではなく、代わりにそのプ リコンパイルされたサーブレットが使用されます。JSP の詳細については、『Sun Java System Web Server 7.0 Developer's Guide to Java Web Applications』を参照してくださ い。また、86 [ページの「クラス再読み込みの設定」も](#page-85-0)参照してください。

#### <span id="page-85-0"></span>サーブレット**/JSP**キャッシュの使用

同じサーブレット/JSP の再実行に長時間を費やしている場合には、その結果を キャッシュに書き込んでおき、次回実行時にキャッシュからその結果を取り出して 返すことができます。たとえば、これは、サイトを訪れたすべてのユーザーが実行 する共通クエリーなどで役立ちます。クエリーの結果は日々変わる可能性があるの で動的でなければいけませんが、そのロジックをユーザーごとに実行する必要はあ りません。

キャッシュを有効にするには、アプリケーションの sun-web.xml ファイル内の キャッシュパラメータを構成します。詳細については、『Sun Java System Web Server 7.0 Developer's Guide to Java Web Applications』の「Caching Servlet Results」を参 照してください。

### **Java**セキュリティーマネージャーの設定

Web Server は Java セキュリティーマネージャーをサポートします。セキュリティー マネージャーを使って実行することの最大の欠点は、パフォーマンスに悪影響を及 ぼす点です。Java セキュリティーマネージャーは、製品のインストール時にデ フォルトで無効になります。セキュリティーマネージャーを使わずに実行すれば、 アプリケーションの種類によっては、パフォーマンスが大幅に改善される可能性が あります。実行時にセキュリティーマネージャーを使用するかどうかは、アプリ ケーションや配備のニーズに基づいて判断するようにしてください。詳細について は、『Sun Java System Web Server 7.0 Developer's Guide to Java Web Applications』を参照 してください。

#### クラス再読み込みの設定

サーブレットコンテナの動的再読み込み間隔と、sun-web.xml 内の class-loader 要素 の dynamic-reload-interval によって、サーバーがサーブレットクラスの変更有無を チェックする頻度が決まります。動的再読み込みが有効になっていて、かつある .class ファイルの変更をサーバーが検出した場合、その Web アプリケーション全体 の再読み込みが行われます。

動的再読み込み間隔を設定するには、構成の「Java」タブ ⇒「サーブレットコンテ ナ」サブタブを開くか、wadm set-servelt-container-props コマンドを使用します。 変更がスケジュールに従って行われるような本稼働環境では、この値を 0 に設定す ることで、サーバーが常に更新チェックを行うのを防ぎます。デフォルト値は 0 (つ まりクラスの再読み込みが無効) です。sun-web.xml 内の要素の詳細については、 『Sun Java System Web Server 7.0 Developer's Guide to Java Web Applications 』を参照して ください。

### <span id="page-86-0"></span>クラスパス内でのディレクトリの回避

特定のアプリケーション (特に Java セキュリティーマネージャーが有効になっている 場合) では、クラスパス内に不要なディレクトリが存在しないようにすることで、パ フォーマンスを改善できます。そうするには、構成の「Iava」タブ⇒「一般」サブ タブにある「サーバークラスパス」、「クラスパスのプレフィックス」、およ び「クラスパスのサフィックス」フィールドを変更するか、コマンド wadm set-jvm-prop を使用します。さらに、Web アプリケーションの .class ファイルをそ のまま WEB-INF/classes 内にパッケージ化する代わりに、それらの .class ファイル を .jar アーカイブとして WEB-INF/lib 内にパッケージ化し、WEB-INF/classes ディレ クトリが .war アーカイブに含まれていないことを確認します。

## **Web**アプリケーションのセッション設定の構成

セッションの寿命が比較的短い場合、sun-web.xml 内の session-properties 要素の下 にある timeOutSeconds プロパティーの値をデフォルト値の 10 分から減らすことで、 セッションタイムアウトを減らしてみてください。

セッションの寿命が比較的長い場合、reapIntervalSeconds プロパティーの値をデ フォルト値の毎分 1 回から増やすことで、セッションリーパーの実行頻度を減らし てみることができます。

これらの設定やセッションマネージャーの詳細については、『Sun Java System Web Server 7.0 Developer's Guide to Java Web Applications』を参照してください。

マルチプロセスモードで、sun-web.xml の persistence-type が s1ws60 または mmap の いずれかに構成されている場合、セッションマネージャーはクロスプロセスロック を使ってセッションデータの整合性を維持します。これらを次の説明に従って設定 すれば、パフォーマンスを改善できます。

注**–**マルチプロセスモードは非推奨であり、下位互換性を維持するためだけに含まれ ています。

#### **maxLocks**のチューニング**(UNIX/Linux)**

maxLocks プロパティーに指定された数の意味は、maxSessions の値を maxLocks で 割ってみれば理解できます。たとえば、maxSessions = 1000 の場合に maxLocks = 10 と設定すると、約 100 個のセッション (1000/10) が同じロック上で競合することにな ります。maxLocks を増やすと、同じロック上で競合するセッションの数が減るの で、パフォーマンスが改善し、待ち時間が短縮される可能性があります。ただし、 ロックの数を増やすとオープン状態のファイル記述子の数も増えます。そのため、 ロックの数を増やさなければ受信接続要求に割り当てられるはずだった利用可能な 記述子の数が、減ることになります。

これらの設定の詳細については、『Sun Java System Web Server 7.0 Developer's Guide to Java Web Applications』の第 6 章「Session Managers」を参照してください。

#### **MMapSessionManager**のチューニング**(UNIX/Linux)**

次の例では、manager-properties プロパティーを使って persistence-type="mmap" と 構成する場合に、プロセスサイズにどのような影響があるかについて説明します。 詳細については、『Sun Java System Web Server 7.0 Developer's Guide to Java Web Applications』の「MMap Session Manager (UNIX Only)」を参照してください。

 $maxS$ essions = 1000 maxValuesPerSession = 10 maxValueSize = 4096

この例の場合、サイズ 1000 X 10 X 4096 バイト、つまり約 40M バイトのメモリー マップファイルが作成されます。これはメモリーマップファイルなので、起動時の プロセスサイズが 40M バイトだけ増えます。これらのパラメータに設定する値が大 きいほど、プロセスサイズの増加量も増えます。

# **CGI**スタブプロセスのチューニング**(UNIX/Linux)**

Web Server では、CGI エンジンが必要に応じて CGI スタブプロセスを作成します。 CGI によって生成されるコンテンツに大きく依存する高負荷システムでは、CGI ス タブプロセスがすべてのシステムリソースを消費してしまう可能性があります。 サーバーでそうした状況が発生している場合、CGI スタブプロセスのチューニング を行うことで、作成可能な新しい CGI スタブプロセスの数、そのタイムアウト値、 および任意の時点で実行される CGI スタブプロセスの最小数を制限することができ ます。

注 **–** magnus.conf ファイル内にinit-cgi 関数が存在していて、かつサーバーがマルチ プロセスモードで稼働している場合、その init-cgi 行に LateInit = yes を追加する 必要があります。

マルチプロセスモードは非推奨であり、将来のリリースでは存在しない可能性があ ります。

CGI スタブを制御するには、次の設定をチューニングしてください。これらの設定 は、構成の「パフォーマンス」タブ⇒「CGI」サブタブにあります。

■ 最小スタブサイズ: デフォルトで起動されるプロセスの数を制御します。CGI プロ グラムへのアクセスが発生するまで、CGI スタブプロセスは 1 つも起動されませ ん。デフォルト値は 0 です。magnus.conf ファイルに init-cgi 指令が含まれてい る場合は、この最小数の CGI スタブプロセスは起動時に生成されます。

- 最大スタブサイズ: サーバーが生成できる CGI スタブプロセスの最大数を制御し ます。これは、実行中の CGI スタブプロセスの最大同時数であり、保留されてい る要求の最大数ではありません。デフォルト値は 16 ですが、ほとんどのシステム ではこの値で十分です。この設定を大きくしすぎると、実際にはスループットが 減少してしまう可能性があります。
- CGIスタブタイムアウト:この指令で設定された秒数の間、アイドル状態のままに なっているすべての CGI スタブプロセスを終了するように、サーバーに指示しま す。プロセス数が最小スタブサイズに達すると、それ以上プロセスが終了されな くなります。デフォルトは 30 です。
- CGI タイムアウト·CGI プロセスに許される最大実行時間を秒単位で制限します。 デフォルトは –1 ですが、これは、タイムアウトがないことを意味します。

### **find-pathinfo-forward**の使用

obj.conf 内で find-pathinfo-forward パラメータを使用すると、パフォーマンスの改 善を図りやすくなります。これは、PathCheck 関数 find-pathinfo、および NameTrans 関数 pfx2dir および assign-name で使用されます。find-pathinfo-forward パラメータ は、PATH\_INFO の検索を、サーバー関数 find-pathinfo 内のパスの末尾から逆方向に 行う代わりに、ntrans-base のあとのパス内で順方向に行うように、サーバーに指示 します。

注 **–** サーバー関数 find-pathinfo の呼び出し時に ntrans-base パラメータが rq->vars 内に設定されていないと、サーバーは find-pathinfo-forward パラメータを無視しま す。ntrans-base はデフォルトで設定されています。

#### 例

NameTrans fn="pfx2dir" find-pathinfo-forward="" from="/cgi-bin" dir="/export/home/cgi-bin" name="cgi" NameTrans fn="assign-name" from="/perf" find-pathinfo-forward="" name="perf"

この機能を使えば、サーバー関数 find-pathinfo での stat の実行回数が少なくなるた め、特定 URL でのパフォーマンスの改善を図れます。また、Windows の場合、 PathCheck サーバー関数 find-pathinfo の使用時にサーバーが「\\」を「/」に変更す るのを回避するためにこの機能を使用することもできます。

obj.conf の詳細については、『Sun Java System Web Server 7.0 Administrator's Configuration File Reference』を参照してください。

### **nostat**の使用

obj.conf の NameTrans 関数 assign-name でパラメータ nostat を指定すれば、指定され た URL 上でサーバーが stat を実行するのを可能なかぎり回避できます。構文は次の とおりです。

nostat=virtual-path

例

<Object name=default> NameTrans fn="assign-name" from="/nsfc" nostat="/nsfc" name="nsfc" </Object> <Object name=nsfc> Service fn=service-nsfc-dump </Object>

この例では、*ntrans-base* が設定されている場合、パス / *ntrans-base*/nsfc および / *ntrans-base*/nsfc/\* でサーバーは stat を実行しません。*ntrans-base* が設定されていない 場合、URL /nsfc および /nsfc/\* でサーバーは stat を実行しません。*ntrans-base* はデ フォルトで設定されています。この例では、デフォルトの PathCheck サーバー関数が 使用されるものと仮定しています。

assign-name NameTrans で nostat=*virtual-path* を使用すると、指定された *virtual-path* 上 で stat を実行しても失敗すると、サーバーは仮定します。したがって、nostat を使 用するのは、NSAPI プラグインの URL のように、*virtual-path* のパスがシステム上に 存在しない場合だけにしてください。そうした URL で nostat を使用すると、そうし た URL での不要な stat 実行が避けられるため、パフォーマンスが改善されます。

obj.conf の詳細については、『Sun Java System Web Server 7.0 Administrator's Configuration File Reference』を参照してください。

### ビジー関数の使用

デフォルトのビジー関数は「503 Service Unavailable」応答を返し、ログレベルの設定 に応じたメッセージをログに記録します。アプリケーション向けにこの動作を変更 することをお勧めします。obj.conf ファイル内の任意の NSAPI 関数でユーザー独自 のビジー関数を指定するには、その構成ファイル内でサービス関数を次の形式で含 めます。

busy="*my-busy-function*"

たとえば、次のサンプルサービス関数を使用できます。

Service fn="send-cgi" busy="service-toobusy"

これにより、いくつかのタイプ (Service、AddLog、PathCheck など) を含む要求処理 の途中でサーバーが深刻なビジー状態に陥った場合に、さまざまな応答を返すこと が可能となります。デフォルトのスレッドタイプが非ネイティブである場合、実行 にネイティブスレッドを必要とするすべての関数にビジー関数が適用されます。

サーバー全体で、デフォルトのビジー関数の代わりにユーザー独自のビジー関数を 使用するには、次のような、func\_insert 呼び出しを含む NSAPI init 関数を記述しま す。

extern "C" NSAPI PUBLIC int my custom busy function (pblock \*pb, Session \*sn, Request \*rq); my\_init(pblock \*pb, Session \*, Request \*){func\_insert ("service-toobusy", my\_custom\_busy\_function);}

プールスレッド上では、ビジー関数が実行されることは決してないため、スレッド のブロックを引き起こす可能性のある関数呼び出しを使用しないように注意する必 要があります。

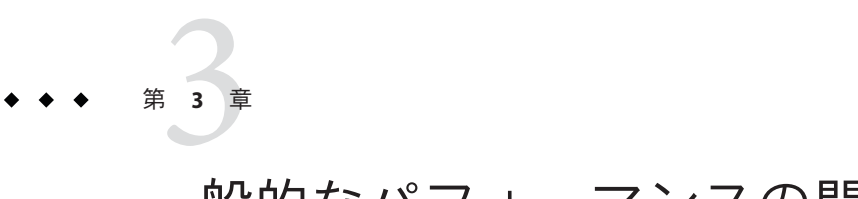

一般的なパフォーマンスの問題

この章では、Web サイトの一般的なパフォーマンスの問題について説明します。こ の章の内容は、次のとおりです。

- 93 ページの「check-acl Server Application Function」
- 94[ページの「メモリー不足の状況」](#page-93-0)
- 94 [ページの「少なすぎるスレッド」](#page-93-0)
- 95 [ページの「キャッシュが活用されていない」](#page-94-0)
- 95[ページの「キープアライブ接続がフラッシュされる」](#page-94-0)
- 96[ページの「ログファイルモード」](#page-95-0)

注 **–**プラットフォーム固有の問題については、第4[章を](#page-96-0)参照してください。

#### **check-acl Server Application Function**

サーバーの最適なパフォーマンスを得るために、ACL は、必要な場合にのみ使用し てください。

サーバーには、サーバーへの書き込みアクセスを all にのみ許可するデフォルト ACL を含む ACL ファイルと、anybody への書き込みアクセスを制限するための es-internal ACL が設定されています。後者の ACL によって、サーバー内のマニュア ル、アイコン、および検索 UI ファイルが保護されます。

デフォルトの obj.conf ファイルには、読み取り専用にする必要のあるディレクトリ を es-internal オブジェクトにマップするための NameTrans 行が含まれています。こ のオブジェクトには、さらに、es-internal ACL のための check-acl SAF が含まれて います。

また、デフォルトオブジェクトにも、デフォルト ACL のための check-acl SAF が含ま れています。

ACL によって保護されていない URI のデフォルトオブジェクトから check-acl SAF を 削除することによって、パフォーマンスを向上させることができます。

# <span id="page-93-0"></span>メモリー不足の状況

Web Server をメモリー不足の状況で実行する必要がある場合は、構成の「パフォーマ ンス」タブ ⇒「HTTP」サブタブで「最大スレッド数」の設定値を小さくすることに よって、スレッドの制限を最低まで下げます。また、wadm set-thread-pool-prop コ マンドの max-threads プロパティーを使用してこの値を設定することもできます。

高負荷の下で Web アプリケーションを実行していると、サーバーが Java VM ランタ イムヒープスペース不足に陥る場合があります。この状態は、サーバーログファイ ル内の java.lang.OutOfMemoryError メッセージで示されます。この原因は、オブ ジェクトの過剰な割り当てなど、いくつか考えられますが、このような動作がパ フォーマンスに影響を与える可能性があります。この問題に対処するには、アプリ ケーションのプロファイルを作成します。アプリケーションの割り当て (オブジェク トやそのサイズ) のプロファイリングに関する注意事項については、次の HotSpot VM のパフォーマンス FAQ を参照してください。

<http://java.sun.com/docs/hotspot/index.html>

場合によっては、アプリケーションが最大セッション数を使い切り (サーバーログ ファイル内の「too many active sessions」のメッセージで示される)、そのためコンテ ナが例外をスローすることで、さらにアプリケーションパフォーマンスに影響を与 えることがあります。この状況に対処するには、セッションマネージャーのプロパ ティー、セッション作成アクティビティー (JSP のセッションはデフォルトで有効に なることに注意)、およびセッションのアイドル時間を検討する必要があります。

### 少なすぎるスレッド

サーバーでは、アクティブなスレッドの数がスレッドの制限値を超えることは許可 されません。同時要求の数がその制限に達すると、サーバーは、古い接続が解放さ れるまで新しい接続へのサービスを停止します。これによって、応答時間が増加す る場合があります。

Web Server では、サーバーの最大スレッド数のデフォルト設定は 128 です。サーバー により多くの要求を同時に処理させる場合は、スレッドの最大数を増やしてくださ い。

サーバーのスレッドが少なすぎる場合の症状は、長い応答時間です。ブラウザから 要求を発行するとサーバーへの接続はかなりすばやく確立されますが、サーバーに 存在するスレッドが少なすぎる場合は、応答がクライアントに戻ってくるまでに長 い時間がかかる可能性があります。

スレッドが少なすぎるためにサーバーが減速しているかどうかを検出するための最 適な方法は、アクティブなセッションの数がスレッドの最大数に近いか、または等 しくなっているかどうかを調べることです。これを実行するには、63 [ページ](#page-62-0) [の「セッション作成](#page-62-0) (スレッド) 情報」を参照してください。

#### <span id="page-94-0"></span>キャッシュが活用されていない

ファイルキャッシュが活用されていない場合は、サーバーが最適に実行されていま せん。ほとんどのサイトには、常にキャッシュ可能であるはずの多数の GIF または JPEG ファイルが存在するため、キャッシュを効率的に使用する必要があります。

ただし、サイトによっては、ほぼすべての処理を CGI、SHTML、またはその他の動 的なソースによって実行している場合があります。一般に、動的コンテンツは キャッシュ可能ではないため、本質的にキャッシュヒット率は低くなります。サイ トのキャッシュヒット率が低い場合でも、それほど心配する必要はありません。 もっとも重要な点は、応答時間が短いことです。キャッシュヒット率が非常に低く ても、応答時間は依然として非常に良好な場合があります。応答時間が良好である かぎり、キャッシュヒット率が低いことを心配する必要はありません。

perfdump、管理コンソールの「監視」タブ、または wadm stats コマンドからの統計情 報を使用して、ヒット率をチェックしてください。ヒット率は、キャッシュが使用 された回数の、サーバーへのすべてのヒットに対するパーセンテージです。50% を 超えていれば、キャッシュヒット率は良好です。サイトによっては、98% 以上を達 成している場合もあります。詳細については、65 [ページの「ファイルキャッシュ情](#page-64-0) 報 ([静的コンテンツ](#page-64-0))」を参照してください。

さらに、多数の CGI または NSAPI 呼び出しを実行している場合、キャッシュヒット 率が低くなる可能性があります。また、カスタム NSAPI 関数を使用している場合 も、キャッシュヒット率が低くなる可能性があります。

### キープアライブ接続がフラッシュされる

キープアライブ接続なしで 1 秒あたり 75 の要求を処理できる可能性のある Web サイ トは、キープアライブを有効にすると、1 秒あたり 200 ~ 300 の要求を処理できる可 能性があります。そのため、クライアントが 1 つのページにさまざまな項目を要求 する場合は、キープアライブ接続が効率的に使用されていることが重要です。 perfdump で示される KeepAliveCount (管理コンソールに表示される「追加した接続の 合計数」) がキープアライブ最大接続数を超えると、以降のキープアライブ接続は、 キープアライブの状態を維持されずに閉じられます (「フラッシュされる」)。

perfdump からの統計情報を使用して KeepAliveFlushes および KeepAliveHits 値を チェックするか、または「監視統計」ページの「キープアライブ統計」の下にあ る「フラッシュした接続の数」と「処理した接続の数」をチェックしてください。 詳細については、58 [ページの「キープアライブ情報」を](#page-57-0)参照してください。

<span id="page-95-0"></span>キープアライブ接続が適切に実行されているサイトでは、KeepAliveFlushes と KeepAliveHits の比率は非常に低くなります。この比率が (1:1 より) 高い場合、その サイトではおそらく、キープアライブ接続が期待されるほどは適切に活用されてい ません。

キープアライブのフラッシュを削減するには、キープアライブ最大接続数 (構成 の「パフォーマンス」タブ ⇒「HTTP」サブタブ、または wadm set-keep-ailve props コマンドで設定される) を増やしてください。デフォルト値は 200 です。この値を増 やすことによって、より多くの待機中のキープアライブ接続が開いたままになりま す。

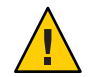

注意 **–** UNIX/Linuxシステムでは、キープアライブ最大接続数の値が大きすぎると、 サーバーのオープンファイル記述子が不足する場合があります。一般に、 UNIX/Linux では 1024 が開かれたファイルの制限であるため、この値を 500 を超えて 増やすことはお勧めできません。

## ログファイルモード

ログファイルを高い冗長レベルに維持すると、パフォーマンスに大きな影響を与え る可能性があります。構成の「一般」タブ ⇒「ログ設定」ページで、適切なログレ ベルを選択し、「詳細」、「より詳細」、および「もっとも詳細」などのレベルを 慎重に使用してください。CLI を使用してログレベルを設定するには、コマンド wadm set-log-prop を使用し、log-level を設定します。

<span id="page-96-0"></span>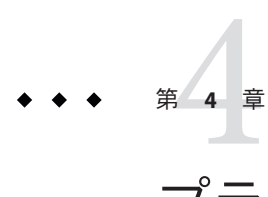

# プラットフォーム固有の問題と注意事項

この章では、プラットフォーム固有のチューニングの注意事項について説明しま す。この章の内容は、次のとおりです。

- 97 ページの「Solaris プラットフォーム固有の問題」
- 101 ページの「Solaris [ファイルシステムのチューニング」](#page-100-0)
- 102ページの「Solaris [プラットフォーム固有のパフォーマンス監視」](#page-101-0)
- 104 [ページの「パフォーマンスベンチマークのための](#page-103-0) Solaris のチューニング」
- 105 [ページの「パフォーマンスベンチマークのための](#page-104-0) UltraSPARC T1 ベースシステ [ムのチューニング」](#page-104-0)

# **Solaris**プラットフォーム固有の問題

ここでは、その他の Solaris 固有の問題やチューニングの注意事項について説明しま す。この章の内容は、次のとおりです。

- 97ページの「1つのプロセスで開いているファイルの数(ファイル記述子の制 限)」
- 98 ページの「HTTP [サーバーへの接続の失敗」](#page-97-0)
- 99 [ページの「接続拒否のエラー」](#page-98-0)
- 99ページの「TCP [バッファリングのチューニング」](#page-98-0)
- 100 ページの「[Solaris Network Cache and Accelerator \(SNCA\)](#page-99-0) の使用」

### **1**つのプロセスで開いているファイルの数**(**ファイ ル記述子の制限**)**

1 つのプロセスで一度に開くことのできるファイルの数に対する制限は、プラット フォームごとに異なります。ビジー状態のサイトでは、その数を増やすことが必要 な場合があります。Solaris システムでは、/etc/system ファイル内の rlim\_fd\_max を 設定することによってこの制限を制御します。Solaris 8 の場合、デフォルトは 1024

<span id="page-97-0"></span>であり、65536 まで増やすことができます。Solaris 9 および 10 の場合、デフォルトは 65536 であり、この値を増やす必要はありません。

/etc/system ファイルでこの変更や、その他の任意の変更を行ったあと、新しい設定 を有効にするには Solaris を再起動します。さらに、新しいバージョンの Solaris に アップグレードした場合は、/etc/system に追加した行をすべて削除し、その行がま だ有効なことを確認したあとでのみ、もう一度追加するようにしてください。

この変更を行う別の方法に、ulimit –n "*value*" コマンドの使用があります。このコ マンドを使用した場合、システムの再起動は必要ありません。ただし、このコマン ドではログインシェルだけが変更されます。これに対して、etc/system ファイルの 編集はすべてのシェルに影響します。

#### **HTTP**サーバーへの接続の失敗

サーバーの負荷が高いときに、ブラウザから Web Server への接続タイムアウトが発 生している場合は、HTTP リスナーのバックログキューのサイズを増やすことができ ます。この設定を増やすには、HTTP リスナーの待機キューの値を編集します。

また、この設定に加えて、Solaris TCP/IP ネットワークコード内の制限も増やしてく ださい。次のコマンドを実行することによって変更される 2 つのパラメータが存在 します。

/usr/sbin/ndd -set /dev/tcp tcp\_conn\_req\_max\_q 8192 /usr/sbin/ndd -set /dev/tcp tcp\_conn\_req\_max\_q0 8192

これらの2つの設定によって、待機中の接続でいっぱいになる可能性のある2つの Solaris 待機キューの最大数が増えます。tcp\_conn\_req\_max\_q によって、accept() 呼び 出しからの復帰を待っている完了した接続の数が増えます。tcp\_conn\_req\_max\_q0 に よって、ハンドシェークが未完了の接続の最大数が増えます。デフォルト値はそれ ぞれ、128 と 1024 です。これらの ndd コマンドがシステムの再起動のたびに自動的に 実行されるようにするには、そのコマンドを /etc/init.d/network-tuning という名 前のファイルに格納し、そのファイルへのリンクを /etc/rc2.d/S99network-tuning という名前で作成します。

これらの変更の効果は、netstat -s コマンドを使用

し、tcpListenDrop、tcpListenDropQ0、および tcpHalfOpenDrop 値を確認することに よって監視できます。調整を行う前に、これらの値を確認してください。これらの 値が 0 でない場合は、最初に 2048 に調整し、netstat 出力の監視を続けます。

Web Server HTTP リスナーの待機キューの設定と、それに関連する Solaris の tcp\_conn\_req\_max\_q と tcp\_conn\_req\_max\_q0 の設定は Web Server のスループットに一 致するはずです。これらのキューは、Web ユーザーから受信した接続の不規則な比 率を管理するための「バッファー」として機能します。これらのキューによって、 Solaris はそれらの接続を受け付け、それらが Web Server によって処理されるまで保 持することができます。

<span id="page-98-0"></span>Web Server が処理できる量より多くの接続を受け付ける必要はありません。これらの キューのサイズを制限し、過剰な接続を受け付けたために接続に対応できなくなる より過剰な接続を拒否することをお勧めします。一般に、これらの 3 つのパラメー タの値を 2048 に設定すると接続要求の失敗が減少し、4096 までの値でパフォーマン ス向上が確認されています。

この調整はどの Web ホスティング環境にも悪影響を与えないと予測されているた め、システムが前述の症状を示していない場合でも、この提案を検討できます。

#### 接続拒否のエラー

負荷の高いサーバーで接続拒否のエラーが発生している場合は、そのサーバー上で のネットワーク資源の使用をチューニングすることができます。

TCP/IP 接続が閉じられていると、そのポートは tcp\_time\_wait\_interval (デフォルト 値は 240000 ミリ秒) の間再利用されません。これは、残されたセグメントが発生しな いようにするためです。tcp\_time\_wait\_interval が小さければ小さいほど、貴重な ネットワーク資源が早くふたたび使用可能になります。このパラメータは、次のコ マンドを実行することによって変更されます。ただし、60000 未満にはしないでくだ さい。

usr/sbin/ndd -set /dev/tcp tcp time wait interval 60000

この ndd コマンドがシステムの再起動のたびに自動的に実行されるようにするに は、そのコマンドを /etc/init.d/network-tuning という名前のファイルに格納し、 そのファイルへのリンクを /etc/rc2.d/S99network-tuning という名前で作成しま す。

システムが先に述べた症状を示しておらず、TCP プロトコルのチューニングにも精 通していない場合は、前述のパラメータを変更しないようにすることをお勧めしま す。

### **TCP**バッファリングのチューニング

継続的に負荷の高いサーバーからのネットワーク応答に、予測不可能な速度低下が ときどき見られる場合は、/etc/system ファイルに次の行を追加することによって sq\_max\_size パラメータの設定を調査することもできます。

set sq\_max\_size=512

この設定は、パケットをハードウェアドライバから TCP/IP プロトコルドライバに転 送する同期キューのサイズを調整します。512 の値を使用すると、キューがオーバー フローすることなく、大量のネットワークトラフィックを格納できるようになりま す。

#### <span id="page-99-0"></span>**Solaris Network Cache and Accelerator (SNCA)** の使用

Solaris Network Cache and Accelerator (SNCA) は、Solaris オペレーティングシステムで の Web パフォーマンスを向上させるキャッシュサーバーです。

Web Server が実行されているシステムでは SNCA が設定されていることが前提になり ます。SNCA およびその構成とチューニングの詳細については、各システムの次のマ ニュアルページを参照してください。

- $\blacksquare$  ncab2clf(1)
- ncakmod(1)
- $\blacksquare$  nca(1)
- snca(1)
- $\blacksquare$  nca.if(4)
- ncakmod.conf(4)
- ncalogd.conf(4)
- ▼ **SNCA**を**Web Server**と連動させる

前述したように、この手順は SNCA が設定されていることを前提にしています。

- 「共通操作」ページで、構成を選択し、「構成を編集」をクリックします。 **1**
- 「**HTTP**リスナー」タブをクリックし、編集する**HTTP**リスナーを選択します。 **2**
- 「**HTTP**リスナーの編集」ページで、「プロトコルファミリ」をncaに設定します。 これが機能するには、HTTP リスナーがポート 80 上で待機している必要がありま す。 **3**
- 変更を保存します。 **4**
- 「パフォーマンス」タブをクリックします。 **5**
- 「キャッシュ」サブタブをクリックします。 **6**
- 「キャッシュ設定」ページで、ファイルキャッシュが有効になっていることを確認 し、「**Sendfile**を使用」を有効にします。 **7**
- 変更を保存します。 **8**
- 変更を有効にするには、構成を再配備します。 **9**

#### <span id="page-100-0"></span>最大スレッド数とキューサイズ

Web Server を SNCA とともに使用するように設定する場合は、スレッドプールを無効 にするとパフォーマンスが向上します。これらの設定は、構成の「パフォーマン ス」タブ⇒「HTTP」サブタブの「スレッドプール設定」の下にあります。スレッド プールを無効にするには、「スレッドプール」の「有効」チェックボックスを選択 解除します。また、wadm set-thread-pool-prop コマンドの enabled プロパティーを 使用してスレッドプールを無効にすることもできます。

SNCA 以外の構成で、特に、キープアライブなしで短い待ち時間の応答を実現する必 要がある場合にも、スレッドプールを無効にすることができます。

### **Solaris**ファイルシステムのチューニング

ここでは、ファイルシステムのチューニングのために行うことのできる変更につい て説明します。この節は次の問題に対応したトピックを含みます。

- 101 ページの「ファイルシステムのページイン率が高い」
- 102[ページの「ファイルシステムの状態監視の削減」](#page-101-0)
- 102[ページの「ビジー状態のディスクまたはボリュームのサービス時間が長い」](#page-101-0)

次のパラメータの説明を注意して読んでください。その説明が状況に一致している 場合は、調整を行うことを検討します。

#### ファイルシステムのページイン率が高い

Solaris 8 または 9 でファイルシステムのページイン率が高い場合は、segmap\_percent の値を増やすと効果が得られる可能性があります。このパラメータは、/etc/system ファイルに次の行を追加することによって設定されます。

#### set segmap\_percent=25

segmap\_percent は、カーネルがファイルシステムキャッシュ用のアドレス空間に マップするメモリーのパーセンテージを調整します。デフォルト値は 12 です。つま り、カーネルは、ファイルシステムキャッシュ用にメモリーの最大 12% をマップす るための十分な空間を予約します。4G バイトの物理メモリーを備えた負荷の高いマ シンでは、60 までの値でパフォーマンス向上が確認されています。25 程度から始め て、この値を試すようにしてください。大量の物理メモリーを備えたシステムで は、カーネルメモリーの要件を大幅に増加させる場合があるため、この値は少しず つ増やすようにしてください。

### <span id="page-101-0"></span>ファイルシステムの状態監視の削減

UNIX ファイルシステム (UFS) ボリュームには、各ファイルがアクセスされた時刻が 保持されています。次の変更を行なっても、ファイルを変更したときのアクセス更 新時刻は無効にならず、ファイルにアクセスしたときのアクセス更新時刻だけが無 効になることに注意してください。使用する環境でファイルのアクセス更新時刻が 重要でない場合は、/etc/vfstab 内のデータボリュームのマウントポイントに noatime パラメータを追加することによって無効にすることもできます。次に例を示 します。

/dev/dsk/c0t5d0s6 /dev/rdsk/c0t5d0s6 /data0 ufs 1 yes noatime

### ビジー状態のディスクまたはボリュームのサービ ス時間が長い

Web Server の応答性は、ディスクサブシステムのパフォーマンスに大きく依存しま す。ディスクのビジー状態と、入出力要求が完了する速度を監視するには、iostat ユーティリティーを使用します(それぞれ、%b および svc\_t 列)。ビジー状能が約 30% 未満のディスクではサービス時間は重要でありませんが、それよりビジー状態の高 いディスクではサービス時間が約 20 ミリ秒を超えないようにするべきです。ビジー 状態のディスクのサービス時間が長い場合は、ディスクのパフォーマンス向上が Web Server のパフォーマンス向上に大きく役立つ可能性があります。

最初の手順は、負荷を均衡させることです。一部のディスクがビジー状態にある一 方で、ほかのディスクの負荷が軽い場合は、ビジー状態のディスクの一部のファイ ルをアイドル状態のディスクに移動します。不均衡がある場合は、通常、それを修 正するほうが過負荷のディスクをチューニングしようとするよりはるかにメリット があります。

### **Solaris**プラットフォーム固有のパフォーマンス監視

ここでは、システム動作の監視に使用できる Solaris 固有のツールおよびユーティリ ティーのいくつかについて説明します。この章の内容は、次のとおりです。

- 103[ページの「短期的なシステム監視」](#page-102-0)
- 103[ページの「長期的なシステム監視」](#page-102-0)
- 104[ページの「「インテリジェント」監視」](#page-103-0)

ここで説明されているツールは、Web Server によって生成される負荷にシステムがど のように応答するかという観点からパフォーマンスを監視します。Web Server の独自 の機能を使用して、ユーザーが Web Server 自体に出した要求を追跡する方法につい ては、24 [ページの「サーバーパフォーマンスの監視」を](#page-23-0)参照してください。

#### <span id="page-102-0"></span>短期的なシステム監視

Solaris は、システム動作の「スナップショット」を作成するためのいくつかのツー ルを提供しています。その出力をファイル内に取得してあとで分析することは可能 ですが、次に示すツールは、主にリアルタイムでシステム動作を監視することを目 的としています。

■ iostat -x 60 コマンドは、ディスクパフォーマンス統計を 60 秒間隔で報告しま す。

各ディスクがどれだけの時間ビジー状態にあるかを調べるには、%b 列を監視しま す。ビジー状態がその時間の約 20% を超えるすべてのディスクでは、svct 列で報 告されるサービス時間に注意してください。ほかの列では、入出力処理率、デー タ転送量などが報告されます。

■ vmstat 60 コマンドは、仮想記憶アクティビティーと一部の CPU 統計情報を 60 秒 間隔で集計します。

ページ走査率を追跡し、それが高すぎる場合に対処するには、sr 列を監視します (ここでいう「高すぎる」率は、Solaris 8 および 9 とそれ以前のリリースで非常に 異なることに注意)。CPU がどれだけの負荷で使用されているかを調べるには、 us、sy、および id 列を監視します。アクティビティーの突然のバーストに対処す るには、十分な CPU パワーを確保しておく必要があることに注意してください。 また、CPU 時間について競合しているスレッドの数を調べるために、r 列も監視 してください。この数が CPU の数の約 4 倍を超えたままになっている場合は、 サーバーの並行性の削減が必要になることがあります。

■ mpstat 60 コマンドが CPU 統計情報の詳細を提供するのに対して、netstat -i 60 コマンドはネットワークアクティビティーを集計します。

#### 長期的なシステム監視

前述のツールを使用してシステム性能を「抜き打ち検査する」だけでなく、傾向を 検出できるように、より長期的なパフォーマンス履歴を収集することが重要です。 少なくとも、正常に実行されているシステムのベースライン記録によって、システ ムのパフォーマンスが低下し始めた場合に、変更があった内容を調査するのに役立 つ可能性があります。システムアクティビティーのレポートパッケージを有効にす るには、次の手順に従います。

■ ファイル /etc/init.d/perf を編集し、このファイルの終わりに近い行から #のコ メント文字を削除します。Solaris 10 では、次のコマンドを実行します。

#### **svcadm enable system/sar**

■ コマンド crontab -e sys を実行し、sa1 および sa2 コマンドを含む行から # のコメ ント文字を削除します。また、サイトのアクティビティープロファイルによって は、これらのコマンドを実行する頻度や時刻の調整も必要になる可能性がありま す。このファイルの形式の説明については、crontab のマニュアルページを参照 してください。

第4章 • プラットフォーム固有の問題と注意事項 103 カッシュ 103 カッシュ 103 カッシュ 103

<span id="page-103-0"></span>これにより、パフォーマンスデータは /var/adm/sa ディレクトリ内のファイルに 格納されるようになります。デフォルトでは、これらのファイルはここに1か月 間保持されます。次に、sar コマンドを使用して、目的の期間の統計情報を検査 することができます。

### 「インテリジェント」監視

SE ツールキットは、Sun のパフォーマンス専門家によって開発された、無料でダウ ンロード可能なソフトウェアパッケージです。生のパフォーマンス統計の収集と監 視に加えて、このツールキットでは、システムの全体的な健全性や、調整を必要と する重要な領域を特徴づけるために、ヒューリスティックを適用できます。この ツールキットとマニュアルは、次の場所からダウンロードできます。

<http://www.sunfreeware.com/setoolkit.html>

# **Solaris 10**プラットフォーム固有のチューニング情報

DTrace は、Solaris オペレーティング環境用の総合的な動的トレースフレームワーク です。DTrace ツールキットを使用してシステムを監視できます。このツールキット は、次の URL から入手できます。

<http://www.opensolaris.org/os/community/dtrace/dtracetoolkit/>

### パフォーマンスベンチマークのための**Solaris**のチューニ ング

次の表は、パフォーマンスとスケーラビリティーのベンチマークに使用される、 Solaris 用のオペレーティングシステムチューニングを示しています。これらの値 は、希望する結果を達成するためにシステムをチューニングする場合の例を示して います。

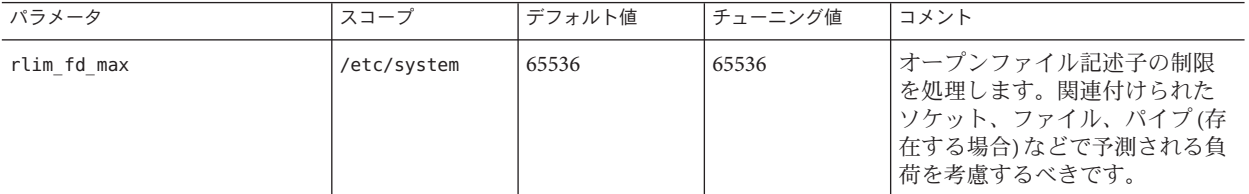

表 **4–1** パフォーマンスベンチマークのためのSolarisのチューニング

<span id="page-104-0"></span>

| パラメータ                       | スコープ         | デフォルト値  | チューニング値  | コメント                                                                                                    |
|-----------------------------|--------------|---------|----------|----------------------------------------------------------------------------------------------------|
| sq max size                 | /etc/system  | 2       | $\Omega$ | ストリームドライバのキューサ<br>イズを制御します。0に設定する<br>と無限大になるため、<br>バッファー領域の不足によって<br>パフォーマンスが影響されるこ<br>とはありません。クライアント<br>にも設定します。sq max size を<br>0に設定すると、ネットワークト<br>ラフィック負荷の高い本稼動シ<br>ステムにとって最適ではない可<br>能性があることに注意してくだ<br>さい。 |
| tcp time wait interval      | ndd /dev/tcp | 240000  | 60000    | クライアントにも設定します。                                                                                                    |
| tcp conn req max q          | ndd /dev/tcp | 128     | 1024     |                                                                                                    |
| tcp_conn_req_max_q0         | ndd /dev/tcp | 1024    | 4096     |                                                                                                    |
| tcp ip abort interval       | ndd /dev/tcp | 480000  | 60000    |                                                                                                    |
| tcp keepalive interval      | ndd /dev/tcp | 7200000 | 900000   | アクセスの多い Web サイトで<br>は、この値を低く設定します。                                                                                                    |
| tcp rexmit interval initial | ndd /dev/tcp | 3000    | 3000     | 再転送率が30~40%を超える場<br>合は、必ずこの値を大きくして<br>ください。                                                                                                    |
| tcp rexmit interval max     | ndd /dev/tcp | 240000  | 10000    |                                                                                                    |
| tcp rexmit interval min     | ndd /dev/tcp | 200     | 3000     |                                                                                                    |
| tcp smallest anon port      | ndd /dev/tcp | 32768   | 1024     | クライアントにも設定します。                                                                                                    |
| tcp slow start initial      | ndd /dev/tcp | 1       | 2        | データが少量であればやや高速<br>に転送します。                                                                                                    |
| tcp xmit hiwat              | ndd /dev/tcp | 8129    | 32768    | 送信バッファーを増やすため。                                                                                                    |
| tcp recv hiwat              | ndd /dev/tcp | 8129    | 32768    | 受信バッファーを増やすため。                                                                                                    |

表 **4–1** パフォーマンスベンチマークのためのSolarisのチューニング *(*続き*)*

# パフォーマンスベンチマークのための**UltraSPARC® T1** ベースシステムのチューニング

チューニング可能なパラメータとその他のパラメータの組み合わせを使用して、パ フォーマンスベンチマークのためにシステムをチューニングします。これらの値 は、希望する結果を達成するためにシステムをチューニングする場合の例を示して います。

## オペレーティングシステムと**TCP**設定のチューニ ング

次の表は、UtraSPARC T1 ベースシステム (64 ビットシステム) 上のパフォーマンスと スケーラビリティーのベンチマークに使用される、Solaris 10 用のオペレーティング システムチューニングを示しています。

表 **4–2** パフォーマンスベンチマークのための64ビットシステムのチューニング

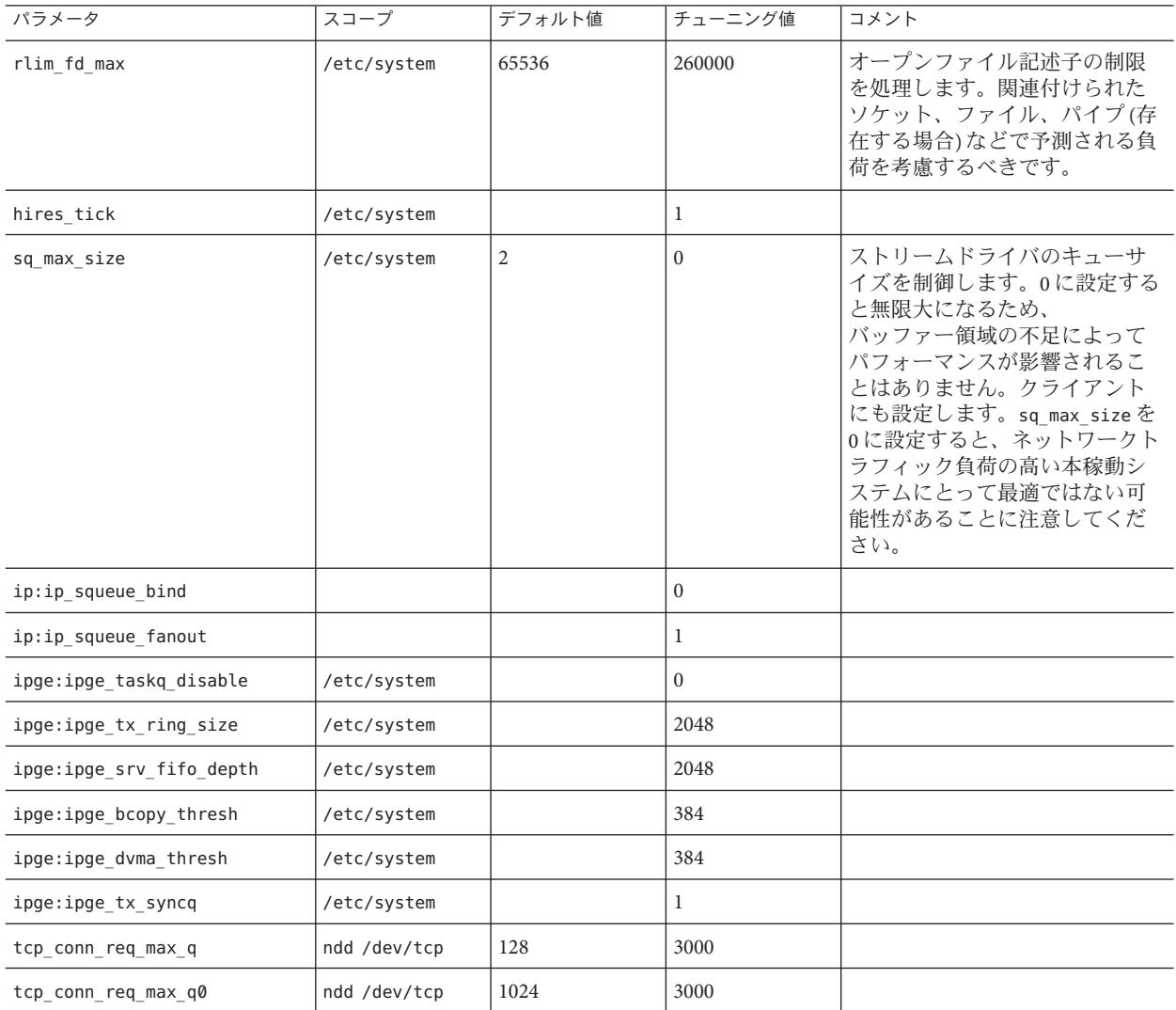

| $\cdots$ $\cdots$ |              |        |         |                |  |
|-------------------|--------------|--------|---------|----------------|--|
| パラメータ             | スコープ         | デフォルト値 | チューニング値 | コメント           |  |
| tcp max buf       | ndd /dev/tcp |        | 4194304 |                |  |
| tcp cwnd max      | ndd/dev/tcp  |        | 2097152 |                |  |
| tcp xmit hiwat    | ndd /dev/tcp | 8129   | 400000  | 送信バッファーを増やすため。 |  |
| tcp recv hiwat    | ndd /dev/tcp | 8129   | 400000  | 受信バッファーを増やすため。 |  |

表 **4–2** パフォーマンスベンチマークのための64ビットシステムのチューニング *(*続き*)*

IPGE ドライバのバージョンは 1.25.25 にしてください。

### ディスク構成

HTTP アクセスがログに記録されている場合は、ディスクに関する次のガイドライン に従ってください。

- アクヤスログをより高速なディスクまたは接続されたストレージに書き込みま す。
- 複数のインスタンスを実行している場合は、インスタンスごとのログをできるだ け別々のディスクに移動します。
- ディスクの読み取り/書き込みキャッシュを有効にします。ディスクの書き込み キャッシュを有効にすると、そのディスクに障害が発生した場合、一部の書き込 みが失われる可能性があることに注意してください。
- 次のオプションを使用してディスクをマウントすることを検討します。これによ り、ディスクパフォーマンスが向上する可能性があります。nologging、 directio、noatime。

### ネットワーク構成

複数のネットワークインタフェースカードが使用されている場合は、ネットワーク 割り込みがすべて同じコアに行かないようにする必要があります。割り込みを無効 にするには、次のスクリプトを実行します。

```
allpsr='/usr/sbin/psrinfo | grep -v off-line | awk '{ print $1 }''
   set $allpsr
   numpsr=$#
   while [ $numpsr -qt 0 ];
   do
       shift
       numpsr='expr $numpsr - 1'
      tmp=1
      while [ $tmp -ne 4 ];
```

```
do
    /usr/sbin/psradm -i $1
    shift
    numpsr='expr $numpsr - 1'
    tmp='expr $tmp + 1'
done
```
done

すべてのネットワークインタフェースを 1 つのグループに配置します。次に例を示 します。

\$ifconfig ipge0 group webserver \$ifconfig ipge1 group webserver

# **Web Server**の起動オプション

場合によっては、大きいページサイズの使用によってパフォーマンスが向上するこ とがあります。32 ビットの Web Server を 4M バイトページで起動するには、次のコ マンドを入力します。

LD PRELOAD 32=/usr/lib/mpss.so.1 ; export LD PRELOAD 32; export MPSSHEAP=4M; **./bin/startserv; unset LD\_PRELOAD\_32; unset MPSSHEAP**

64 ビットサーバーの場合は、次のコマンドを入力します。

**LD\_PRELOAD\_64=/usr/lib/64/mpss.so.1; export LD\_PRELOAD\_64; export MPSSHEAP=4M; ./bin/startserv; unset LD\_PRELOAD\_64; unset MPSSHEAP**
<span id="page-108-0"></span>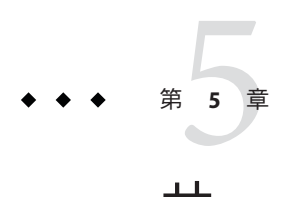

# サーバーのサイジングとスケーリング

この章では、サーバーのサブシステムを検査するとともに、最適なパフォーマンス のための推奨事項を提供します。この章の内容は、次のとおりです。

- 109 ページの「64 ビットサーバー」
- 109ページの「プロヤッサ」
- 110 [ページの「メモリー」](#page-109-0)
- 110[ページの「ドライブ領域」](#page-109-0)
- 110 [ページの「ネットワーキング」](#page-109-0)

## **64**ビットサーバー

64 ビットサーバー (Solaris SPARC および AMD64 プラットフォームでのみ使用可能) は、32 ビットバージョンに比べて拡張性があります。システムに 4G バイトを超える RAM が実装されている場合は、64 ビットサーバーを使用できます。32 ビットサー バーと比較した場合の 64 ビットサーバーのいくつかの利点を次に示します。

- 静的コンテンツのためのファイルキャッシュの容量が大きい
- 64 ビット IVM のために同時サーブレットセッションの数が多い

## プロセッサ

Solaris と Windows の場合、Web Server は複数の CPU を透過的に活用します。一般 に、複数の CPU の有効性は、オペレーティングシステムや作業負荷によって異なり ます。動的コンテンツのパフォーマンスは、システムにプロセッサが追加されるに 従って向上します。静的コンテンツは大部分が IO 処理であり、主記憶が増えるとコ ンテンツのキャッシュが増えることになる (サーバーがメモリーを活用するように チューニングされていることが前提) ため、CPU ではなく IO アクティビティーによ り多くの時間が費やされます。

# <span id="page-109-0"></span>メモリー

ベースラインとして、Web Server には 64M バイトの RAM が必要です。複数の CPU の場合は、CPU ごとに少なくとも 64M バイトが必要です。たとえば、CPU が 4 個の 場合に最適なパフォーマンスを得るには、少なくとも 256M バイトの RAM をインス トールするようにしてください。また、並行ユーザーのピーク数が多い場合も、追 加のスレッドが余分な RAM を使用できるようにしてください。並行ユーザー数が 50 を超えたら、ピーク並行ユーザーごとに余分に 512K バイトを追加してください。

## ドライブ領域

OS、ドキュメントツリー、およびログファイルに十分なドライブ領域を確保してく ださい。ほとんどの場合は、全体で 2G バイトあれば十分です。

OS、スワップ/ページングファイル、Web Server ログ、およびドキュメントツリー を、それぞれ個別のハードドライブに配置します。ログドライブがログファイルで いっぱいになっても、OS には影響しません。また、たとえば、OS ページング ファイルによってドライブアクティビティーが発生しているかどうかを検出するこ ともできます。

OS ベンダーから、どの程度のスワップまたはページング領域を割り当てるべきかに ついての、特定の推奨事項が得られる可能性があります。テストによると、Web Server は、スワップ空間が RAM に等しい容量に加えて、ドキュメントツリーを十分 にマップできるだけ存在する場合に最適なパフォーマンスを発揮します。

## ネットワーキング

インターネットサイトの場合は、サーバーで処理する必要のある並行ユーザーの ピーク数を特定し、そのユーザー数にサイトの平均要求サイズを掛けます。平均的 な要求には、複数のドキュメントが含まれる可能性があります。はっきりしない場 合は、ホームページと、それに関連付けられたすべてのサブフレームおよびグラ フィックスを使用してみてください。

次に、ピーク使用時に、平均的なユーザーがドキュメントを我慢して待つことがで きる時間を特定します。その秒数で割ります。それが、サーバーに必要な WAN 帯域 幅です。

たとえば、ピーク時に、平均ドキュメントサイズが 24K バイトで、各ドキュメント を平均 5 秒で転送している 50 ユーザーをサポートするには、240K バイト/秒 (1920 Kbps) が必要です。したがって、サイトには 2 つの T1 回線 (それぞれ 1544 Kbps) が必 要です。また、これにより、成長のためのある程度のオーバーヘッドも可能になり ます。

サーバーのネットワークインタフェースカードでは、接続されている WAN を超える 容量をサポートするようにしてください。たとえば、T1 回線 3 つまでは、10BaseT イ ンタフェースで間に合います。T3 回線 (45 Mbps) 1 つまでは、100BaseT を使用できま す。ただし、50 Mbps を超える WAN 帯域幅の場合は、複数の 100BaseT インタフェー スの設定を考慮するか、またはギガビット Ethernet テクノロジを検討してくださ  $V_{\alpha}$ 

イントラネットサイトの場合は、ネットワークがボトルネックになる可能性は低く なります。ただし、これを確認するには、前述した計算と同じものを使用できま す。

<span id="page-112-0"></span>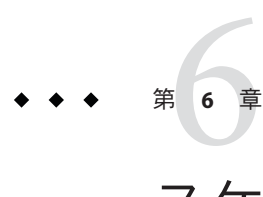

# スケーラビリティー調査

この章では、スケーラビリティー調査の結果について説明します。これらの調査を 参照することにより、サーバーのパフォーマンスや、Web Server の長所を最大限に活 用するためのシステムの設定方法についてのサンプルを確認できます。

この章の内容は、次のとおりです。

- 113 ページの「調査の目標」
- 114 [ページの「調査の結論」](#page-113-0)
- 114[ページの「ハードウェア」](#page-113-0)
- 115[ページの「ソフトウェア」](#page-114-0)
- 115 [ページの「構成とチューニング」](#page-114-0)
- 118 [ページの「パフォーマンステストと結果」](#page-117-0)

## 調査の目標

調査での各テストの目標は、Sun Java System Web Server 7 のスケーラビリティーを示 すことにありました。これらのテストはまた、異なる種類のコンテンツに対する構 成やチューニングの要件を特定するためにも役立ちました。

調査は、次のコンテンツを使用して実行されました。

- 100%静的
- 100% C CGI
- 100% Perl CGI
- $\blacksquare$  100% NSAPI
- 100% Java サーブレット
- 100% PHP/FastCGI
- 大量のインベントリを含む電子商取引 Web アプリケーション

## <span id="page-113-0"></span>調査の結論

チューニングした場合、動的および静的コンテンツに対するパフォーマンスで、Sun Java System Web Server 7.0 はほぼ直線的なスケーラビリティーを示しました。

## ハードウェア

調査 (電子商取引の調査を除く) は、次のハードウェアを使用して実行されました。 電子商取引の調査のためのハードウェア情報については、132 [ページの「電子商取引](#page-131-0) [テストのためのハードウェア」を](#page-131-0)参照してください。

静的コンテンツのための Web Server のシステム構成:

- Sun Microsystems Sun Fire T2000 (120 MHz、8 コア) (このテストには6 コアのみを使 用)
- 16256M バイトのメモリー
- Solaris 10 オペレーティングシステム
- Sun StoreEdge  $3510 \times 3$

Web Server のシステム構成:

- Sun Microsystems Sun Fire T2000 (1000 MHz,  $6\Box \overline{7}$ )
- 16376M バイトのメモリー
- Solaris 10 オペレーティングシステム

ドライバのシステム構成:

- Sun Microsystems Sun Fire<sup>™</sup> X4100  $\times$  3
- Sun Microsystems Sun Fire V490  $\times$  4 (2  $\times$  1050 MHzUS-IV)
- $\blacksquare$  Sun Fire T1000  $\times$  3
- $\blacksquare$  Sun Fire 880 (990 MHz US-III+)
- 8192M バイトのメモリー
- Solaris 10 オペレーティングシステム

ネットワーク構成:

Web Server とドライバマシンを複数のギガビット Ethernet リンクで接続しました。

## <span id="page-114-0"></span>ソフトウェア

これらのテストのための読み込みドライバは、Faban ドライバと呼ばれる、社内で開 発された Java アプリケーションフレームワークでした。

## 構成とチューニング

次のチューニング設定は、この調査でのすべてのテストに共通しています。また、 個別の調査にも、構成とチューニングの追加情報が含まれている可能性がありま す。

/etc/system のチューニング:

set rlim\_fd\_max=500000 set rlim\_fd\_cur=500000

```
set sq max size=0
set consistent coloring=2
set autoup=60
set ip:ip squeue bind=0
set ip:ip soft rings cnt=0
set ip: ip squeue fanout=1
set ip: ip squeue enter=3
set ip:ip_squeue_worker_wait=0
```
set segmap\_percent=6 set bufhwm=32768 set maxphys=1048576 set maxpgio=128 set ufs:smallfile=6000000

\*For ipge driver set ipge:ipge tx ring size=2048 set ipge:ipge tx syncq=1 set ipge:ipge\_srv\_fifo\_depth=16000 set ipge: ipge reclaim pending=32 set ipge:ipge bcopy thresh=512 set ipge:ipge\_dvma\_thresh=1 set pcie: pcie aer ce mask=0x1

\*For e1000g driver set pcie: pcie aer ce mask = 0x1

TCP/IP のチューニング:

第6章 • スケーラビリティー調査 115

<span id="page-115-0"></span>ndd -set /dev/tcp tcp\_conn\_req\_max\_q 102400 ndd -set /dev/tcp tcp conn req max q0 102400 ndd -set /dev/tcp tcp\_max\_buf 4194304 ndd -set /dev/tcp tcp\_cwnd\_max 2097152 ndd -set /dev/tcp tcp\_recv\_hiwat 400000 ndd -set /dev/tcp tcp\_xmit\_hiwat 400000

## ネットワーク構成

テストでは複数のネットワークインタフェースを使用したため、すべてのネット ワークインタフェースが同じコアに行かないようにすることが重要でした。次のス クリプトを使用して、ネットワーク割り込みをコアの 1 つのストランドでは有効 に、残りの 3 つのストランドでは無効にしました。

```
allpsr='/usr/sbin/psrinfo | grep -v off-line | awk '{ print $1 }''
 set $allpsr
 numpsr=$#
 while [ $numpsr -qt 0 ];
 do
      shift
      numpsr='expr $numpsr - 1'
      tmp=1
      while [ $tmp -ne 4 ];
      do
          /usr/sbin/psradm -i $1
          shift
          numpsr='expr $numpsr - 1'
          tmp='expr $tmp + 1'
      done
 done
```
次の例は、スクリプトを実行する前の psrinfo 出力を示しています。

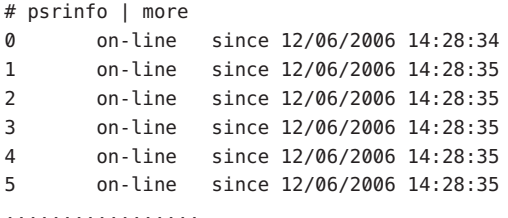

次の例は、スクリプトを実行したあとの psrinfo 出力を示しています。

0 on-line since 12/06/2006 14:28:34 1 no-intr since 12/07/2006 09:17:04 2 no-intr since 12/07/2006 09:17:04

<span id="page-116-0"></span>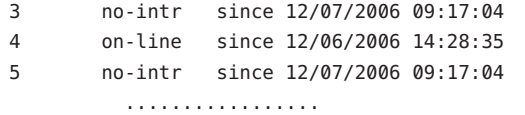

## **Web Server**のチューニング

次の表は、Web Server のために使用したチューニング設定を示しています。

表 **6–1** Web Serverのチューニング設定

| 構成要素            | デフォルト                                     | チューニング値                                    |
|-----------------|-------------------------------------------|--------------------------------------------|
| アクセスログ          | enabled=true                              | enabled=false                              |
| スレッドプール         | $min-th reads = 16$                       | $min-th reads = 128$                       |
|                 | $max-th reads = 128$                      | $max-th reads = 200$                       |
|                 | stack-size=131072                         | $stack-size=262144$                        |
|                 | queue-size= $1024$                        | queue-size=15000                           |
| HTTP リスナー       | ポート80上のセキュリティー<br>保護されていないリスナー            | ポート80上のセキュリティー<br>保護されていないリスナー             |
|                 | listen-queue-size=128                     | ポート443 上のセキュリティー<br>保護されたリスナー              |
|                 |                                           | listen-queue-size=15000                    |
| キープアライブ         | enabled=true                              | enabled=true                               |
|                 | $threads=1$                               | $threads=2$                                |
|                 | $max$ -connections=200 timeout=<br>30 sec | max-connections=15000timeout<br>$=180$ sec |
| default-web.xml | ISP コンパイルが有効                              | ISP コンパイルが無効                               |

次の表は、SSL テストのために使用した SSL セッションキャッシュのチューニング設 定を示しています。

<span id="page-117-0"></span>表 **6–2** SSLセッションキャッシュのチューニング設定

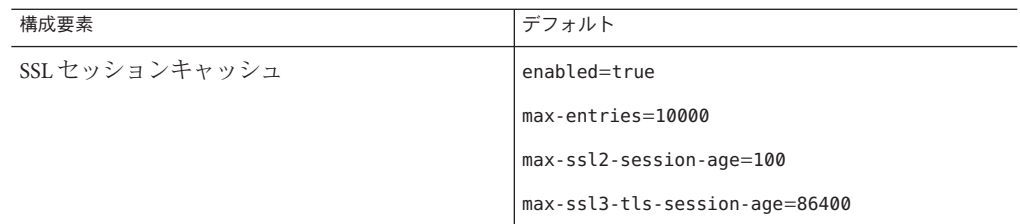

## パフォーマンステストと結果

ここでは、次のテストのためのテスト固有の構成、チューニング、および結果を示 します。

- 118 ページの「静的コンテンツテスト」
- 120[ページの「動的コンテンツテスト](#page-119-0): サーブレット」
- 121 [ページの「動的コンテンツテスト](#page-120-0): C CGI」
- 123 [ページの「動的コンテンツテスト](#page-122-0): Perl CGI」
- 124 [ページの「動的コンテンツテスト](#page-123-0): NSAPI」
- 125 ページの「PHP [のスケーラビリティーテスト」](#page-124-0)
- 128 ページの「SSL [パフォーマンステスト](#page-127-0):静的コンテンツ」
- 129 ページの「SSL [パフォーマンステスト](#page-128-0): Perl CGI」
- 130 ページの「SSL [パフォーマンステスト](#page-129-0): C CGI」
- 131 ページの「SSL [パフォーマンステスト](#page-130-0)·NSAPI」
- 132 ページの「電子商取引 Web [アプリケーションテスト」](#page-131-0)

パフォーマンスの特性を示すために、次の測定基準を使用しました。

- 1秒あたりの操作数 (ops/秒) = 1 秒あたりの正常なトランザクション数
- 1つのトランザクションに対する応答時間(ラウンドトリップ時間)(ミリ秒単位)

パフォーマンスとスケーラビリティーの図は、システムで有効になっているコアの 数に対するスループット (ops/秒) を示しています。

## 静的コンテンツテスト

このテストは、それぞれ 1K ~ 1000K バイトのサイズの 36 のファイルを含む、10,000 のディレクトリのプールからランダムに選択されたファイルの静的なダウンロード を使用して実行されました。静的コンテンツテストの目標は、コアを飽和させ、そ れぞれのスループットと応答時間を調べることでした。

<span id="page-118-0"></span>このテストでは、次の構成を使用しました。

- ストライプ化ディスクアレイ (Sun StorEdge 3510) 上に静的ファイルを作成しまし た。
- 複数のネットワークインタフェースを設定しました。
- Web Server を 64 ビットに設定しました。
- 次の表で説明されているチューニング設定を使用してファイルキャッシュを有効 にしました。

表**6–3** ファイルキャッシュの構成

| デフォルト                      | チューニング値                    |
|----------------------------|----------------------------|
| enabled=true               | enabled=true               |
| $max-aqe=30 sec$           | $max-aqe=3600$             |
| max-entries=1024           | max-entries=1048576        |
| sendfile=false             | sendfile=true              |
| max-heap-file-size=524288  | max-heap-file-size=1200000 |
| $max$ -heap-space=10485760 | max-heap-space=8000000000  |
| $max$ -mmap-file-size=0    | max-mmap-file-size=1048576 |
| $max$ -mmap-space=0        | $max$ -mmap-space= $l$     |
|                            | max-open-files=1048576     |

次の表は、静的コンテンツのスケーラビリティーの結果を示しています。

表**6–4** 静的コンテンツのスケーラビリティー

| コアの数 | 平均スループット (ops/秒) | 平均応答時間(ミリ秒) |
|------|------------------|-------------|
|      | 10365            | 184         |
|      | 19729            | 199         |
| h    | 27649            | 201         |

次の図は、静的コンテンツのスケーラビリティーの結果を示すグラフ表示です。

<span id="page-119-0"></span>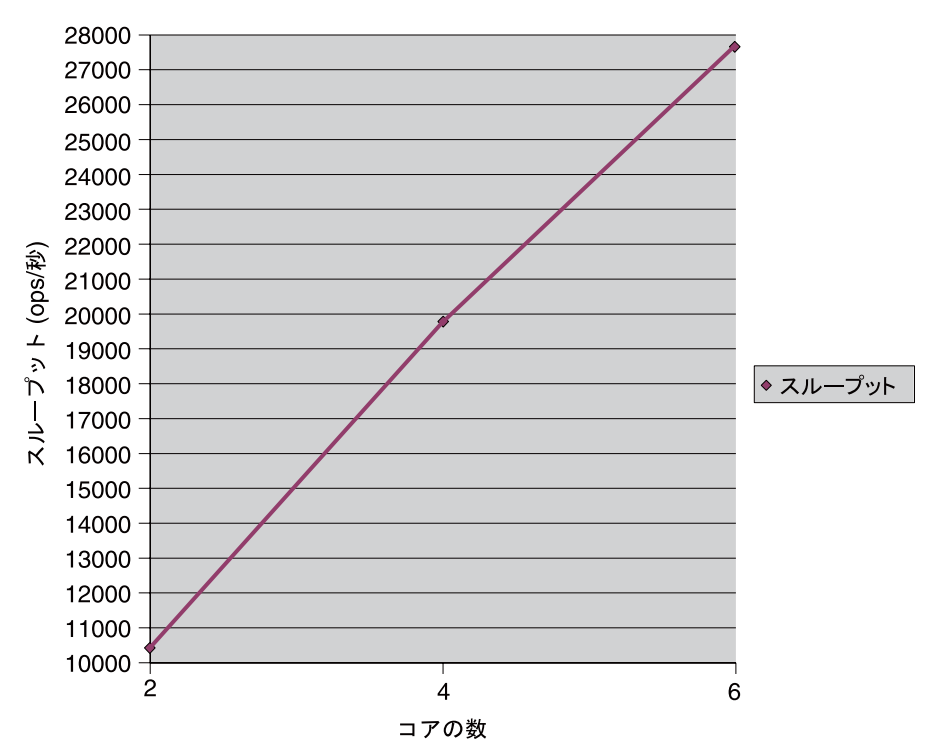

#### 静的コンテンツのスケーラビリティー

## 動的コンテンツテスト**:**サーブレット

このテストは、サーブレットを使用して実行されました。このテストは、サーブ レットの初期化引数、環境、要求ヘッダー、接続とクライアントの情報、URL 情 報、およびリモートユーザー情報を出力します。サーバーには、JVM のチューニン グ設定を適用しました。目標は、サーバー上のコアを飽和させ、それぞれのスルー プットと応答時間を調べることでした。

次の表は、このテストで使用された JVM のチューニング設定を示しています。

#### 表 **6–5** JVMのチューニング設定

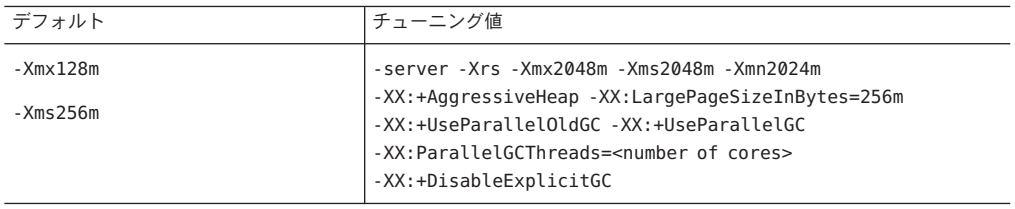

<span id="page-120-0"></span>次の表は、動的コンテンツサーブレットテストの結果を示しています。

| コアの数 | 平均スループット(ops/秒) | 平均応答時間(ミリ秒) |
|------|-----------------|-------------|
|      | 5287            | 19          |
|      | 10492           | 19          |
|      | 15579           | 19          |

表 **6–6** 動的コンテンツテスト:サーブレットのスケーラビリティー

次の図は、サーブレットのスケーラビリティーの結果を示すグラフ表示です。

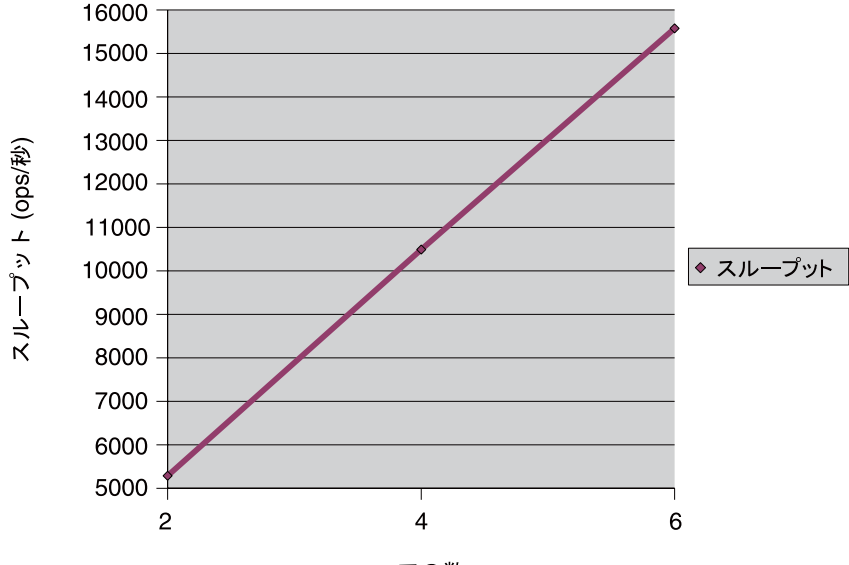

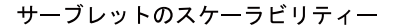

コアの数

## **動的コンテンツテスト: C CGI**

このテストは、printenv という名前の C 実行可能ファイルにアクセスすることによ り実行されました。この実行可能ファイルは、環境変数情報を出力します。サー バーには、CGI のチューニング設定を適用しました。目標は、サーバー上のコアを 飽和させ、それぞれのスループットと応答時間を調べることでした。

次の表は、このテストで使用された CGI のチューニング設定を示しています。

表 **6–7** CGIのチューニング設定

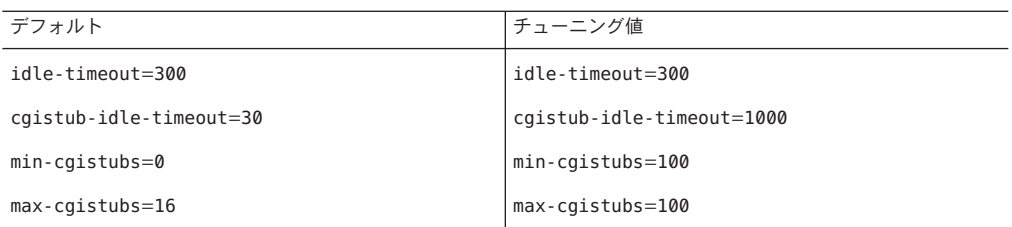

次の表は、C CGI に対する動的コンテンツテストの結果を示しています。

表 **6–8** 動的コンテンツテスト: C CGIのスケーラビリティー

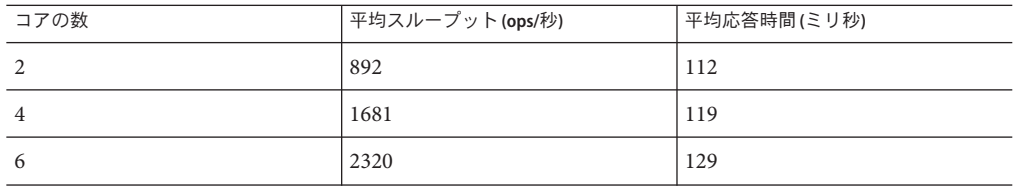

次の図は、C CGI のスケーラビリティーの結果を示すグラフ表示です。

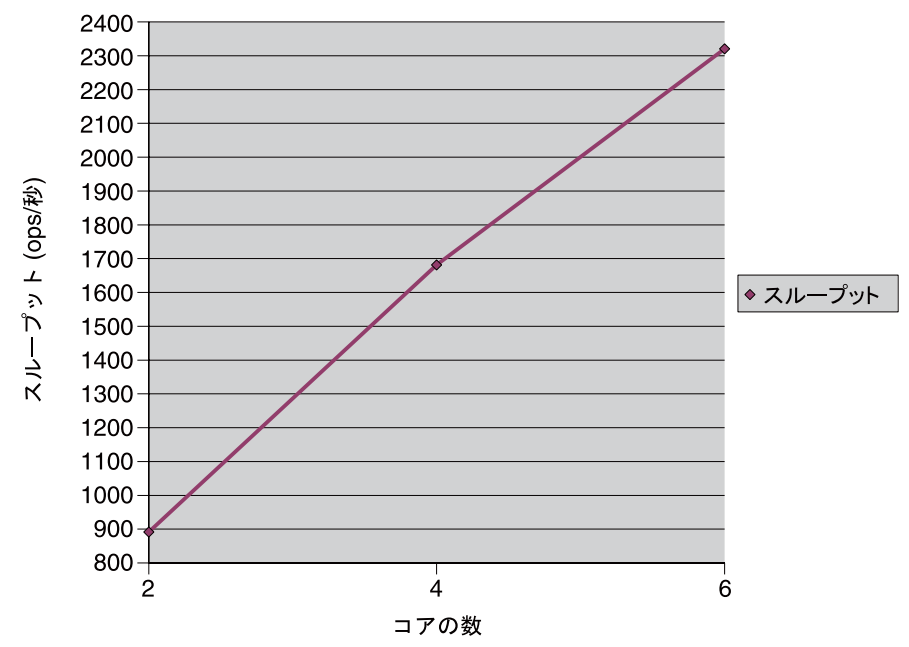

C CGI のスケーラビリティー

Sun Java SystemWeb Server 7.0パフォーマンスのチューニング、サイジング、およびスケーリン グ •

## <span id="page-122-0"></span>動的コンテンツテスト**: Perl CGI**

このテストは、CGI 環境を出力する printenv.pl という名前の Perl スクリプトを使用 して実行されました。サーバーには、CGI のチューニング設定を適用しました。目 標は、サーバー上のコアを飽和させ、それぞれのスループットと応答時間を調べる ことでした。

次の表は、Perl CGI に対する動的コンテンツテストで使用された CGI のチューニング 設定を示しています。

表 **6–9** CGIのチューニング設定

| デフォルト                   | チューニング値                   |
|-------------------------|---------------------------|
| idle-timeout=300        | idle-timeout=300          |
| cgistub-idle-timeout=30 | cgistub-idle-timeout=1000 |
| $min-cqistubs = 0$      | min-cgistubs=100          |
| $max-cqistubs = 16$     | $max-cqistubs = 100$      |

次の表は、Perl CGI に対する動的コンテンツテストの結果を示しています。

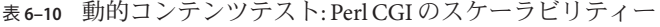

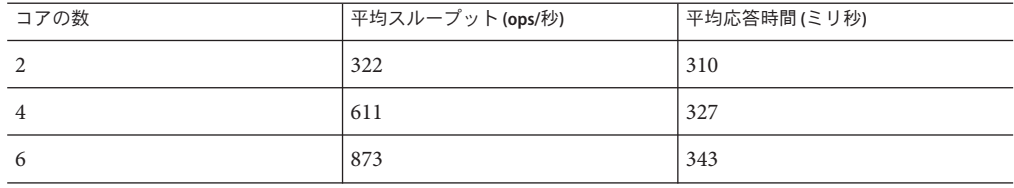

次の図は、Perl CGI のスケーラビリティーの結果を示すグラフ表示です。

<span id="page-123-0"></span>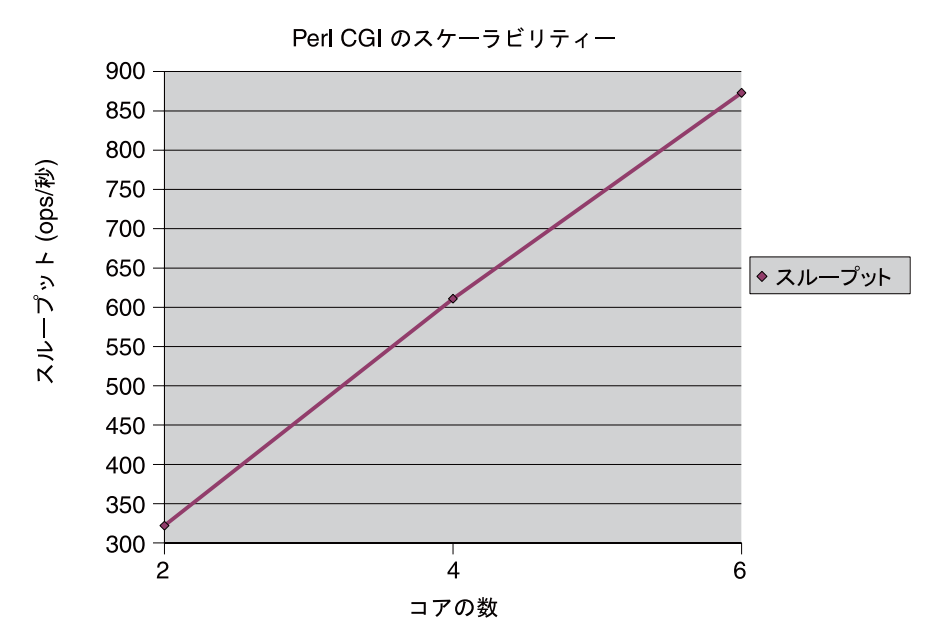

## 動的コンテンツテスト**: NSAPI**

このテストで使用された NSAPI モジュールは printenv2.so です。このモジュール は、NSAPI 環境変数を、応答全体を 2K バイトにするためのテキストとともに出力し ます。目標は、サーバー上のコアを飽和させ、それぞれのスループットと応答時間 を調べることでした。

このテストのための唯一のチューニングは、未使用のパスチェックを削除すること による obj.conf 内のパスチェックの最適化でした。

次の表は、NSAPI に対する動的コンテンツテストの結果を示しています。

| コアの数 | 平均スループット(ops/秒) | 平均応答時間(ミリ秒) |
|------|-----------------|-------------|
|      | 26264           | 14          |
| 4    | 12520           | 15          |
| 6    | 18417           | 16          |

表 **6–11** 動的コンテンツテスト: NSAPIのスケーラビリティー

次の図は、NSAPI のスケーラビリティーの結果を示すグラフ表示です。

<span id="page-124-0"></span>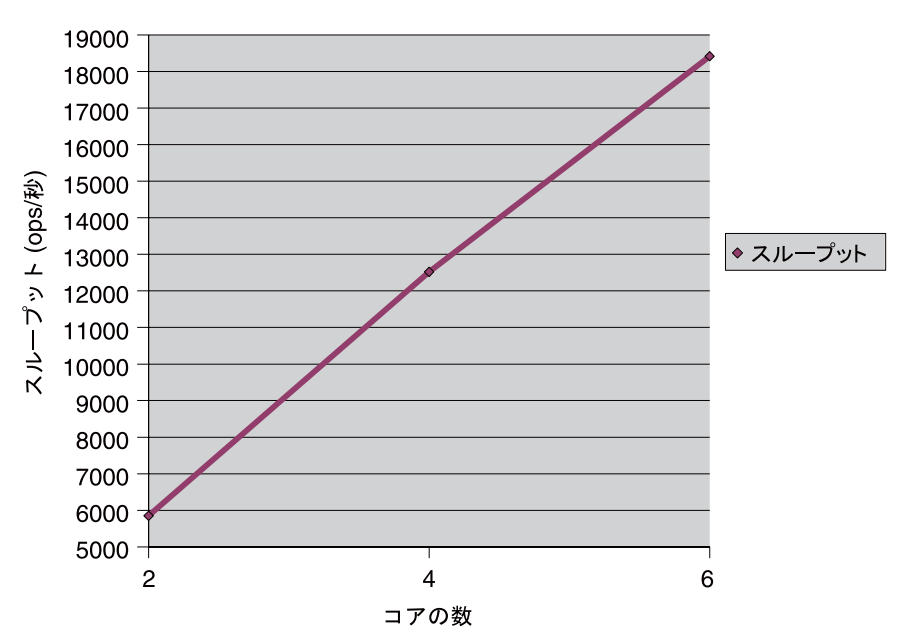

NSAPIのスケーラビリティー

## **PHP**のスケーラビリティーテスト

PHP は、Web ベースの動的コンテンツの作成に特化した、広く使用されているスク リプト言語です。その単純性、アクセシビリティー、使用可能なモジュールの多 さ、容易に使用可能なアプリケーションの多さなどで、インターネット上での使用 がもっとも急速に拡大しているスクリプト言語です。

Web Server のスケーラビリティーと PHP エンジンの汎用性が組み合わされて、動的 コンテンツのための、パフォーマンスの高い柔軟な Web 配備プラットフォームが提 供されます。これらのテストでは、PHP バージョン 5.1.6 を使用しました。

テストは、次の 2 つのモードで実行されました。

- Sun Iava System Web Server 7.0 で使用可能な FastCGI プラグインを使用して呼び出 されるアウトプロセスの fastcgi-php アプリケーション (<http://www.zend.com/sun/> からダウンロード可能になる予定)。
- インプロセスの PHP NSAPI プラグイン。

テストでは、phpinfo() クエリーを実行しました。目標は、サーバー上のコアを飽和 させ、それぞれのスループットと応答時間を調べることでした。

## **FastCGI**を使用した**PHP**のスケーラビリティー

次の表は、FastCGI プラグインテストのために使用した Web Server のチューニング設 定を示しています。

表 **6–12** FastCGIプラグインテストのためのチューニング設定

| 構成          | チューニング                                                                                                    |
|-------------|----------------------------------------------------------------------------------------------------|
| magnus.conf | Init fn="load-modules" shlib="path_to_web_server_plugin_dir<br>/fastcgi/libfastcgi.so" funcs="responder fastcgi"<br>shlib flags="(global now)"                                                                                                    |
| obj.conf    | NameTrans fn="assign-name" from="/fcgi/*" name="fcgi.config"<br><object name="fcgi.config"><br/>Service type="magnus-internal/ws-php" fn="responder-fastcgi"<br/>app-path="<math>path_to</math>_php"<br/>bind-path="localhost:9000"<br/>app-env="PHP FCGI CHILDREN=128"<br/>app-env="PHP FCGI MAX REQUESTS=20000"<br/>app-env="LD LIBRARY PATH=path_to_php_lib"<br/>listen-queue=8192<br/><math>req - retry=2</math><br/>reuse-connection=1<br/>connection-timeout=120<br/>resp-timeout=60<br/>restart-interval=0<br/></object> |
| mime.types  | type=magnus-internal/ws-php exts=php,php3,php4                                                                                                    |

#### 次の表は、FastCGI テストを使用した PHP の結果を示しています。

表 **6–13** FastCGIを使用したPHPのスケーラビリティー

| コアの数 | 平均スループット(ops/秒) | 平均応答時間(ミリ秒) |
|------|-----------------|-------------|
|      | 876             | 114         |
| 4    | 1706            | 117         |
| 6    | 2475            | 121         |

次の図は、FastCGI を使用した PHP のスケーラビリティーを示すグラフ表示です。

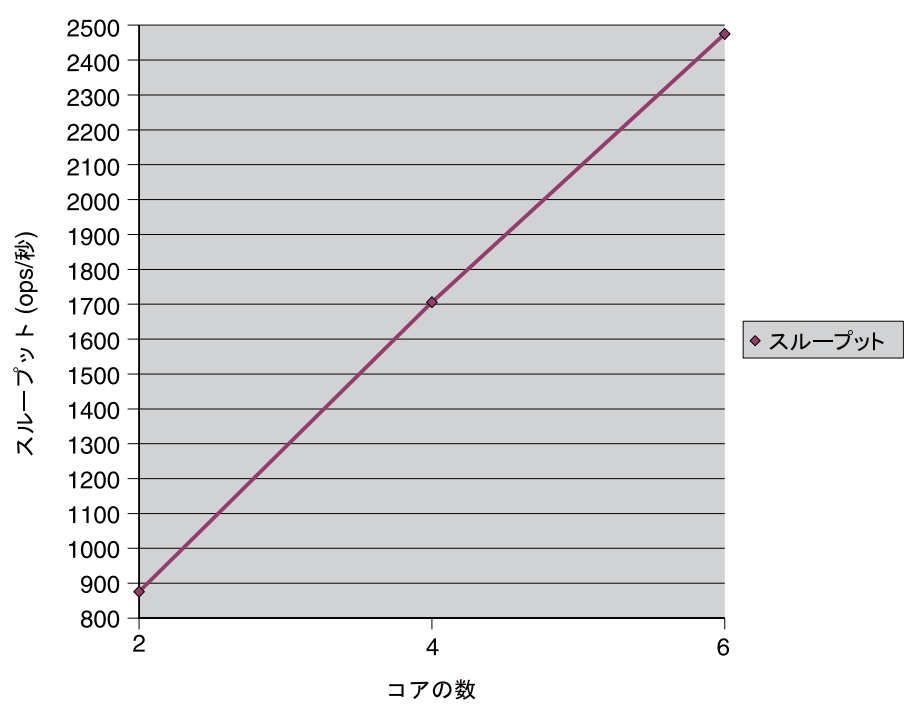

Fast CGI を使用した PHP のスケーラビリティー

### **NSAPI**を使用した**PHP**のスケーラビリティー

次の表は、NSAPI テストを使用した PHP のための Web Server のチューニング設定を 示しています。

表 **6–14** PHPのためのNSAPIプラグイン設定

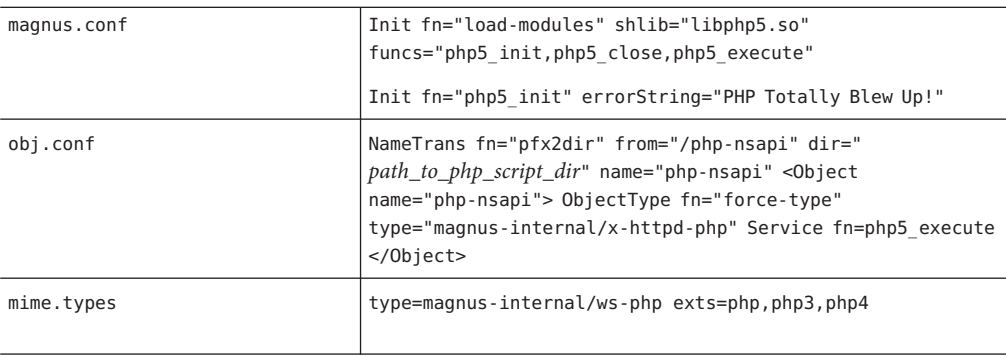

次の表は、NSAPI テストを使用した PHP の結果を示しています。

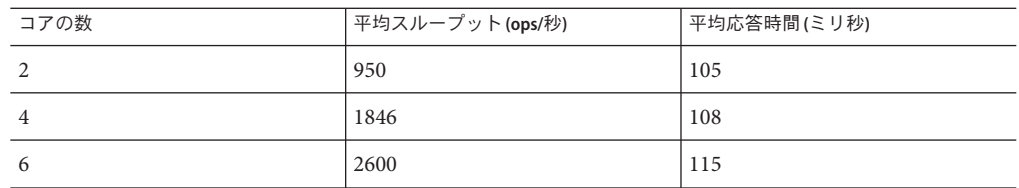

<span id="page-127-0"></span>表 **6–15** NSAPIを使用したPHPのスケーラビリティー

次の図は、NSAPI を使用した PHP のスケーラビリティーを示すグラフ表示です。

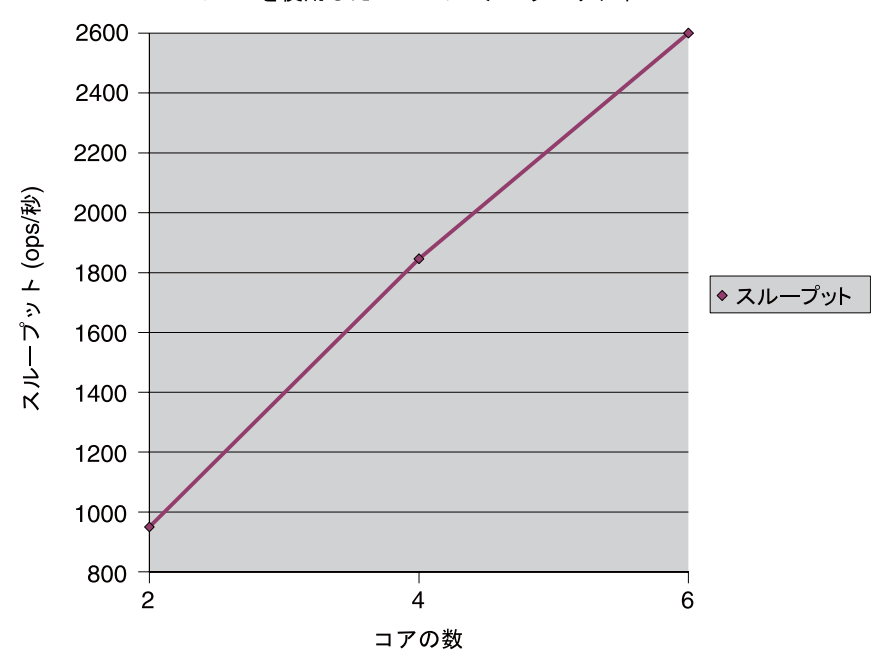

NSAPI を使用した PHP のスケーラビリティー

## **SSL**パフォーマンステスト**:**静的コンテンツ

このテストは、それぞれ 1K ~ 1000K バイトのサイズの 36 のファイルを含む、10,000 のディレクトリのプールからランダムに選択されたファイルの静的なダウンロード を使用して実行されました。SSL 静的コンテンツテストの目標は、コアを飽和させ、 それぞれのスループットと応答時間を調べることでした。このテストには T2000 の 4 コアのみを使用しました。

このテストでは、次の構成を使用しました。

- ストライプ化ディスクアレイ(Sun StorEdge 3510)上に静的ファイルを作成しまし た。
- 複数のネットワークインタフェースを設定しました。
- <span id="page-128-0"></span>■ 表 6-3にある設定を使用してファイルキャッシュを有効にし、チューニングしま した。
- 表 [6–2](#page-117-0) にある設定を使用して SSL セッションキャッシュをチューニングしまし た。
- Web Server を 64 ビットに設定しました。

次の表は、SSL 静的コンテンツテストの結果を示しています。

表 **6–16** SSLパフォーマンステスト:静的コンテンツのスケーラビリティー

| コアの数 | 平均スループット(ops/秒) | 平均応答時間(ミリ秒) |
|------|-----------------|-------------|
|      | 2284            | 379         |
|      | 4538            | 387         |
| n    | 6799            | 387         |

次の図は、SSL を使用した静的コンテンツのスケーラビリティーを示すグラフ表示で す。

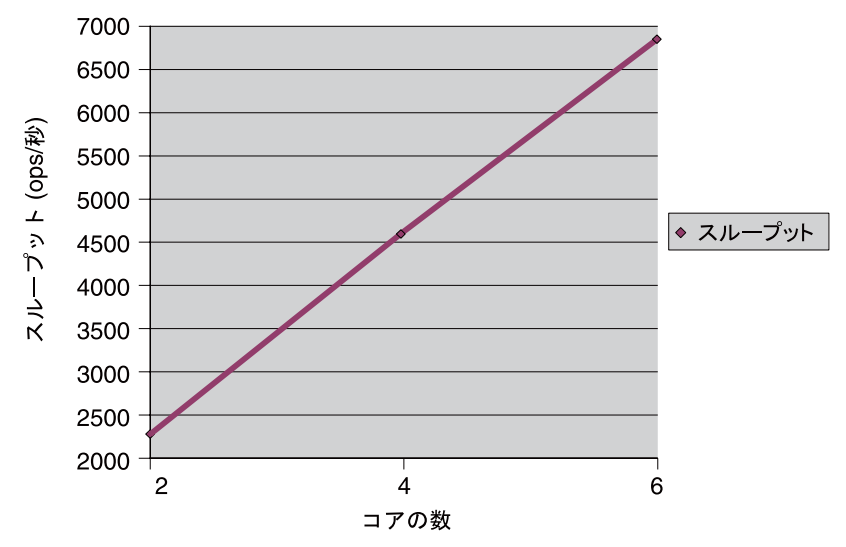

SSL を使用した静的コンテンツのスケーラビリティー

## **SSL**パフォーマンステスト**: Perl CGI**

このテストは、SSL モードで CGI 環境を出力する printenv.pl という名前の Perl スク リプトを使用して実行されました。SSL セッションキャッシュを有効にした状態で、 SSL モードでテストを実行しました。目標は、サーバー上のコアを飽和させ、それぞ れのスループットと応答時間を調べることでした。

<span id="page-129-0"></span>次の表は、SSL Perl CGI テストの結果を示しています。

表 **6–17** SSLパフォーマンステスト: Perl CGIのスケーラビリティー

| コアの数 | 平均スループット(ops/秒) | 平均応答時間(ミリ秒) |
|------|-----------------|-------------|
|      | 303             | 329         |
|      | 580             | 344         |
|      | 830             | 361         |

次の図は、SSL を使用した Perl のスケーラビリティーを示すグラフ表示です。

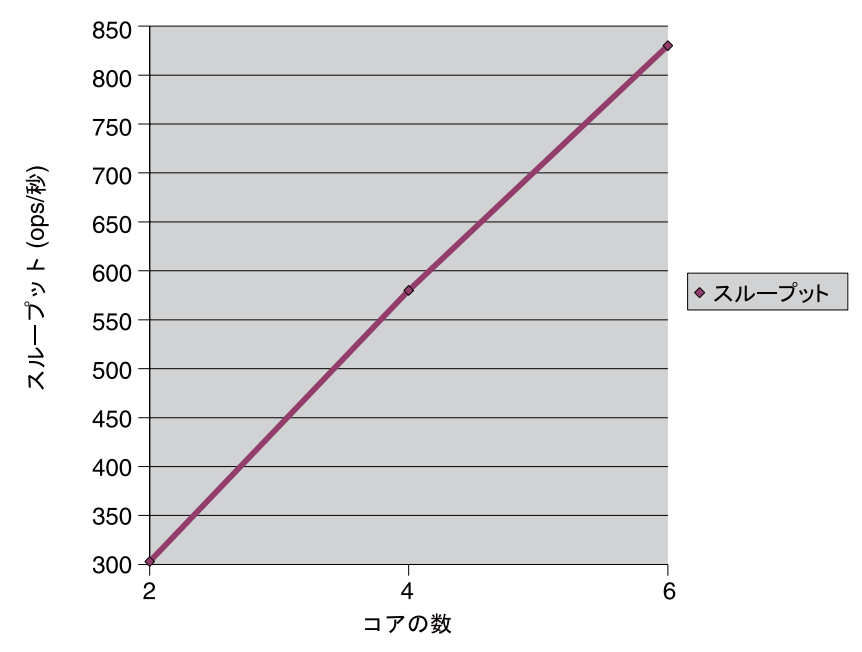

SSL を使用した Perl のスケーラビリティー

## **SSL**パフォーマンステスト**: C CGI**

このテストは、SSL モードで printenv という名前の C 実行可能ファイルにアクセス することにより実行されました。この実行可能ファイルは、環境変数情報を出力し ます。SSL セッションキャッシュを有効にした状態で、SSL モードでテストを実行し ました。目標は、サーバー上のコアを飽和させ、それぞれのスループットと応答時 間を調べることでした。

次の表は、SSL CGI テストの結果を示しています。

<span id="page-130-0"></span>表 **6–18** SSLパフォーマンステスト: C CGIのスケーラビリティー

| コアの数 | 平均スループット(ops/秒) | 平均応答時間(ミリ秒) |
|------|-----------------|-------------|
|      | 792             | 126         |
|      | 1499            | 133         |
|      | 2127            | 141         |

次の図は、SSL を使用した C CGI のスケーラビリティーを示すグラフ表示です。

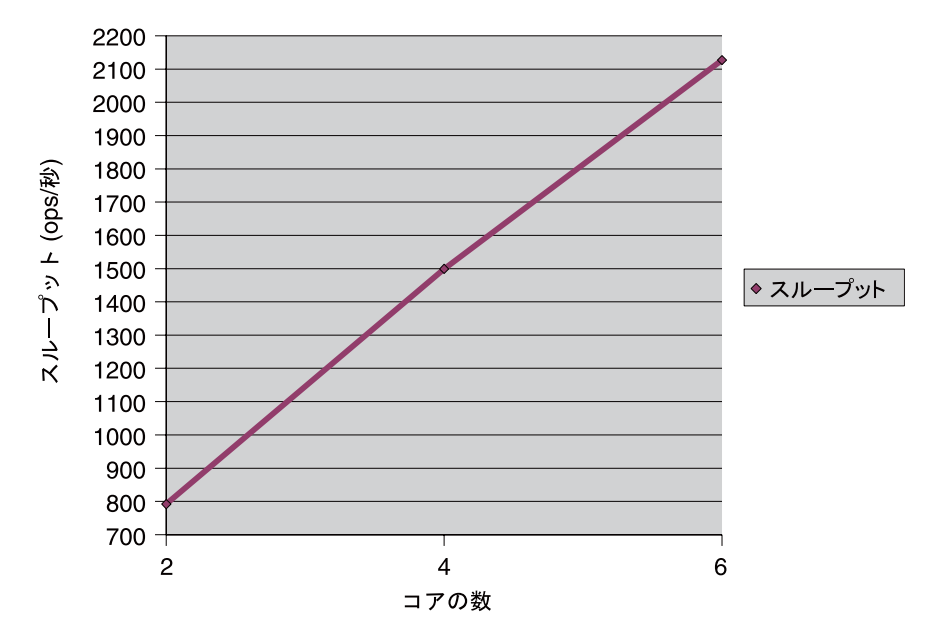

SSL を使用した C CGI のスケーラビリティー

## **SSL**パフォーマンステスト**: NSAPI**

このテストで使用された NSAPI モジュールは printenv2.so です。このモジュール は、NSAPI 環境変数を、応答全体を 2K バイトにするためのテキストとともに出力し ます。SSL セッションキャッシュを有効にした状態で、SSL モードでテストを実行し ました。目標は、サーバー上のコアを飽和させ、それぞれのスループットと応答時 間を調べることでした。

次の表は、SSL NSAPI テストの結果を示しています。

| コアの数 | 平均スループット(ops/秒) | 平均応答時間(ミリ秒) |
|------|-----------------|-------------|
|      | 2729            | 29          |
|      | 5508            | 30          |
|      | 7982            | 32          |

<span id="page-131-0"></span>表 **6–19** SSLパフォーマンステスト: NSAPIのスケーラビリティー

次の図は、SSL を使用した NSAPI のスケーラビリティーを示すグラフ表示です。

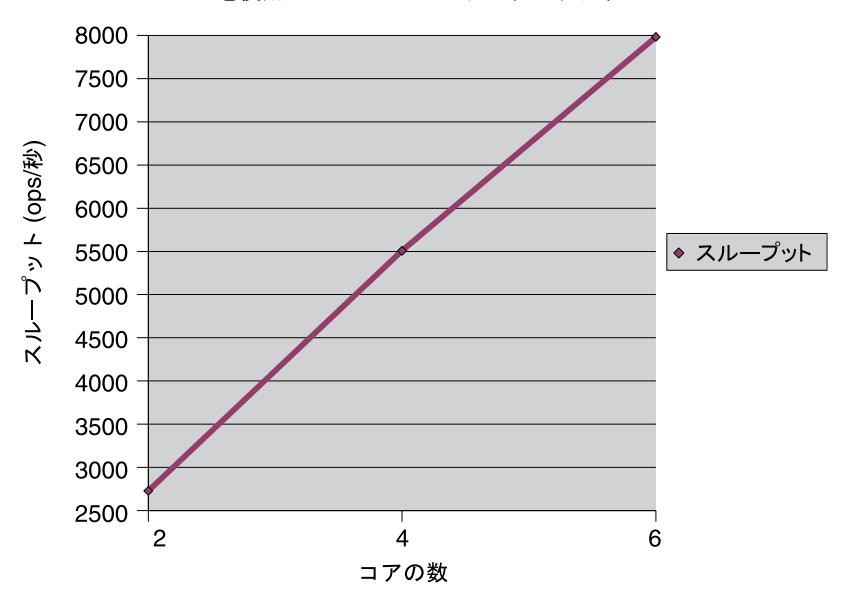

SSL を使用した NSAPI のスケーラビリティー

## 電子商取引**Web**アプリケーションテスト

電子商取引アプリケーションは、データベースを利用してオンラインショッピング のシミュレーションを行う、より複雑なアプリケーションです。

## 電子商取引テストのためのハードウェア

電子商取引の調査は、次のハードウェアを使用して実行されました。

Web Server のシステム構成:

- Sun Microsystems Sun Fire 880 (900MHz US-III+)。このテストには4個の CPU のみを 使用しました。
- 16384M バイトのメモリー
- Solaris 10 オペレーティングシステム

データベースのシステム構成:

- Sun Microsystems Sun Fire 880 (900MHz US-III+)
- 16384M バイトのメモリー
- Solaris 10 オペレーティングシステム
- $\blacksquare$  Oracle 10.1.0.2.0

ドライバのシステム構成:

- Sun Microsystems Sun Fire 880 (900MHz US-III+)
- Solaris 10 オペレーティングシステム

ネットワーク構成·

Web Server、データベース、およびドライバマシンをギガビット Ethernet リンクで接 続しました。

## 電子商取引テストのための構成とチューニング

電子商取引テストは、次のチューニング設定を使用して実行されました。

JDBC のチューニング:

#### <jdbc-resource>

```
<jndi-name>jdbc/jwebapp</jndi-name>
  <datasource-class>oracle.jdbc.pool.OracleDataSource</datasource-class>
   <max-connections>200</max-connections>
  <idle-timeout>0</idle-timeout>
  <wait-timeout>5</wait-timeout>
  <connection-validation>auto-commit</connection-validation>
  <property>
    <name>username</name>
    <value> db_user </value>
  </property>
  <property>
    <name>password</name>
    <value> db_password </value>
  </property>
  <property>
    <name>url</name>
    <value>jdbc:oracle:thin:@db_host_name:1521:oracle_sid</value>
  </property>
<property>
    <name>ImplicitCachingEnabled</name>
    <value>true</value>
  </property>
  <property>
    <name>MaxStatements</name>
     <value>200</value>
```
</property> </jdbc-resource

IVM のチューニング:

-server -Xmx1500m -Xms1500m -Xss128k -XX:+DisableExplicitGC

### 電子商取引アプリケーションの説明

このテストでは、大量のインベントリからアイテムを販売する電子商取引 Web サイ トをモデル化しました。その実装には、標準的な Web アプリケーションのモデル/表 示/制御のデザインパターンを使用しています。ユーザーインタフェース (つまり、 表示) は、1 つのマスター制御サーブレットとインタフェースする 16 種類の JSP ペー ジで処理されます。このサーブレットは、モデルとして機能して 27 種類のクエリー を処理するデータベースへの JDBC 接続を維持しています。これらの JSP ページは JSP タグライブラリを広範囲に使用しており、ほぼ 2000 行のロジックで構成されま す。

## データベースのカーディナリティー

データベースには、1000 個の注文可能なアイテム (やはり 1000 のカーディナリ ティーを持つ 2 つの関連するテーブルがある)、72000 の顧客 (2 つの関連するテーブ ルがある)、および 190 万の注文 (2 つの関連するテーブルがある) が含まれていま す。標準の JDBC 接続が、準備済み文と次の標準の JDBC 設計原則を使用してデータ ベース接続を処理します。

### 作業負荷

ランダムに選択されたユーザーがオンラインショッピングを実行します。複合作業 負荷で次の操作が使用されました。各操作は、操作の優先順位に従って実行されま した。Home、AdminConfirm、AdminRequest、BestSellers、BuyConfirm、 BuyRequest、CustomerRegistration、NewProducts、OrderDisplay、OrderInquiry、 ProductDetail、SearchRequest、SearchResults、および ShoppingCart。

読み込みの起動には Faban ドライバを使用しました。思考時間を負の指数分布から 選択しました。最小の思考時間は 7.5 秒、最大の思考時間は 75 秒でした。システム がサポートできる並行ユーザーの最大数を、次の合格条件に基づいて決定しまし た。

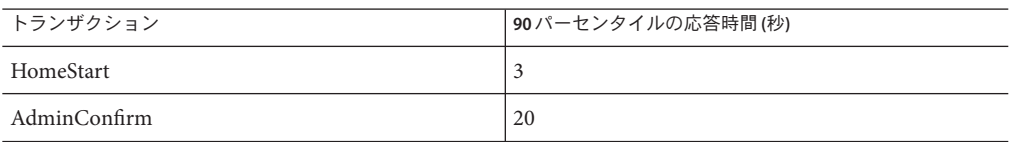

表**6–20** パフォーマンステストの合格条件

| トランザクション             | 90パーセンタイルの応答時間(秒) |
|----------------------|-------------------|
| AdminRequest         | 3                 |
| <b>BestSellers</b>   | 5                 |
| BuyConfirm           | 5                 |
| BuyRequest           | 3                 |
| CustomerRegistration | 3                 |
| Home                 | 3                 |
| NewProducts          | 5                 |
| OrderDisplay         | 3                 |
| OrderInquiry         | 3                 |
| ProductDetail        | 3                 |
| SearchRequest        | 3                 |
| SearchResults        | 10                |
| ShoppingCart         | 3                 |

表 **6–20** パフォーマンステストの合格条件 *(*続き*)*

次の表は、電子商取引 Web アプリケーションテストの結果を示しています。

表 **6–21** 電子商取引Webアプリケーションのスケーラビリティー

| CPUの数 | ユーザー  | スループット(ops/秒) |
|-------|-------|---------------|
|       | 7000  | 790           |
|       | 11200 | 1350          |

次の図は、電子商取引 Web アプリケーションのスケーラビリティーを示すグラフ表 示です。

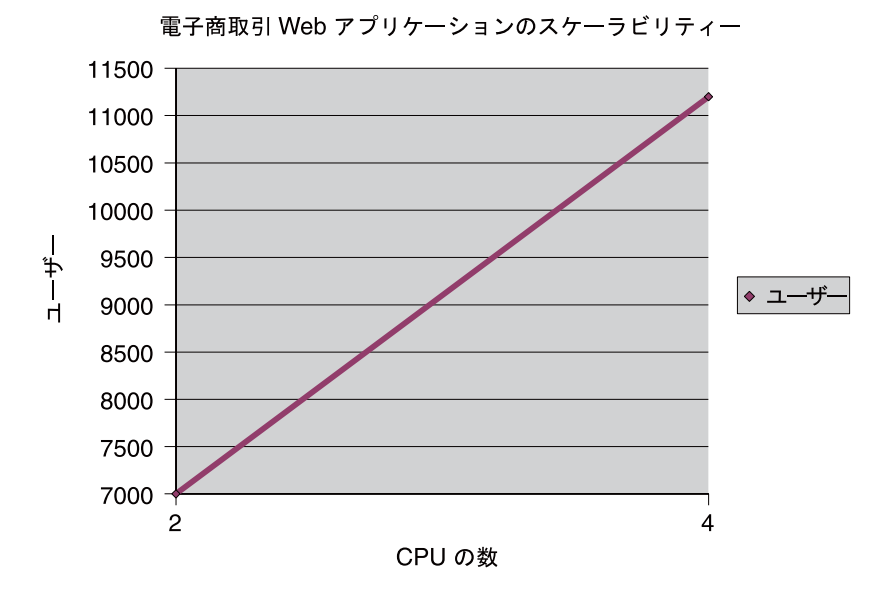

次の図は、電子商取引 Web アプリケーションのスケーラビリティーを示すグラフ表 示です。

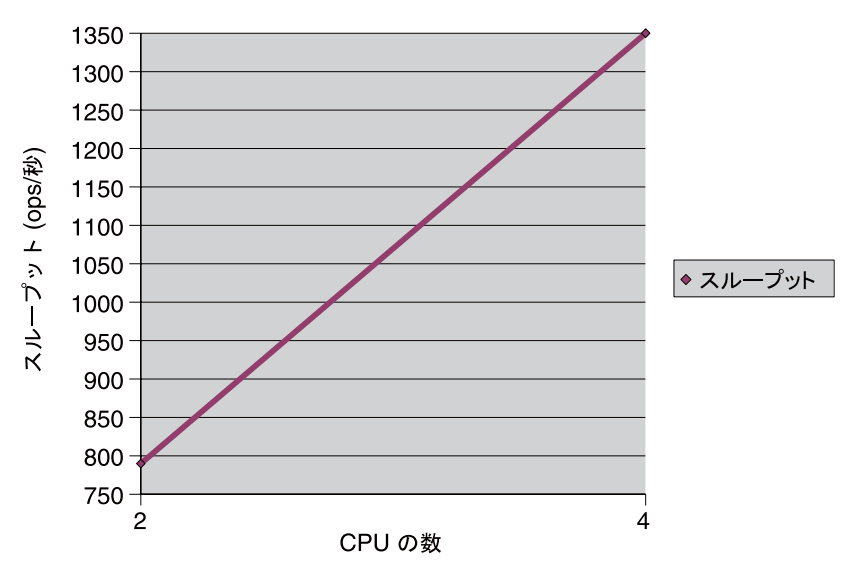

電子商取引 Web アプリケーションのスケーラビリティー

# 索引

数字・記号 64 ビットサーバー スケーリング, [109](#page-108-0) パフォーマンスの利点, [23](#page-22-0)

### **A**

acl-bucket, [39](#page-38-0) ACL ユーザーキャッシュ, [84](#page-83-0) max-groups-per-user, [84](#page-83-0) max-users, [84](#page-83-0) 最大継続時間, [84](#page-83-0) AddLog, [91](#page-90-0) assign-name 関数, [89,](#page-88-0) [90](#page-89-0) auto-commit 検証方法, [83](#page-82-0)

### **C**

cgi-bucket, [39](#page-38-0) CGI スタブプロセス, [88-89](#page-87-0) check-acl SAF, [93-94](#page-92-0) class-loader, [86](#page-85-0) content\_length ヘッダー, [60](#page-59-0) crontab -e sys コマンド, [103](#page-102-0)

### **D**

default-bucket, [39](#page-38-0) DNS キャッシュ, [74-76](#page-73-0) エントリ数, [75](#page-74-0)

DNS キャッシュ *(*続き*)* 現在のエントリ数, [75](#page-74-0) 最大エントリ数, [75](#page-74-0) ヒット率, [76](#page-75-0) 非同期が有効, [76](#page-75-0)

#### **E**

enable-perfdump コマンド, [35-36](#page-34-0) enable-stats-xml コマンド, [33](#page-32-0) etc/system ファイル, [98](#page-97-0) スケーラビリティー調査, [115](#page-114-0)

### **F**

Faban ドライバ, [115](#page-114-0) file-bucket, [39](#page-38-0) find-pathinfo-forward, [89](#page-88-0) find-pathinfo 関数, [89](#page-88-0) func insert, [91](#page-90-0)

### **G**

get-config-stats コマンド, [28](#page-27-0) get-perfdump コマンド, [36](#page-35-0) get-stats-xml  $\exists \forall \forall \forall$ , [34](#page-33-0) get-virtual-server-stats コマンド, [31](#page-30-0) get-webapp-stats コマンド, [31](#page-30-0)

#### **H**

hires tick, [106](#page-105-0) HotSpot VM のパフォーマンス FAQ, [94](#page-93-0) HTTP 1.0 スタイルの作業負荷, [62](#page-61-0) HTTP 1.1 スタイルの作業負荷, [62-63](#page-61-0) HTTP リスナー, 統計, [57](#page-56-0)

### **I**

init-cgi, マルチプロセスモード, [88](#page-87-0) iostat -x 60 コマンド, [103](#page-102-0) iostat ユーティリティー, [102](#page-101-0) ip:ip\_squeue\_bind, [106](#page-105-0) ip:ip\_squeue\_fanout, [106](#page-105-0) ipge:ipge\_bcopy\_thresh, [106](#page-105-0) ipge:ipge\_srv\_fifo\_depth, [106](#page-105-0) ipge:ipge\_taskq\_disable, [106](#page-105-0) ipge:ipge\_tx\_ring\_size, [106](#page-105-0) ipge:ipge\_tx\_syncq, [106](#page-105-0)

### **J**

Java HotSpot VM, [77](#page-76-0) java.lang.OutOfMemoryError, [94](#page-93-0) Java ES 監視コンソール, [41](#page-40-0) Java VM ヒープスペース, [94](#page-93-0) Java Web アプリケーション、パフォーマンス チューニング, [85-88](#page-84-0) Java セキュリティーマネージャー、構成, [86](#page-85-0) Java ヒープチューニング, [77](#page-76-0) JDBC 接続プール, アプリケーションのパフォーマ ンスの改善, [79](#page-78-0) JDBC リソース, [78-83](#page-77-0) maxConnections, [81](#page-80-0) peakConnections, [81](#page-80-0) アイドルタイムアウト, [81](#page-80-0) 管理コンソールでの統計, [79-81](#page-78-0) 検証方法, [83](#page-82-0) 接続数, [80](#page-79-0) 接続設定, [82-83](#page-81-0) 待機接続数, [81](#page-80-0) 未使用接続数, [80](#page-79-0) リース接続数, [80](#page-79-0)

jsp-config, [85](#page-84-0) JVM, [76-77](#page-75-0) Java ヒープチューニング, [77](#page-76-0)

### **K**

KernalThreads 指令, [46](#page-45-0)

### **L**

LateInit, [88](#page-87-0) LDAP サーバー, ACL ユーザーキャッシュ, [84](#page-83-0) load-modules 関数, [48](#page-47-0)

#### **M**

magnus.conf init-cgi、マルチプロセスモード, [88](#page-87-0) 接続処理指令, [46](#page-45-0) manager-properties プロパティー, [88](#page-87-0) max-groups-per-user, ACL ユーザーキャッシュ, [84](#page-83-0) max-users, ACL ユーザーキャッシュ, [84](#page-83-0) maxLocks、チューニング, [87-88](#page-86-0) maxLocks のチューニング, [87-88](#page-86-0) MaxProcs, [50](#page-49-0) maxSessions, [87](#page-86-0) meta-data 検証方法, [83](#page-82-0) MMapSessionManager、チューニング, [88](#page-87-0) MMapSessionManager のチューニング, [88](#page-87-0) mpstat 60 コマンド, [103](#page-102-0)

### **N**

NameTrans, [48,](#page-47-0) [89,](#page-88-0) [90](#page-89-0) NativePoolMaxThreads, [72,](#page-71-0) [74](#page-73-0) NativePoolMinThreads, [74](#page-73-0) NativePoolQueueSize, [72,](#page-71-0) [73](#page-72-0) NativePoolStackSize, [73](#page-72-0) NativeThread, [48](#page-47-0) ndd コマンド, [99](#page-98-0) netstat -i 60, [103](#page-102-0)

netstat -s コマンド, [98](#page-97-0) nocache パラメータ, [68-69](#page-67-0) nostat, [90](#page-89-0) NSPR, [48](#page-47-0) NSServletService, [38](#page-37-0) ntrans-base, [89](#page-88-0)

## **O**

obj.conf UseOutputStreamSize パラメータ, [62](#page-61-0) カスタムスレッドプール, [47](#page-46-0) パフォーマンスバケット, [39](#page-38-0) ファイルキャッシュ監視用のオブジェクト, [69](#page-68-0)

## **P**

PATH\_INFO, [89](#page-88-0) PathCheck, [48,](#page-47-0) [91](#page-90-0) perfdump perfdump について, [34-40](#page-33-0) サーバーアクティビティーの監視に使 用, [34-40](#page-33-0) サンプル出力, [36-38](#page-35-0) 有効化, [35](#page-34-0) persistence-type, [87,](#page-86-0) [88](#page-87-0) pfx2dir 関数, [89](#page-88-0) PR\_GetFileInfo, [71](#page-70-0)

### **R**

reapIntervalSeconds, [87](#page-86-0) refresh, [70](#page-69-0) reload-interval, [85](#page-84-0) restart, [70](#page-69-0) rlim\_fd\_max, [97,](#page-96-0) [104,](#page-103-0) [106](#page-105-0)

### **S**

segmap percent, [101](#page-100-0) send-cgi, [38](#page-37-0)

send-file, nocache パラメータ, [68](#page-67-0) Service, [48,](#page-47-0) [91](#page-90-0) session-properties, [87](#page-86-0) set-http-prop コマンド, [63](#page-62-0) set-stats-prop コマンド, [27](#page-26-0) SE ツールキット, [104](#page-103-0) SNCA, [100-101](#page-99-0) 最大スレッド数, [101](#page-100-0) 接続キューサイズ, [101](#page-100-0) Solaris Network Cache and Accelerator, [100-101](#page-99-0) パフォーマンスベンチマークのためのチューニ ング, [104,](#page-103-0) [106](#page-105-0) ファイルシステムのチューニング, [97-101](#page-96-0) プラットフォーム固有の問題, [97-101](#page-96-0) Solaris 固有のパフォーマンス監視, [102-104](#page-101-0) SE ツールキット, [104](#page-103-0) 短期的なシステム監視, [103](#page-102-0) 長期的なシステム監視, [103-104](#page-102-0) sq\_max\_size, [99,](#page-98-0) [105,](#page-104-0) [106](#page-105-0) SSL パフォーマンス, [23-24](#page-22-0) stats-xml URI の有効化, [32](#page-31-0) URI へのアクセス, [33](#page-32-0) 現在のアクティビティーの監視に使用, [32-34](#page-31-0) 出力の制限, [33-34](#page-32-0)

### **T**

table 検証方法, [83](#page-82-0) tcp\_conn\_req\_max\_q, [98,](#page-97-0) [105,](#page-104-0) [106](#page-105-0) tcp\_conn\_req\_max\_q0, [98,](#page-97-0) [105,](#page-104-0) [106](#page-105-0) tcp\_cwnd\_max, [107](#page-106-0) TCP/IP, チューニング, [115](#page-114-0) tcp\_ip\_abort\_interval, [105,](#page-104-0) [107](#page-106-0) tcp\_keepalive\_interval, [105](#page-104-0) tcp\_recv\_hiwat, [105,](#page-104-0) [107](#page-106-0) tcp\_rexmit\_interval\_initial, [105](#page-104-0) tcp\_rexmit\_interval\_max, [105](#page-104-0) tcp\_rexmit\_interval\_min, [105](#page-104-0) tcp\_slow\_start\_initial, [105](#page-104-0) tcp\_smallest\_anon\_port, [105](#page-104-0) tcp\_time\_wait\_interval, [99,](#page-98-0) [105](#page-104-0) tcp\_xmit\_hiwat, [105,](#page-104-0) [107](#page-106-0)

tcpHalfOpenDrop, [98](#page-97-0) tcpListenDrop, [98](#page-97-0) tcpListenDropQ0, [98](#page-97-0) TCP バッファリング、チューニング, [99](#page-98-0) TCP バッファリングのチューニング, [99](#page-98-0) TerminateTimeout 指令, [46](#page-45-0)

### **U**

UFS, [102](#page-101-0) UNIX ファイルシステム, [102](#page-101-0)

### **V**

vmstat 60 コマンド, [103](#page-102-0)

#### **W**

Web Server 起動オプション, [108](#page-107-0) 調査のためのチューニング, [117-118](#page-116-0) Web Server のチューニング, [43-91](#page-42-0) 6.1 から 7.0 へのパラメータマッピング, [51-53](#page-50-0) Java Web アプリケーションのパフォーマン ス, [85-88](#page-84-0) キープアライブサブシステム, [62](#page-61-0) スレッド、プロセス、および接続, [44-51](#page-43-0) 統計に基づく, [53-83](#page-52-0) Web アプリケーション, [77-78](#page-76-0) セッションタイムアウト, [87](#page-86-0) 統計情報, [31](#page-30-0) パフォーマンスチューニング, [85-88](#page-84-0)

### あ

アイドル状態のスレッド, [72](#page-71-0) アイドルタイムアウト JDBC リソース, [81,](#page-80-0) [82](#page-81-0) アクセス更新時刻, [102](#page-101-0) アクセプタスレッド, [58](#page-57-0)

#### か

仮想サーバー HTTP リスナー, [57](#page-56-0) デフォルト, [58](#page-57-0) パフォーマンスの概要, [22-23](#page-21-0) 管理コンソール, 詳細情報, [14](#page-13-0)

### き

キープアライブ, [58-63](#page-57-0) カウント, [60-61,](#page-59-0) [95](#page-94-0) 拒否数, [61](#page-60-0) 最大接続数, [60,](#page-59-0) [95,](#page-94-0) [96](#page-95-0) スレッド数, [62](#page-61-0) 接続がフラッシュされる, [95-96](#page-94-0) タイムアウト, [60,](#page-59-0) [61](#page-60-0) タイムアウト数, [61](#page-60-0) ヒット, [95](#page-94-0) ヒット数, [61](#page-60-0) フラッシュ, [95](#page-94-0) フラッシュ数, [61](#page-60-0) ポーリング間隔, [61](#page-60-0) 起動オプション, [108](#page-107-0) キャッシュが活用されていない, [95](#page-94-0) キャッシュ、サーブレット/JSP, [86](#page-85-0)

く クラス再読み込み、構成, [86](#page-85-0) クラスパス、ディレクトリ, [87](#page-86-0) クラスパス内のディレクトリ, [87](#page-86-0)

#### け

検証表名, JDBC リソース, [83](#page-82-0) 検証方法, JDBC リソース, [83](#page-82-0) 減速しているサーバー, [94-95](#page-93-0)

## こ

構成 統計情報, [26](#page-25-0) パフォーマンス, [22](#page-21-0) 高並行性モード, [46](#page-45-0)

#### さ

サーバーインスタンス, 統計情報, [26](#page-25-0) サーバーパフォーマンスの監視 Java EE 監視コンソールの使用, [41](#page-40-0) perfdump の使用, [34-40](#page-33-0) SE ツールキットの使用, [104](#page-103-0) stats-xml の使用, [32-34](#page-31-0) 概要, [21-41](#page-20-0) パフォーマンスバケットの使用, [38-40](#page-37-0) 方法の比較, [24](#page-23-0) もっとも影響の少ない方法, [25](#page-24-0) サービス時間が長い, [102](#page-101-0) サービスの品質 機能, [22](#page-21-0) 統計情報, [26](#page-25-0) サーブレット/JSP キャッシュ, [86](#page-85-0) 最小接続数, JDBC リソース, [82](#page-81-0) 最大継続時間, ファイルキャッシュ, [68](#page-67-0) 最大スレッド数, [50,](#page-49-0) [64,](#page-63-0) [94](#page-93-0) NativePoolQueueSize, [73](#page-72-0) SNCA, [101](#page-100-0) 少なすぎるスレッド, [94-95](#page-93-0) 最大接続数, JDBC リソース, [82](#page-81-0) 最大ヒープサイズ, [68](#page-67-0)

# し

持続的接続の情報, [58-63](#page-57-0) 遮断を保証, JDBC リソース, [83](#page-82-0) 障害, ACL ユーザーキャッシュ, [84](#page-83-0) シングルプロセスモード, [49](#page-48-0)

#### す

スケーラビリティー調査, [113-136](#page-112-0)

- すべての接続を再確立, JDBC リソース, [83](#page-82-0) スレッド, [44-51](#page-43-0) アクセプタ, [58](#page-57-0) 最大, [64](#page-63-0) 作成の統計, [63-65](#page-62-0) 少なすぎる, [94-95](#page-93-0) マルチプロセスモード, [49](#page-48-0) スレッド数 キープアライブ, [62](#page-61-0) 最大数と SNCA, [101](#page-100-0) スレッドプール, [53,](#page-52-0) [71-74](#page-70-0) カスタム, [46-48](#page-45-0) ネイティブスレッドプール, [48,](#page-47-0) [71-72](#page-70-0)
	- 無効化, [46](#page-45-0)

#### せ

セッション作成情報, [63-65](#page-62-0) セッション設定、Web アプリケーション, [87-88](#page-86-0) 接続, [44-51](#page-43-0) 最大スレッド数の設定による同時接続, [50](#page-49-0) 同時, [64](#page-63-0) 閉じる, [60](#page-59-0) 接続キューサイズ, SNCA, [101](#page-100-0) 接続キュー情報, [54-56](#page-53-0) 接続拒否のエラー, [99](#page-98-0) 接続処理, [44-46](#page-43-0) 接続数, JDBC, [80](#page-79-0) 接続設定, JDBC リソース, [82-83](#page-81-0) 接続タイムアウト, [98](#page-97-0)

### た 待機接続数, JDBC リソース, [81](#page-80-0) 待機ソケット, 統計, [57](#page-56-0) 待機タイムアウト, JDBC リソース, [82](#page-81-0) 短待ち時間モード, [45](#page-44-0)

#### ち チューニングの注意事項, プラットフォーム固 有, [97-108](#page-96-0)

チューニングのヒント, 一般的, [43-44](#page-42-0) 調査, [113-136](#page-112-0) Web Server のチューニング, [117-118](#page-116-0) 結論, [114](#page-113-0) 使用されたハードウェア, [114](#page-113-0) ネットワーク構成, [116-117](#page-115-0) 目標, [113](#page-112-0) 読み込みドライバ, [115](#page-114-0)

## て

ディスク構成, [107](#page-106-0) テストの結果, [113-136](#page-112-0)

### と

統計 接続キュー, [55](#page-54-0) 待機ソケット情報, [57](#page-56-0) ファイルキャッシュ情報, [65](#page-64-0) 統計情報 アクティブ化, [27-28](#page-26-0) 監視, [25](#page-24-0) パフォーマンスバケット, [38](#page-37-0) 統計情報のアクティブ化, [27-28](#page-26-0) 統計情報の有効化, [27-28](#page-26-0) 統計に基づくサーバーのチューニング, [53-83](#page-52-0) 動的再読み込み間隔, [86](#page-85-0) 動的な制御と監視, ファイルキャッシュ, [69](#page-68-0) ドライブ領域, サイジングの問題, [110](#page-109-0) トランザクション遮断レベル, JDBC リソース, [83](#page-82-0)

### ね

ネイティブスレッドプール, [48,](#page-47-0) [71-72](#page-70-0) ネットワーキング, サイジングの問題, [110-111](#page-109-0) ネットワーク構成, [107-108](#page-106-0) 調査, [116-117](#page-115-0) ネットワーク割り込み, 無効化, [107-108](#page-106-0) ネットワーク割り込みの無効化, [107-108](#page-106-0)

### は

ハードウェア 調査, [114](#page-113-0) 電子商取引の調査, [132-133](#page-131-0) バケット、パフォーマンス, [38](#page-37-0) パフォーマンス 概要, [21-41](#page-20-0) 監視ツール, [24](#page-23-0) チューニング, [43-91](#page-42-0) 調査, [113-136](#page-112-0) バケット, [38](#page-37-0) 問題, [21-22,](#page-20-0) [93](#page-92-0) パフォーマンス監視、Solaris 固有, [102-104](#page-101-0) パフォーマンスバケット magnus.conf での定義, [39](#page-38-0) perfdump 内の情報, [40](#page-39-0) アクティビティーの監視に使用, [38](#page-37-0) 設定, [39](#page-38-0) パフォーマンスレポート, [40](#page-39-0) パフォーマンスレポート, パフォーマンスバ ケット, [40](#page-39-0)

#### ひ

ピーク並行ユーザー, [110](#page-109-0) ビジー関数, [90-91](#page-89-0) ヒット率, [67,](#page-66-0) [95](#page-94-0) 非同期 DNS キャッシュ, [76](#page-75-0) ヒント, 一般的, [43-44](#page-42-0)

#### ふ

ファイルキャッシュ, [65-71](#page-64-0) ?list オプションのフラグ, [70](#page-69-0) nocache パラメータ, [68-69](#page-67-0) エントリ数, [67](#page-66-0) カスタム NSAPI 関数による低いヒット率, [95](#page-94-0) 監視用の obj.conf オブジェクト, [69](#page-68-0) キャッシュ検索数, [67](#page-66-0) 最大継続時間, [68](#page-67-0) 最大ヒープサイズ, [68](#page-67-0) 状態の例, [70](#page-69-0) 動的な制御と監視, [69](#page-68-0)

ファイルキャッシュ *(*続き*)* ヒット率, [67](#page-66-0) 問題、キャッシュが活用されていない, [95](#page-94-0) ファイルシステムのチューニング、 Solaris, [101-102](#page-100-0) ファイルシステムのページイン率が高い, [101](#page-100-0) フラッシュされたキープアライブ接続, [95-96](#page-94-0) プリコンパイルされた JSP, [85](#page-84-0) プロセス, [44-51](#page-43-0) プロセスのモード, [49-51](#page-48-0) プロセッサ, サイジングの問題, [109](#page-108-0) プロファイリング, [27](#page-26-0)

 $\sim$ ページサイズ, [108](#page-107-0) ベンチマーク Solaris のチューニング, [104,](#page-103-0) [106](#page-105-0)

ま マルチプロセスモード, [49-51](#page-48-0)

み

未使用接続数, JDBC リソース, [80](#page-79-0)

め メモリー, サイジングの問題, [110](#page-109-0) メモリーの要件, [110](#page-109-0) メモリー不足の問題, [94](#page-93-0)

#### も

モード シングルプロセス, [49](#page-48-0) マルチプロセス, [49-51](#page-48-0) ログファイル, [96](#page-95-0)

問題

一般的, [93](#page-92-0) キープアライブ接続がフラッシュされ る, [95-96](#page-94-0) 少なすぎるスレッド, [94-95](#page-93-0) 接続タイムアウト, [98](#page-97-0) メモリー不足, [94](#page-93-0) ログファイルモード, [96](#page-95-0)

よ

要件の特定, [110-111](#page-109-0) 読み込みドライバ, 調査, [115](#page-114-0)

## り

リース接続数, JDBC リソース, [80](#page-79-0) 率、ヒット, [67](#page-66-0)

## ろ

ログに記録された HTTP アクセス, [107](#page-106-0) ログファイルモード, [96](#page-95-0) 冗長, [96](#page-95-0)

### わ

ワークキュー 制限, [72](#page-71-0) 長さ, [72](#page-71-0) ピーク, [72](#page-71-0)